# Notes for Professionals **PowerShell™ Notes for Professionals**

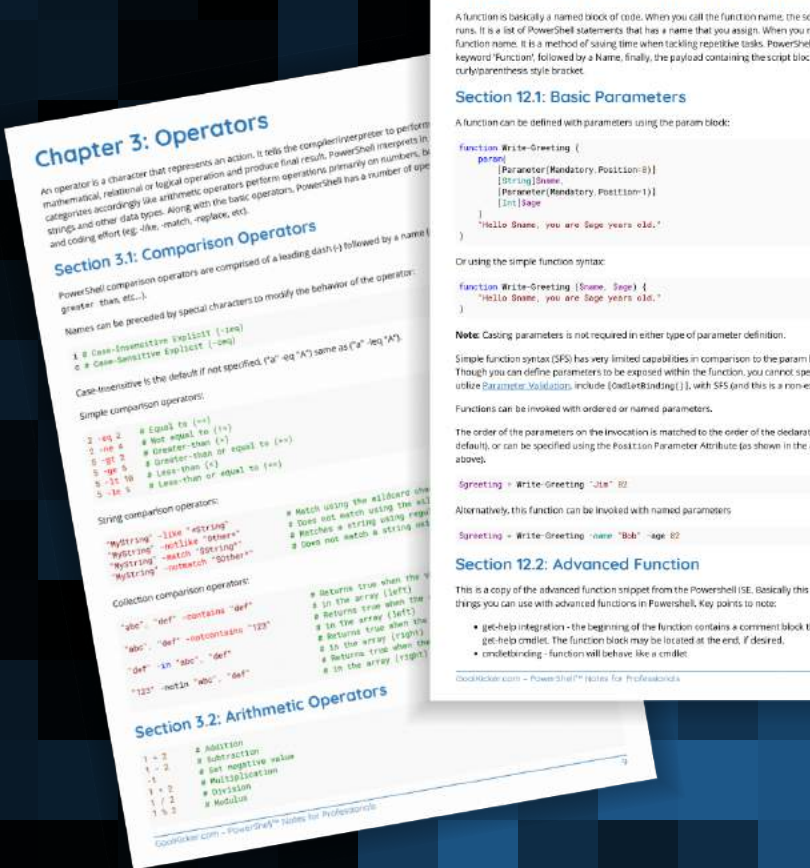

**[GoalKicker.com](http://goalkicker.com)** [Free Programming Books](http://goalkicker.com)

#### **Chapter 12: PowerShell Functions**

eript block within that furictio<br>run a function, you type the<br>dl formats in three parts: the<br>ck, which is enclosed by

auch:<br>:Ify Par

at is set up to

#### Chapter 23: Sending Er Param

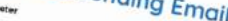

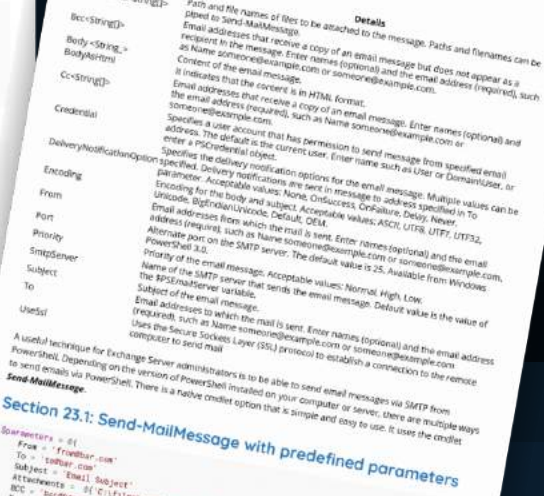

## .  $c_{11}r_{12}e_{11} s_{000}1s_{12}e_{21}e_{11}$

Fowe<br>to ser<br>**Fend** d

## **100+ pages** of professional hints and tricks

#### **Disclaimer**

This is an unofficial free book created for educational purposes and is not affiliated with official PowerShell™ group(s) or company(s). All trademarks and reğiştered trademarks are the property of their respective owners

## **Contents**

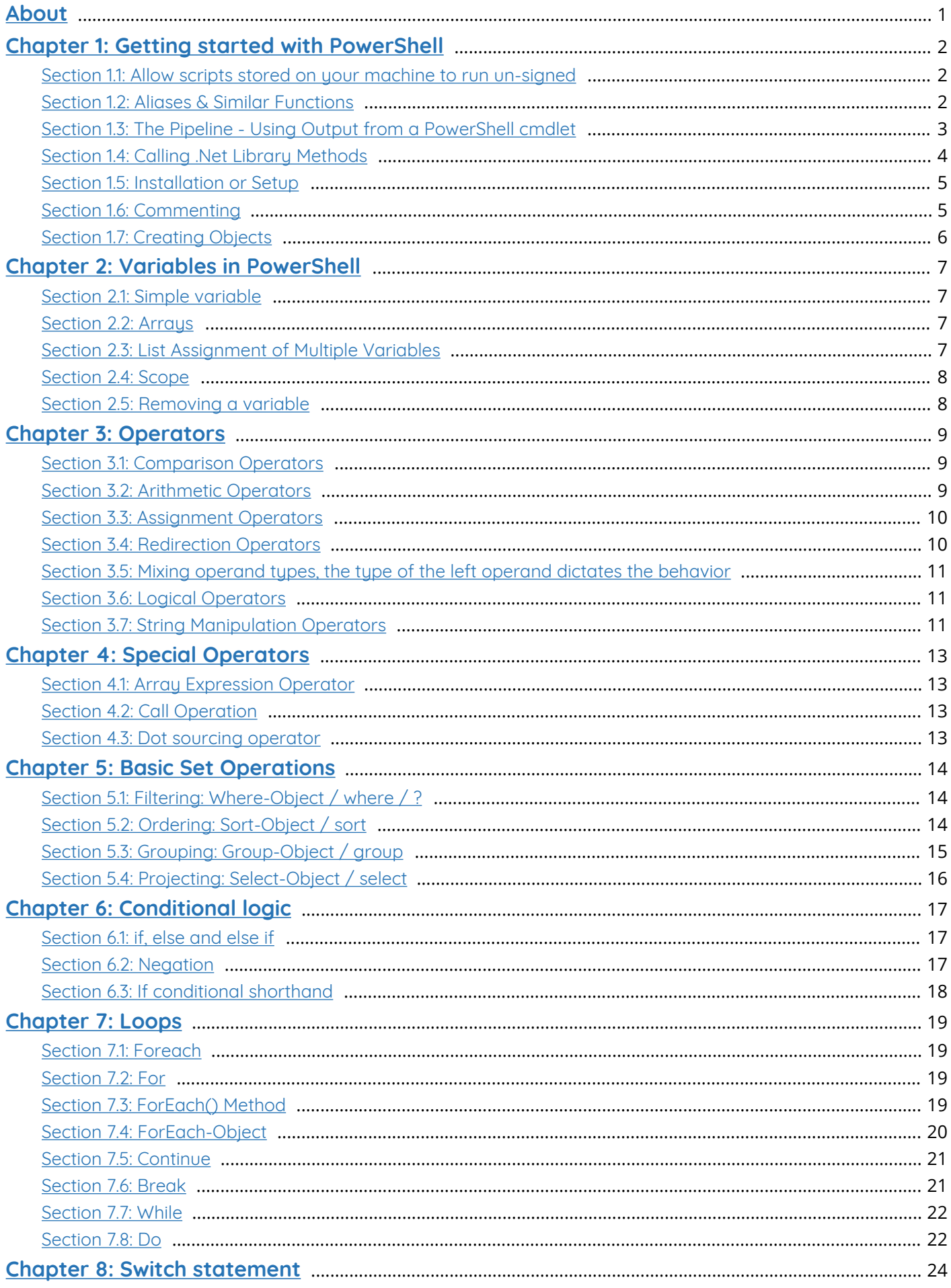

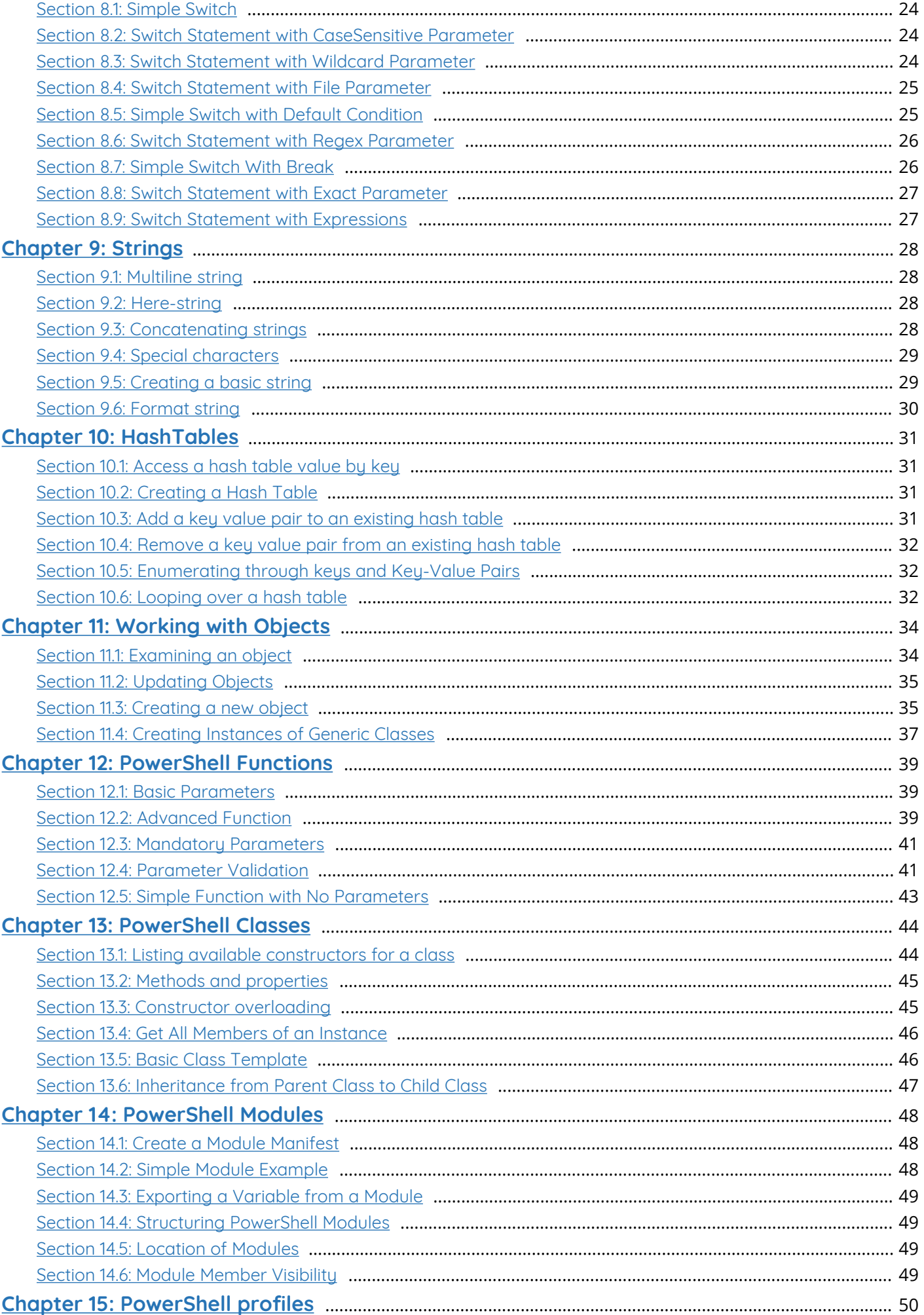

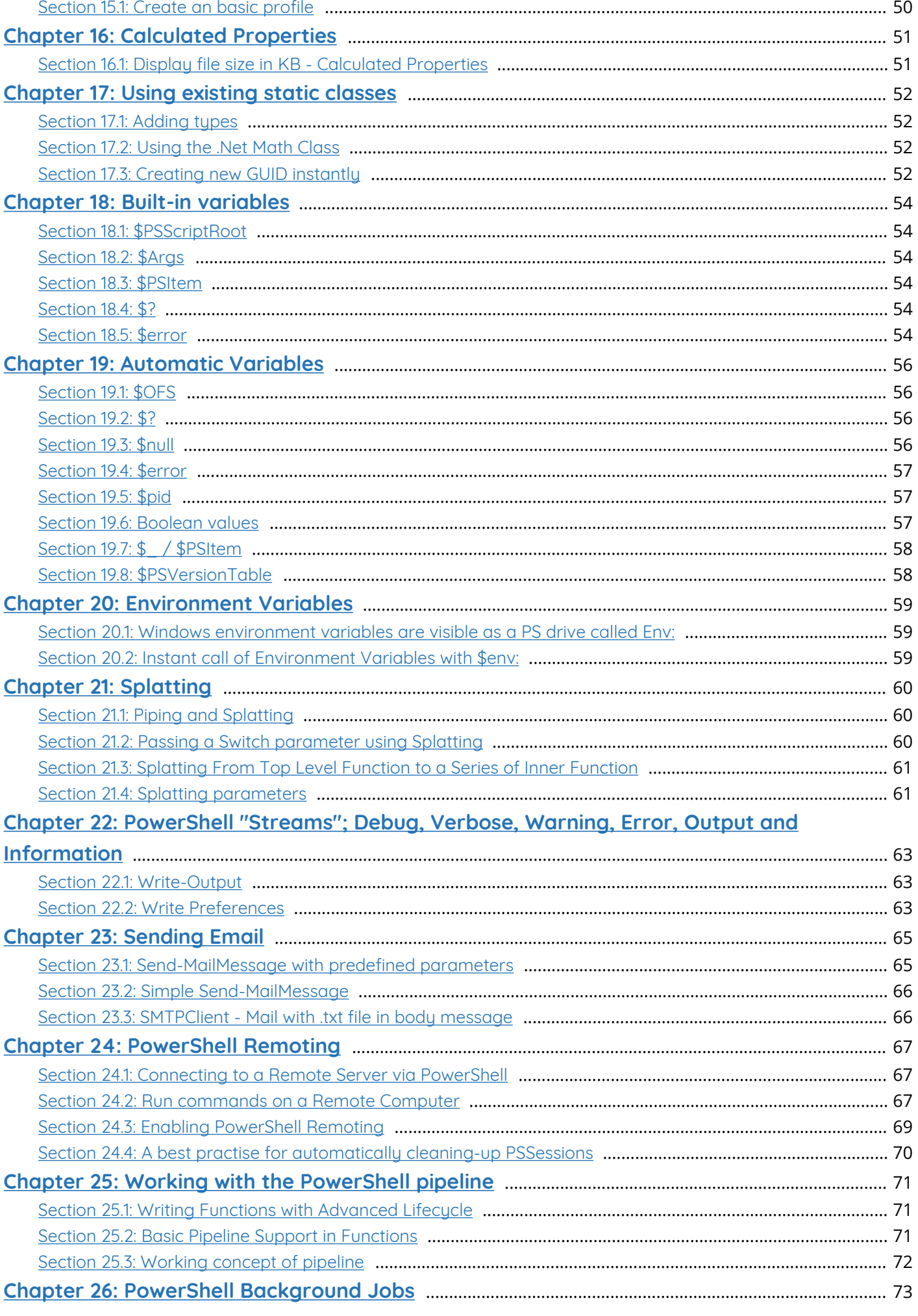

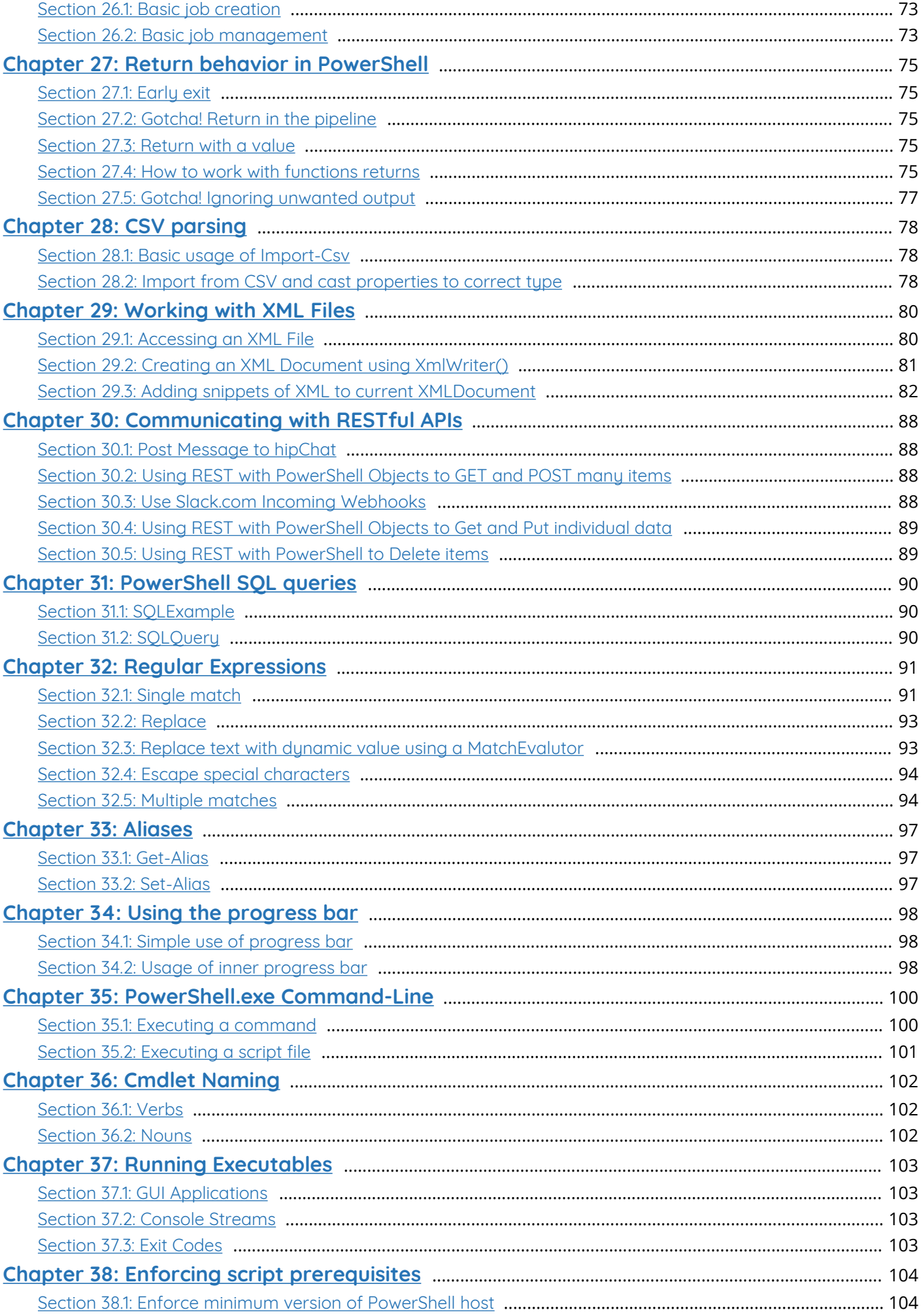

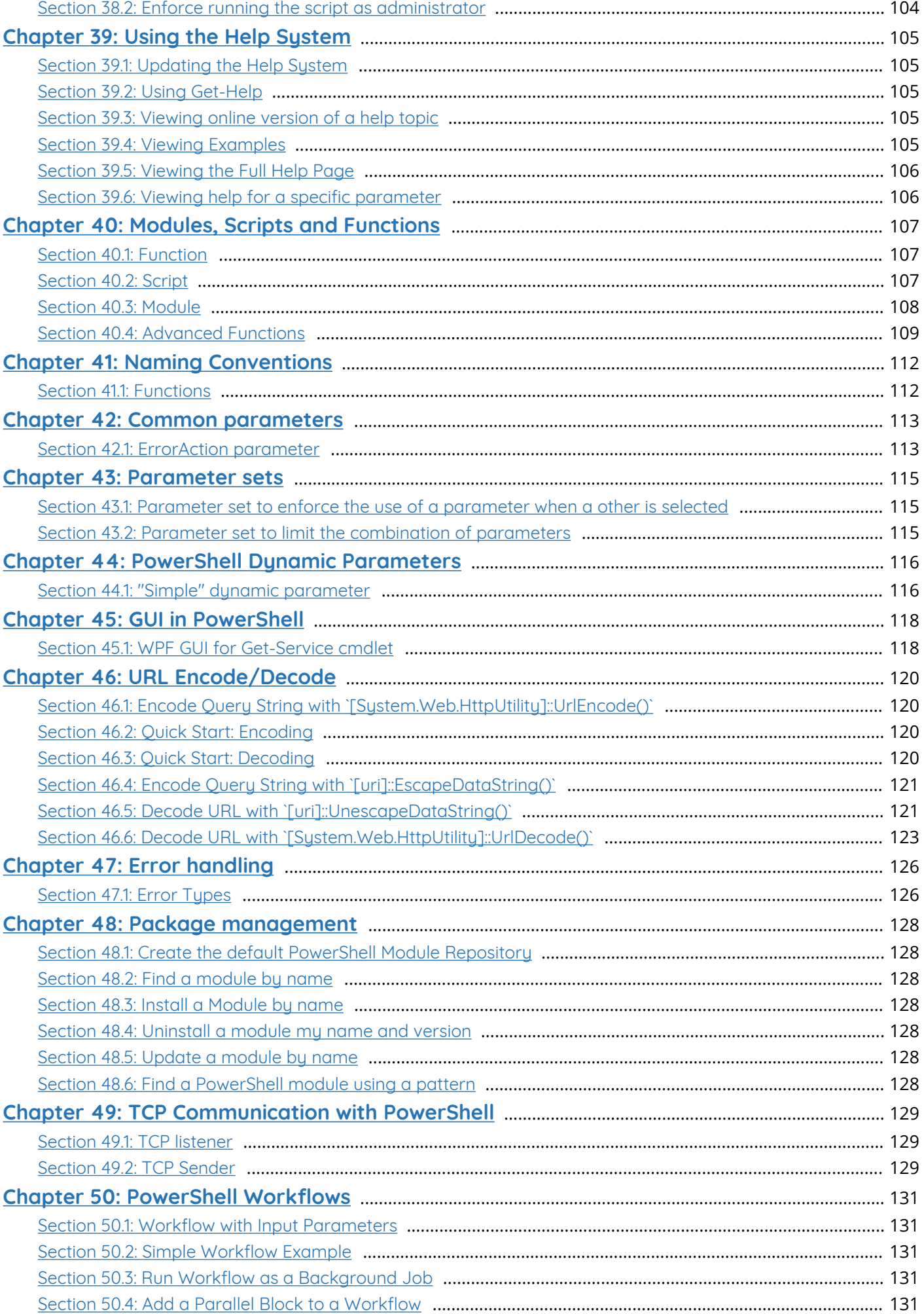

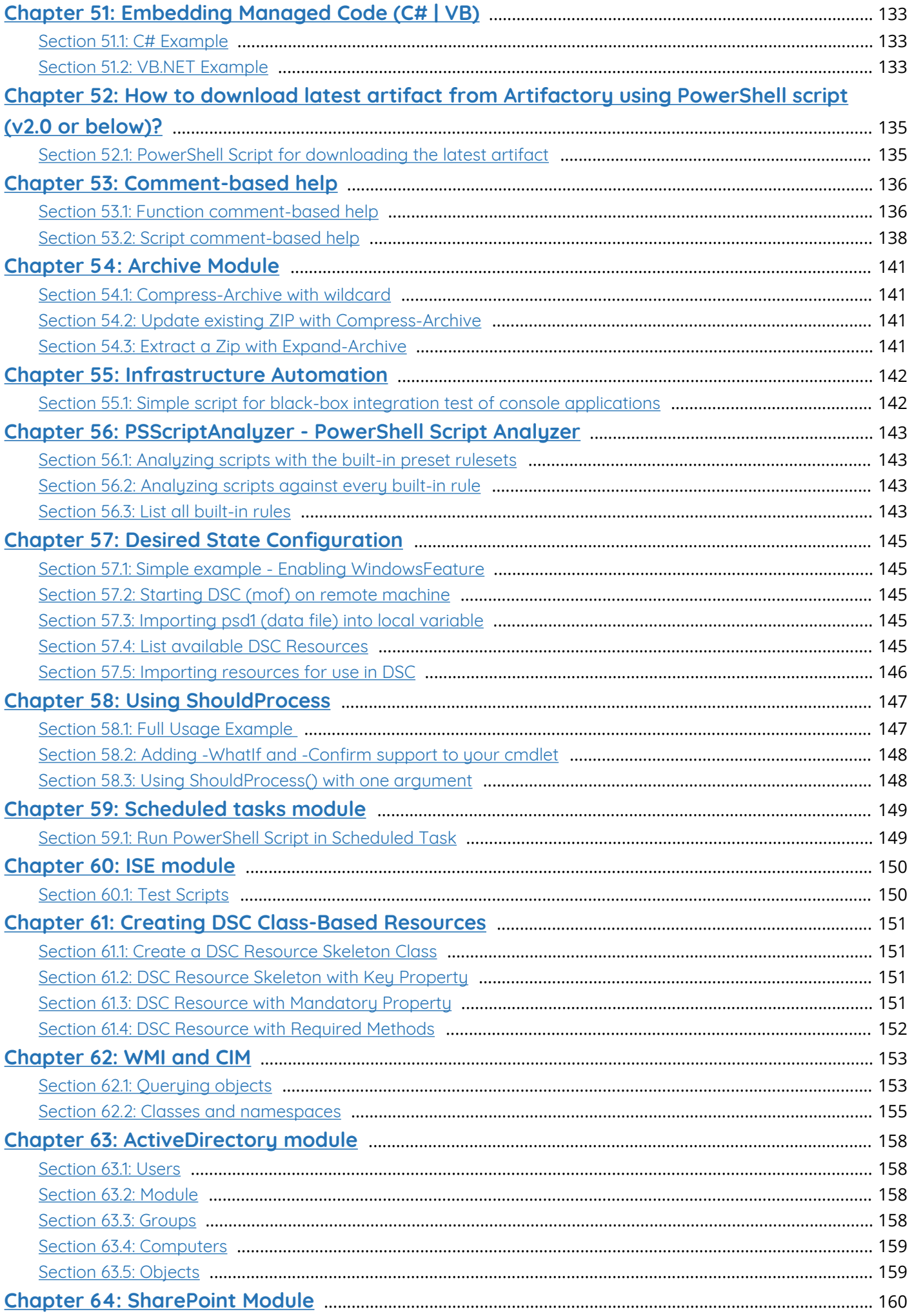

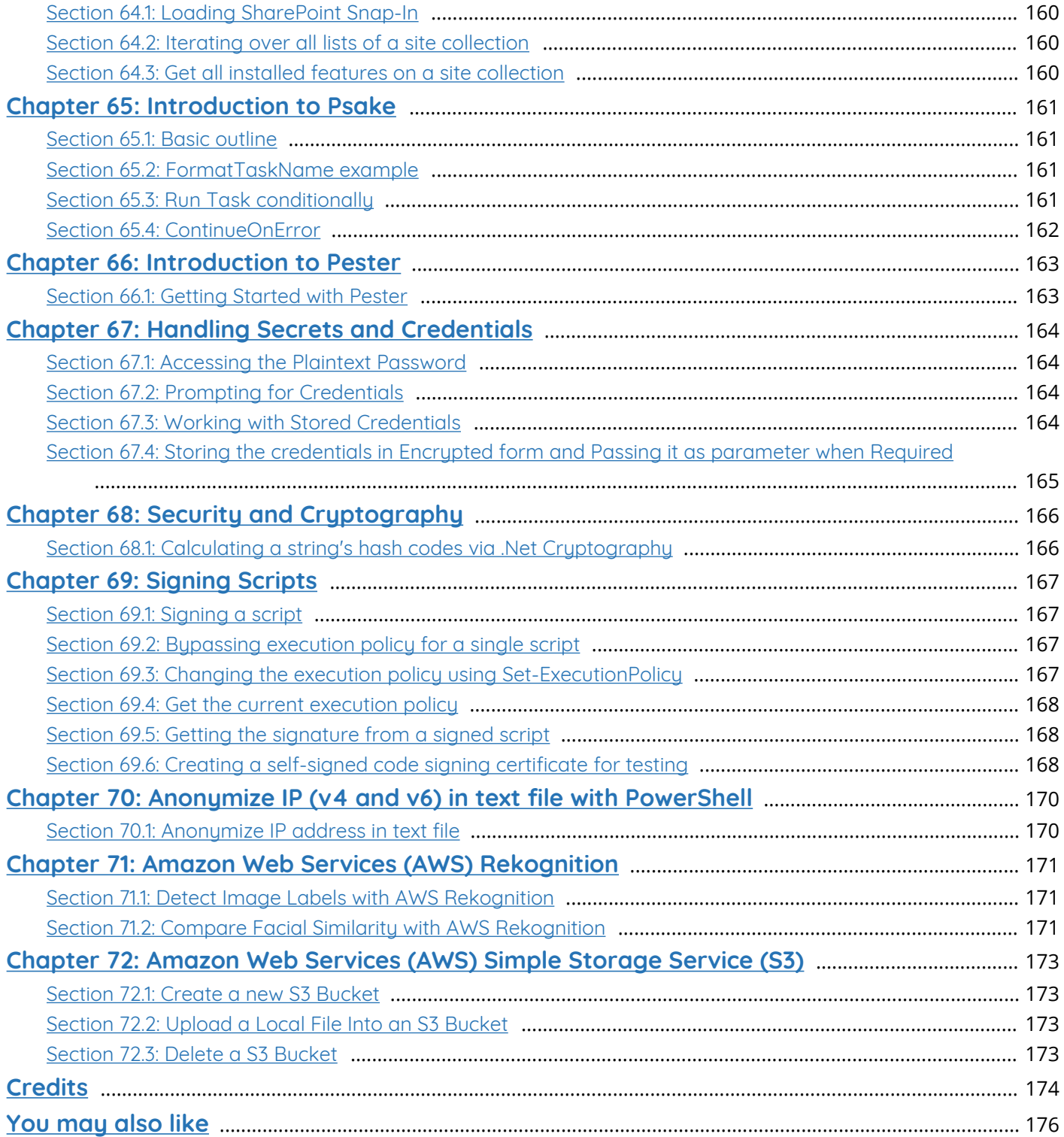

## <span id="page-8-0"></span>**About**

Please feel free to share this PDF with anyone for free, latest version of this book can be downloaded from: [http://GoalKicker.com/PowerShellBook](http://goalkicker.com/PowerShellBook)

This *PowerShell™ Notes for Professionals* book is compiled from [Stack Overflow](https://archive.org/details/documentation-dump.7z) [Documentation](https://archive.org/details/documentation-dump.7z), the content is written by the beautiful people at Stack Overflow. Text content is released under Creative Commons BY-SA, see credits at the end of this book whom contributed to the various chapters. Images may be copyright of their respective owners unless otherwise specified

This is an unofficial free book created for educational purposes and is not affiliated with official PowerShell™ group(s) or company(s) nor Stack Overflow. All trademarks and registered trademarks are the property of their respective company owners

The information presented in this book is not guaranteed to be correct nor accurate, use at your own risk

Please send feedback and corrections to [web@petercv.com](mailto:web@petercv.com)

## <span id="page-9-0"></span>**Chapter 1: Getting started with PowerShell**

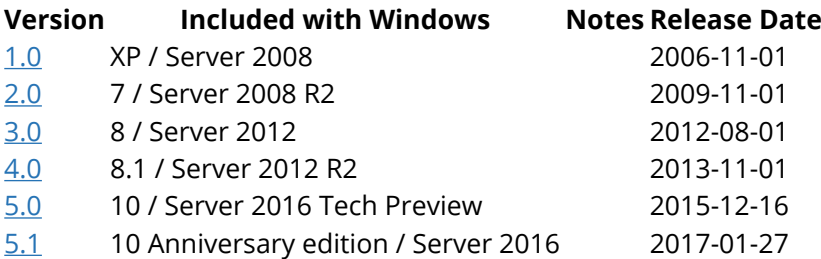

#### <span id="page-9-1"></span>**Section 1.1: Allow scripts stored on your machine to run unsigned**

For security reasons, PowerShell is set up by default to only allow signed scripts to execute. Executing the following command will allow you to run unsigned scripts (you must run PowerShell as Administrator to do this).

**Set-ExecutionPolicy** RemoteSigned

Another way to run PowerShell scripts is to use Bypass as ExecutionPolicy:

powershell.exe *-ExecutionPolicy* Bypass -File "c:\MyScript.ps1"

Or from within your existing PowerShell console or ISE session by running:

**Set-ExecutionPolicy** Bypass Process

A temporary workaround for execution policy can also be achieved by running the PowerShell executable and passing any valid policy as *-ExecutionPolicy* parameter. The policy is in effect only during process' lifetime, so no administrative access to the registry is needed.

C:\>powershell *-ExecutionPolicy* RemoteSigned

There are multiple other policies available, and sites online often encourage you to use **Set-ExecutionPolicy** Unrestricted. This policy stays in place until changed, and lowers the system security stance. This is not advisable. Use of RemoteSigned is recommended because it allows locally stored and written code, and requires remotely acquired code be signed with a certificate from a trusted root.

Also, beware that the Execution Policy may be enforced by Group Policy, so that even if the policy is changed to Unrestricted system-wide, Group Policy may revert that setting at its next enforcement interval (typically 15 minutes). You can see the execution policy set at the various scopes using **Get-ExecutionPolicy** *-List*

TechNet Documentation: [Set-ExecutionPolicy](https://technet.microsoft.com/en-us/library/hh849812.aspx) [about\\_Execution\\_Policies](https://technet.microsoft.com/en-us/library/hh847748.aspx)

#### <span id="page-9-2"></span>**Section 1.2: Aliases & Similar Functions**

In PowerShell, there are many ways to achieve the same result. This can be illustrated nicely with the simple & familiar Hello World example:

Using **Write-Host**:

```
Write-Host "Hello World"
```
#### Using **Write-Output**:

```
Write-Output 'Hello world'
```
It's worth noting that although **Write-Output** & **Write-Host** both write to the screen there is a subtle difference. **Write-Host** writes *only* to stdout (i.e. the console screen), whereas **Write-Output** writes to both stdout *AND* to the output [success] stream allowing for [redirection](https://blogs.technet.microsoft.com/heyscriptingguy/2014/03/30/understanding-streams-redirection-and-write-host-in-powershell/). Redirection (and streams in general) allow for the output of one command to be directed as input to another including assignment to a variable.

```
> $message = Write-Output "Hello World"
> $message
"Hello World"
```
These similar functions are not aliases, but can produce the same results if one wants to avoid "polluting" the success stream.

**Write-Output** is aliased to **Echo** or **Write**

```
Echo 'Hello world'
Write 'Hello world'
```
Or, by simply typing 'Hello world'!

'Hello world'

All of which will result with the expected console output

```
Hello world
```
Another example of aliases in PowerShell is the common mapping of both older command prompt commands and BASH commands to PowerShell cmdlets. All of the following produce a directory listing of the current directory.

```
C:\Windows> dir
C:\Windows> ls
C:\Windows> Get-ChildItem
```
Finally, you can create your own alias with the Set-Alias cmdlet! As an example let's alisas Test-NetConnection, which is essentially the PowerShell equivalent to the command prompt's ping command, to "ping".

**Set-Alias** *-Name* ping *-Value* Test-NetConnection

Now you can use ping instead of Test-NetConnection! Be aware that if the alias is already in use, you'll overwrite the association.

The Alias will be alive, till the session is active. Once you close the session and try to run the alias which you have created in your last session, it will not work. To overcome this issue, you can import all your aliases from an excel into your session once, before starting your work.

#### <span id="page-10-0"></span>**Section 1.3: The Pipeline - Using Output from a PowerShell**

#### **cmdlet**

One of the first questions people have when they begin to use PowerShell for scripting is how to manipulate the output from a cmdlet to perform another action.

The pipeline symbol | is used at the end of a cmdlet to take the data it exports and feed it to the next cmdlet. A simple example is using Select-Object to only show the Name property of a file shown from Get-ChildItem:

```
Get-ChildItem | Select-Object Name
#This may be shortened to:
gci | Select Name
```
More advanced usage of the pipeline allows us to pipe the output of a cmdlet into a foreach loop:

```
Get-ChildItem | ForEach-Object {
     Copy-Item -Path $_.FullName -destination C:\NewDirectory\
}
#This may be shortened to:
gci | % { Copy $_.FullName C:\NewDirectory\ }
```
Note that the example above uses the  $$$  automatic variable.  $$$  is the short alias of  $$PStem$  which is an automatic variable which contains the current item in the pipeline.

## <span id="page-11-0"></span>**Section 1.4: Calling .Net Library Methods**

Static .Net library methods can be called from PowerShell by encapsulating the full class name in third bracket and then calling the method using ::

```
#calling Path.GetFileName()
C:\> [System.IO.Path]::GetFileName('C:\Windows\explorer.exe')
explorer.exe
```
Static methods can be called from the class itself, but calling non-static methods requires an instance of the .Net class (an object).

For example, the AddHours method cannot be called from the System.DateTime class itself. It requires an instance of the class:

```
C:\> [System.DateTime]::AddHours(15)
Method invocation failed because [System.DateTime] does not contain a method named 'AddHours'.
At line:1 char:1
+ [System.DateTime]::AddHours(15)
+ ~~~~~~~~~~~~~~~
    + CategoryInfo : InvalidOperation: (:) [], RuntimeException
    + FullyQualifiedErrorId : MethodNotFound
```
In this case, we first create an object, for example:

C:\> \$Object = [System.DateTime]::Now

Then, we can use methods of that object, even methods which cannot be called directly from the System.DateTime class, like the AddHours method:

```
C:\> $0bject.AddHours(15)
```
### <span id="page-12-0"></span>**Section 1.5: Installation or Setup**

#### **Windows**

PowerShell is included with the Windows Management Framework. Installation and Setup are not required on modern versions of Windows.

Updates to PowerShell can be accomplished by installing a newer version of the Windows Management Framework.

#### **Other Platforms**

PowerShell 6 can be installed on other platforms. The installation packages are available [here](https://github.com/PowerShell/PowerShell#get-powershell).

For example, PowerShell 6, for Ubuntu 16.04, is published to package repositories for easy installation (and updates).

To install run the following:

```
# Import the public repository GPG keys
curl https://packages.microsoft.com/keys/microsoft.asc | sudo apt-key add -
# Register the Microsoft Ubuntu repository
curl https://packages.microsoft.com/config/ubuntu/16.04/prod.list | sudo tee
/etc/apt/sources.list.d/microsoft.list
# Update apt-get
sudo apt-get update
# Install PowerShell
```
**sudo apt-get install** -y powershell

*# Start PowerShell* powershell

After registering the Microsoft repository once as superuser, from then on, you just need to use **sudo apt-get upgrade** powershell to update it. Then just run powershell

#### <span id="page-12-1"></span>**Section 1.6: Commenting**

To comment on power scripts by prepending the line using the # (hash) symbol

```
# This is a comment in PowerShell
Get-ChildItem
```
You can also have multi-line comments using  $\leq \#$  and  $\#$  at the beginning and end of the comment respectively.

 $\lt$ # This is a multi-line comment  $#$ **Get-ChildItem**

### <span id="page-13-0"></span>**Section 1.7: Creating Objects**

The **New-Object** cmdlet is used to create an object.

```
# Create a DateTime object and stores the object in variable "$var"
$var = New-Object System.DateTime
# calling constructor with parameters
$sr = New-Object System.IO.StreamReader -ArgumentList "file path"
```
In many instances, a new object will be created in order to export data or pass it to another commandlet. This can be done like so:

```
$newObject = New-Object -TypeName PSObject -Property @{
     ComputerName = "SERVER1"
     Role = "Interface"
     Environment = "Production"
}
```
There are many ways of creating an object. The following method is probably the shortest and fastest way to create a PSCustomObject:

```
$newObject = [PSCustomObject]@{
    ComputerName = 'SERVER1'
   Role = 'Interface'
    Environment = 'Production'
}
```
In case you already have an object, but you only need one or two extra properties, you can simply add that property by using Select-Object:

```
Get-ChildItem | Select-Object FullName, Name,
     @{Name='DateTime'; Expression={Get-Date}},
     @{Name='PropertyName'; Expression={'CustomValue'}}
```
All objects can be stored in variables or passed into the pipeline. You could also add these objects to a collection and then show the results at the end.

Collections of objects work well with Export-CSV (and Import-CSV). Each line of the CSV is an object, each column a property.

Format commands convert objects into text stream for display. Avoid using Format-\* commands until the final step of any data processing, to maintain the usability of the objects.

## <span id="page-14-0"></span>**Chapter 2: Variables in PowerShell**

Variables are used for storing values. Let the value be of any type , we need to store it somewhere so that we can use it throughout the console/script. Variable names in PowerShell begin with a **\$**, as in *\$Variable1*, and values are assigned using **=**, like **\$Variable1 = "Value 1"**.PowerShell supports a huge number of variable types; such as text strings, integers, decimals, arrays, and even advanced types like version numbers or IP addresses.

#### <span id="page-14-1"></span>**Section 2.1: Simple variable**

All variables in PowerShell begin with a US dollar sign (\$). The simplest example of this is:

 $$foo = "bar"$ 

This statement allocates a variable called foo with a string value of "bar".

#### <span id="page-14-2"></span>**Section 2.2: Arrays**

Array declaration in Powershell is almost the same as instantiating any other variable, i.e. you use a \$name = syntax. The items in the array are declared by separating them by commas(,):

```
$myArrayOfInts = 1, 2, 3, 4$myArrayOfStrings = "1","2","3","4"
```
#### **Adding to an array**

Adding to an array is as simple as using the + operator:

```
$myArrayOfInts = $myArrayOfInts + 5
# now contains 1,2,3,4 & 5!
```
#### **Combining arrays together**

Again this is as simple as using the + operator

```
$myArrayOfInts = 1, 2, 3, 4$myOtherArrayOfInts = 5,6,7
$myArrayOfInts = $myArrayOfInts + $myOtherArrayOfInts
# now 1,2,3,4,5,6,7
```
#### <span id="page-14-3"></span>**Section 2.3: List Assignment of Multiple Variables**

Powershell allows multiple assignment of variables and treats almost everything like an array or list. This means that instead of doing something like this:

```
$input = "foo.bar.baz"
$parts = $input.Split(".")
$foo = $parts[0]$bar = $parts[1]$baz = $parts[2]
```
You can simply do this:

```
$foo, $bar, $baz = $input.Split(".")
```
Since Powershell treats assignments in this manner like lists, if there are more values in the list than items in your list of variables to assign them to, the last variable becomes an array of the remaining values. This means you can also do things like this:

```
$foo, $leftover = $input.Split(".") #Sets $foo = "foo", $leftover = ["bar","baz"]
$bar = $leftover[0] # $bar = "bar"$baz = $leftover[1] # $baz = "baz"
```
#### <span id="page-15-0"></span>**Section 2.4: Scope**

The default [scope](https://technet.microsoft.com/en-us/library/hh847849.aspx) for a variable is the enclosing container. If outside a script, or other container then the scope is Global. To specify a [scope](https://technet.microsoft.com/en-us/library/hh847849.aspx), it is prefixed to the variable name \$scope: varname like so:

```
$foo = "Global Scope"
function myFunc {
     $foo = "Function (local) scope"
     Write-Host $global:foo
     Write-Host $local:foo
     Write-Host $foo
}
myFunc
Write-Host $local:foo
Write-Host $foo
```
Output:

Global Scope Function (local) scope Function (local) scope Global Scope Global Scope

#### <span id="page-15-1"></span>**Section 2.5: Removing a variable**

To remove a variable from memory, one can use the **Remove-Item** cmdlet. Note: The variable name does NOT include the \$.

**Remove-Item** Variable:\foo

Variable has a provider to allow most \*-item cmdlets to work much like file systems.

Another method to remove variable is to use Remove-Variable cmdlet and its alias rv

```
$var = "Some Variable" #Define variable 'var' containing the string 'Some Variable'
$var #For test and show string 'Some Variable' on the console
Remove-Variable -Name var
$var
#also can use alias 'rv'
rv var
```
## <span id="page-16-0"></span>**Chapter 3: Operators**

An operator is a character that represents an action. It tells the compiler/interpreter to perform specific mathematical, relational or logical operation and produce final result. PowerShell interprets in a specific way and categorizes accordingly like arithmetic operators perform operations primarily on numbers, but they also affect strings and other data types. Along with the basic operators, PowerShell has a number of operators that save time and coding effort (eg: -like, -match, -replace, etc).

#### <span id="page-16-1"></span>**Section 3.1: Comparison Operators**

PowerShell comparison operators are comprised of a leading dash (-) followed by a name (eq for equal, gt for greater than, etc...).

Names can be preceded by special characters to modify the behavior of the operator:

```
i # Case-Insensitive Explicit (-ieq)
c # Case-Sensitive Explicit (-ceq)
```
Case-Insensitive is the default if not specified, ("a" -eq "A") same as ("a" -ieq "A").

Simple comparison operators:

```
2 -eq 2 # Equal to (==)2 -ne 4 \# Not equal to (!=)5 -gt 2 # Greater-than (>)5 -ge 5 # Greater-than or equal to (>=)5 -lt 10 # Less-than (<)
5 -le 5 \# Less-than or equal to (\leq)
```
String comparison operators:

```
"MyString" -like "*String" \qquad \qquad \# Match using the wildcard character (*)"MyString" -notlike "Other*" # Does not match using the wildcard character (*)
                                     # Matches a string using regular expressions
                                     # Does not match a string using regular expressions
```

```
Collection comparison operators:
```
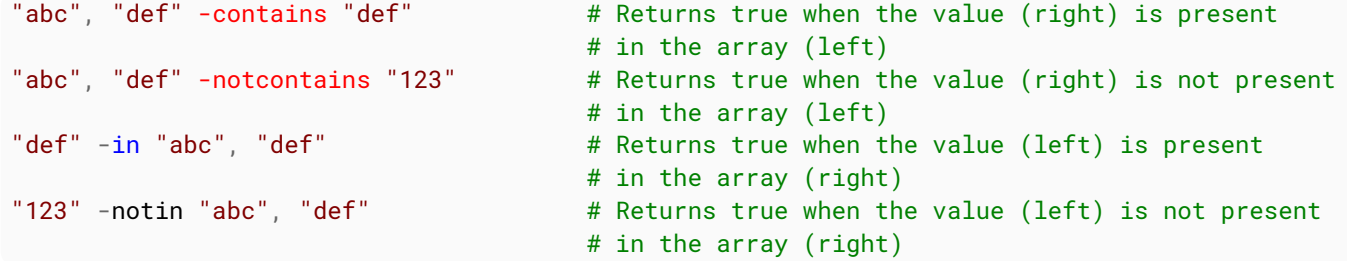

#### <span id="page-16-2"></span>**Section 3.2: Arithmetic Operators**

```
1 + 2 # Addition
1 - 2 # Subtraction
-1 # Set negative value
1 * 2 # Multiplication
1 / 2 # Division
1 % 2  # Modulus
```

```
100 -shl 2 # Bitwise Shift-left
100 -shr 1 # Bitwise Shift-right
```
#### <span id="page-17-0"></span>**Section 3.3: Assignment Operators**

Simple arithmetic:

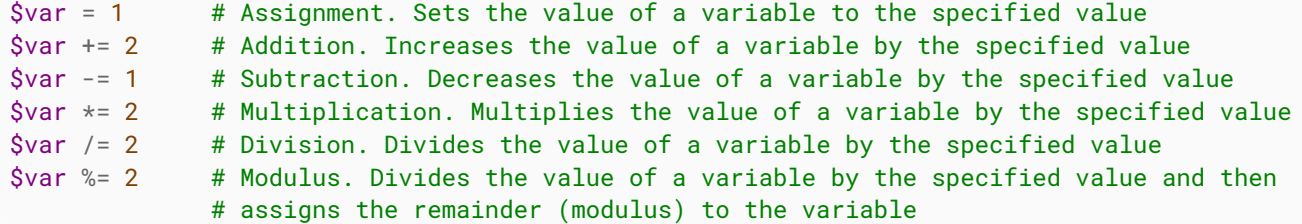

Increment and decrement:

\$var++ # Increases the value of a variable, assignable property, or array element by 1 \$var-- # Decreases the value of a variable, assignable property, or array element by 1

#### <span id="page-17-1"></span>**Section 3.4: Redirection Operators**

Success output stream:

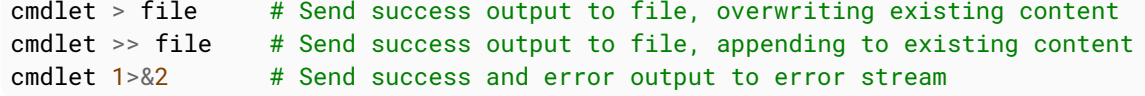

Error output stream:

```
cmdlet 2> file # Send error output to file, overwriting existing content
cmdlet 2>> file # Send error output to file, appending to existing content
cmdlet 2>&1 # Send success and error output to success output stream
```
Warning output stream: (PowerShell 3.0+)

cmdlet 3> file # Send warning output to file, overwriting existing content cmdlet 3>> file # Send warning output to file, appending to existing content cmdlet 3>&1 # Send success and warning output to success output stream

Verbose output stream: (PowerShell 3.0+)

cmdlet 4> file # Send verbose output to file, overwriting existing content cmdlet 4>> file # Send verbose output to file, appending to existing content cmdlet 4>&1 # Send success and verbose output to success output stream

Debug output stream: (PowerShell 3.0+)

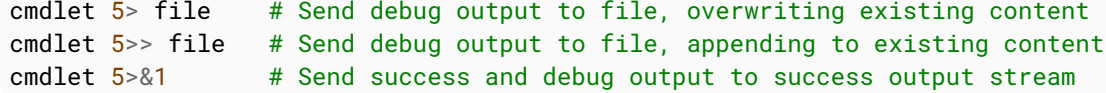

Information output stream: (PowerShell 5.0+)

cmdlet 6> file # Send information output to file, overwriting existing content cmdlet 6>> file # Send information output to file, appending to existing content cmdlet  $6 > 0$ 1 # Send success and information output to success output stream

All output streams:

```
cmdlet \ast> file \# Send all output streams to file, overwriting existing content
cmdlet *>> file # Send all output streams to file, appending to existing content
cmdlet * > 81 # Send all output streams to success output stream
```
Differences to the pipe operator (|)

Redirection operators only redirect streams to files or streams to streams. The pipe operator pumps an object down the pipeline to a cmdlet or the output. How the pipeline works differs in general from how redirection works and can be read on Working with the PowerShell pipeline

#### <span id="page-18-0"></span>**Section 3.5: Mixing operand types, the type of the left operand dictates the behavior**

#### **For Addition**

 $"4" + 2$  # Gives "42"  $4 + "2"$  # Gives 6 1,2,3 + "Hello" # Gives 1,2,3,"Hello" "Hello" + 1,2,3 # Gives "Hello1 2 3"

#### **For Multiplication**

"3" \* 2 # Gives "33"  $2 * "3"$  # Gives 6 1,2,3 \* 2 # Gives 1,2,3,1,2,3  $2 \times 1, 2, 3$  # Gives an error op\_Multiply is missing

The impact may have hidden consequences on comparison operators:

```
$a = Read-Host "Enter a number"
Enter a number : 33
$a -gt 5
False
```
#### <span id="page-18-1"></span>**Section 3.6: Logical Operators**

-and # Logical and -or # Logical or -xor # Logical exclusive or -not # Logical not # Logical not

#### <span id="page-18-2"></span>**Section 3.7: String Manipulation Operators**

Replace operator:

The -replace operator replaces a pattern in an input value using a regular expression. This operator uses two arguments (separated by a comma): a regular expression pattern and its replacement value (which is optional and an empty string by default).

"The rain in Seattle" -replace 'rain', 'hail' #Returns: The hail in Seattle

[GoalKicker.com – PowerShell™ Notes for Professionals](http://goalkicker.com/) 11

Split and Join operators:

The -split operator splits a string into an array of sub-strings.

"A B C" -split " " #Returns an array string collection object containing A,B and C.

The -join operator joins an array of strings into a single string.

"E","F","G" -join ":" #Returns a single string: E:F:G

## <span id="page-20-0"></span>**Chapter 4: Special Operators**

### <span id="page-20-1"></span>**Section 4.1: Array Expression Operator**

Returns the expression as an array.

```
@(Get-ChildItem $env:windir\System32\ntdll.dll)
```
Will return an array with one item

@(**Get-ChildItem** \$env:windir\System32)

Will return an array with all the items in the folder (which is not a change of behavior from the inner expression.

## <span id="page-20-2"></span>**Section 4.2: Call Operation**

```
$command = 'Get-ChildItem'
& $Command
```
Will execute **Get-ChildItem**

### <span id="page-20-3"></span>**Section 4.3: Dot sourcing operator**

. .\myScript.ps1

runs .\myScript.ps1 in the current scope making any functions, and variable available in the current scope.

## <span id="page-21-0"></span>**Chapter 5: Basic Set Operations**

A set is a collection of items which can be anything. Whatever operator we need to work on these sets are in short the *set operators* and the operation is also known as *set operation*. Basic set operation includes Union, Intersection as well as addition, subtraction, etc.

### <span id="page-21-1"></span>**Section 5.1: Filtering: Where-Object / where / ?**

Filter an enumeration by using a conditional expression

Synonyms:

**Where-Object** where ?

Example:

```
$names = @( "Aaron", "Albert", "Alphonse","Bernie", "Charlie", "Danny", "Ernie", "Frank")
$names | Where-Object { $_ -like "A*" }
$names | where { $_ -like "A*" }
$names | ? { $_ -like "A*" }
```
Returns:

Aaron Albert Alphonse

#### <span id="page-21-2"></span>**Section 5.2: Ordering: Sort-Object / sort**

Sort an enumeration in either ascending or descending order

Synonyms:

**Sort-Object sort**

Assuming:

\$names = @( "Aaron", "Aaron", "Bernie", "Charlie", "Danny" )

Ascending sort is the default:

\$names | **Sort-Object** \$names | **sort** Aaron

> Aaron Bernie

Charlie Danny

To request descending order:

```
$names | Sort-Object -Descending
$names | sort -Descending
```
Danny Charlie Bernie Aaron Aaron

You can sort using an expression.

```
$names | Sort-Object { $_.length }
```
Aaron Aaron Danny Bernie Charlie

### <span id="page-22-0"></span>**Section 5.3: Grouping: Group-Object / group**

You can group an enumeration based on an expression.

Synonyms:

**Group-Object group**

Examples:

```
$names = @( "Aaron", "Albert", "Alphonse","Bernie", "Charlie", "Danny", "Ernie", "Frank")
$names | Group-Object -Property Length
$names | group -Property Length
```
Response:

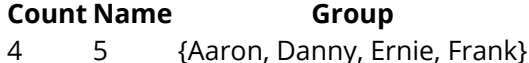

- 2 6 {Albert, Bernie}
- 1 8 {Alphonse}
- 1 7 {Charlie}

## <span id="page-23-0"></span>**Section 5.4: Projecting: Select-Object / select**

Projecting an enumeration allows you to extract specific members of each object, to extract all the details, or to compute values for each object

Synonyms:

Select-Object **SELECT**

Selecting a subset of the properties:

```
$dir = dir "C:\MyFolder"
```
\$dir | **Select-Object** Name, FullName, Attributes \$dir | **select** Name, FullName, Attributes

**Name FullName Attributes** Images C:\MyFolder\Images Directory data.txt C:\MyFolder\data.txt Archive source.c C:\MyFolder\source.c Archive

Selecting the first element, and show all its properties:

\$d | **select** *-first* 1 \*

PSPath PSParentPath PSChildName PSDrive PSProvider PSIsContainer BaseName Mode Name Parent Exists Root FullName Extension CreationTime CreationTimeUtc LastAccessTime LastAccessTimeUtc LastWriteTime LastWriteTimeUtc Attributes

## <span id="page-24-0"></span>**Chapter 6: Conditional logic**

### <span id="page-24-1"></span>**Section 6.1: if, else and else if**

Powershell supports standard conditional logic operators, much like many programming languages. These allow certain functions or commands to be run under particular circumstances.

With an if the commands inside the brackets  $({})$  are only executed if the conditions inside the if $(())$  are met

```
$test = "test"if ($test -eq "test"){
     Write-Host "if condition met"
}
```
You can also do an else. Here the else commands are executed if the if conditions are **not** met:

```
$test = "test"
if ($test -eq "test2"){
     Write-Host "if condition met"
}
else{
     Write-Host "if condition not met"
}
```
or an elseif. An else if runs the commands if the if conditions are not met and the elseif conditions are met:

```
$test = "test"
if ($test -eq "test2"){
     Write-Host "if condition met"
}
elseif ($test -eq "test"){
     Write-Host "ifelse condition met"
}
```
Note the above use -eq(equality) CmdLet and not  $=$  or  $==$  as many other languages do for equality.

#### <span id="page-24-2"></span>**Section 6.2: Negation**

You may want to negate a boolean value, i.e. enter an if statement when a condition is false rather than true. This can be done by using the -Not CmdLet

```
$test = "test"
if (-Not $test -eq "test2"){
     Write-Host "if condition not met"
}
```
You can also use !:

```
$test = "test"if (!($test -eq "test2")){
     Write-Host "if condition not met"
}
```
there is also the  $-\text{ne}$  (not equal) operator:

```
$test = "test"
if ($test -ne "test2"){
     Write-Host "variable test is not equal to 'test2'"
}
```
### <span id="page-25-0"></span>**Section 6.3: If conditional shorthand**

If you want to use the shorthand you can make use of conditional logic with the following shorthand. Only the string 'false' will evaluate to true (2.0).

```
#Done in Powershell 2.0
$boolean = $false;
$string = "false";
$emptyString = "";
If($boolean){
     # this does not run because $boolean is false
     Write-Host "Shorthand If conditions can be nice, just make sure they are always boolean."
}
If($string){
     # This does run because the string is non-zero length
     Write-Host "If the variable is not strictly null or Boolean false, it will evaluate to true as
it is an object or string with length greater than 0."
}
If($emptyString){
     # This does not run because the string is zero-length
     Write-Host "Checking empty strings can be useful as well."
}
If(\text{Small}) # This does not run because the condition is null
     Write-Host "Checking Nulls will not print this statement."
}
```
## <span id="page-26-0"></span>**Chapter 7: Loops**

A loop is a sequence of instruction(s) that is continually repeated until a certain condition is reached. Being able to have your program repeatedly execute a block of code is one of the most basic but useful tasks in programming. A loop lets you write a very simple statement to produce a significantly greater result simply by repetition. If the condition has been reached, the next instruction "falls through" to the next sequential instruction or branches outside the loop.

#### <span id="page-26-1"></span>**Section 7.1: Foreach**

ForEach has two different meanings in PowerShell. One is a [keyword](https://msdn.microsoft.com/en-us/powershell/reference/5.1/microsoft.powershell.core/about/about_language_keywords) and the other is an alias for the ForEach-Object cmdlet. The former is described here.

This example demonstrates printing all items in an array to the console host:

```
$Names = @('Amy', 'Bob', 'Celine', 'David')
ForEach ($Name in $Names)
{
     Write-Host "Hi, my name is $Name!"
}
```
This example demonstrates capturing the output of a ForEach loop:

```
$Numbers = ForEach ($Number in 1..20) {
     $Number # Alternatively, Write-Output $Number
}
```
Like the last example, this example, instead, demonstrates creating an array prior to storing the loop:

```
$Numbers = @()ForEach ($Number in 1..20)
{
     $Numbers += $Number
}
```
### <span id="page-26-2"></span>**Section 7.2: For**

```
for($i = 0; $i - le 5; $i++){
     "$i"
}
```
A typical use of the for loop is to operate on a subset of the values in an array. In most cases, if you want to iterate all values in an array, consider using a foreach statement.

### <span id="page-26-3"></span>**Section 7.3: ForEach() Method**

Version  $> 4.0$ 

Instead of the **ForEach-Object** cmdlet, the here is also the possibility to use a ForEach method directly on object arrays like so

 $(1..10)$ .ForEach $({S_+ * S_-})$ 

or - if desired - the parentheses around the script block can be omitted

 $(1.10)$ .ForEach $\{\$ - \star \$_ -\}$ 

Both will result in the output below

#### <span id="page-27-0"></span>**Section 7.4: ForEach-Object**

The **ForEach-Object** cmdlet works similarly to the foreach statement, but takes its input from the pipeline.

#### **Basic usage**

```
$object | ForEach-Object {
     code_block
}
```
Example:

```
$names = @("Any","Bob","Celine","David")
$names | ForEach-Object {
     "Hi, my name is $_!"
}
```
**Foreach-Object** has two default aliases, foreach and % (shorthand syntax). Most common is % because foreach can be confused with the foreach statement. Examples:

```
$names | % { 
     "Hi, my name is $_!"
}
$names | foreach { 
     "Hi, my name is $_!"
}
```
#### **Advanced usage**

**Foreach-Object** stands out from the alternative foreach solutions because it's a cmdlet which means it's designed to use the pipeline. Because of this, it has support for three scriptblocks just like a cmdlet or advanced function:

- **Begin**: Executed once before looping through the items that arrive from the pipeline. Usually used to create functions for use in the loop, creating variables, opening connections (database, web +) etc.
- **Process**: Executed once per item arrived from the pipeline. "Normal" foreach codeblock. This is the default used in the examples above when the parameter isn't specified.
- **End**: Executed once after processing all items. Usually used to close connections, generate a report etc.

Example:

```
"Any","Bob","Celine","David" | ForEach-Object -Begin {
    $results = @()} -Process {
     #Create and store message
    $results += "Hi, my name is $.'} -End {
     #Count messages and output
     Write-Host "Total messages: $($results.Count)"
    Sresults
}
```
### <span id="page-28-0"></span>**Section 7.5: Continue**

The Continue operator works in For, ForEach, While and Do loops. It skips the current iteration of the loop, jumping to the top of the innermost loop.

```
$i =0while ($i -lt 20) {
   $i++ if ($i -eq 7) { continue }
     Write-Host $I
}
```
The above will output 1 to 20 to the console but miss out the number 7.

**Note**: When using a pipeline loop you should use return instead of Continue.

#### <span id="page-28-1"></span>**Section 7.6: Break**

The break operator will exit a program loop immediately. It can be used in For, ForEach, While and Do loops or in a Switch Statement.

```
$i = 0while ($i -lt 15) {
    $i++ if ($i -eq 7) {break}
    Write-Host $i
}
```
The above will count to 15 but stop as soon as 7 is reached.

**Note**: When using a pipeline loop, break will behave as continue. To simulate break in the pipeline loop you need to incorporate some additional logic, cmdlet, etc. It is easier to stick with non-pipeline loops if you need to use break.

#### **Break Labels**

Break can also call a label that was placed in front of the instantiation of a loop:

```
Si = 0:mainLoop While ($i -lt 15) {
     Write-Host $i -ForegroundColor 'Cyan'
    $j = 0 While ($j -lt 15) {
         Write-Host $j -ForegroundColor 'Magenta'
```

```
$k = $i * $j Write-Host $k -ForegroundColor 'Green'
         if ($k -gt 100) {
             break mainLoop
 }
        $j++ }
    $i++}
```
**Note:** This code will increment \$1 to 8 and \$1 to 13 which will cause \$k to equal 104. Since \$k exceed 100, the code will then break out of both loops.

### <span id="page-29-0"></span>**Section 7.7: While**

A while loop will evaluate a condition and if true will perform an action. As long as the condition evaluates to true the action will continue to be performed.

```
while(condition){
   code_block
}
```
The following example creates a loop that will count down from 10 to 0

```
$i = 10while(Si -ge \theta){
    $i$$i-}
```
Unlike the Do-While loop the condition is evaluated prior to the action's first execution. The action will not be performed if the initial condition evaluates to false.

Note: When evaluating the condition, PowerShell will treat the existence of a return object as true. This can be used in several ways but below is an example to monitor for a process. This example will spawn a notepad process and then sleep the current shell as long as that process is running. When you manually close the notepad instance the while condition will fail and the loop will break.

```
Start-Process notepad.exe
while(Get-Process notepad -ErrorAction SilentlyContinue){
   Start-Sleep -Milliseconds 500
}
```
### <span id="page-29-1"></span>**Section 7.8: Do**

Do-loops are useful when you always want to run a codeblock at least once. A Do-loop will evaluate the condition after executing the codeblock, unlike a while-loop which does it before executing the codeblock.

You can use do-loops in two ways:

Loop *while* the condition is true:

```
Do {
     code_block
} while (condition)
```
Loop *until* the condition is true, in other words, loop while the condition is false:

```
Do {
     code_block
} until (condition)
```
Real Examples:

```
$i = 0Do {
    $i++ "Number $i"
} while ($i -ne 3)
Do {
    $i++ "Number $i"
} until ($i -eq 3)
```
Do-While and Do-Until are antonymous loops. If the code inside the same, the condition will be reversed. The example above illustrates this behaviour.

## <span id="page-31-0"></span>**Chapter 8: Switch statement**

A switch statement allows a variable to be tested for equality against a list of values. Each value is called a *case*, and the variable being *switched* on is checked for each switch case. It enables you to write a script that can choose from a series of options, but without requiring you to write a long series of if statements.

### <span id="page-31-1"></span>**Section 8.1: Simple Switch**

Switch statements compare a single test value to multiple conditions, and performs any associated actions for successful comparisons. It can result in multiple matches/actions.

Given the following switch...

```
switch($myValue)
{
     'First Condition' { 'First Action' }
     'Second Condition' { 'Second Action' }
}
```
'First Action' will be output if \$myValue is set as 'First Condition'.

'Section Action' will be output if \$myValue is set as 'Second Condition'.

Nothing will be output if \$myValue does not match either conditions.

### <span id="page-31-2"></span>**Section 8.2: Switch Statement with CaseSensitive Parameter**

The -CaseSensitive parameter enforces switch statements to perform exact, case-sensitive matching against conditions.

Example:

```
switch -CaseSensitive ('Condition')
{
   'condition' {'First Action'}
   'Condition' {'Second Action'}
   'conditioN' {'Third Action'} 
}
```
Output:

Second Action

The second action is the only action executed because it is the only condition that exactly matches the string 'Condition' when accounting for case-sensitivity.

### <span id="page-31-3"></span>**Section 8.3: Switch Statement with Wildcard Parameter**

The -Wildcard parameter allows switch statements to perform wildcard matching against conditions.

Example:

```
switch -Wildcard ('Condition')
{
```

```
 'Condition' {'Normal match'}
 'Condit*' {'Zero or more wildcard chars.'}
 'C[aoc]ndit[f-l]on' {'Range and set of chars.'} 
'C?ndition' {'Single char. wildcard'}
'Test*' {'No match'}
```
Output:

}

Normal match Zero or more wildcard chars. Range and set of chars. Single char. wildcard

#### <span id="page-32-0"></span>**Section 8.4: Switch Statement with File Parameter**

The -file parameter allows the switch statement to receive input from a file. Each line of the file is evaluated by the switch statement.

Example file input.txt:

condition test

Example switch statement:

```
switch -file input.txt
{
   'condition' {'First Action'}
   'test' {'Second Action'}
   'fail' {'Third Action'} 
}
```
Output:

First Action Second Action

#### <span id="page-32-1"></span>**Section 8.5: Simple Switch with Default Condition**

The Default keyword is used to execute an action when no other conditions match the input value.

Example:

```
switch('Condition')
{
   'Skip Condition'
   {
     'First Action'
   }
   'Skip This Condition Too'
   {
     'Second Action'
   }
   Default
   {
```

```
 'Default Action'
  }
}
```
Output:

Default Action

### <span id="page-33-0"></span>**Section 8.6: Switch Statement with Regex Parameter**

The -Regex parameter allows switch statements to perform regular expression matching against conditions.

Example:

```
switch -Regex ('Condition')
{
   'Con\D+ion' {'One or more non-digits'}
   'Conditio*$' {'Zero or more "o"'}
   'C.ndition' {'Any single char.'} 
   '^C\w+ition$' {'Anchors and one or more word chars.'}
   'Test' {'No match'}
}
```
Output:

```
One or more non-digits
Any single char.
Anchors and one or more word chars.
```
### <span id="page-33-1"></span>**Section 8.7: Simple Switch With Break**

The break keyword can be used in switch statements to exit the statement before evaluating all conditions.

Example:

```
switch('Condition')
{
   'Condition'
   {
      'First Action'
   }
   'Condition'
   {
      'Second Action'
     break
   }
   'Condition'
   {
      'Third Action'
   }
}
```
Output:

First Action Second Action Because of the break keyword in the second action, the third condition is not evaluated.

### <span id="page-34-0"></span>**Section 8.8: Switch Statement with Exact Parameter**

The -Exact parameter enforces switch statements to perform exact, case-insensitive matching against stringconditions.

Example:

```
switch -Exact ('Condition')
{
   'condition' {'First Action'}
   'Condition' {'Second Action'}
   'conditioN' {'Third Action'} 
   '^*ondition$' {'Fourth Action'}
   'Conditio*' {'Fifth Action'}
}
```
Output:

First Action Second Action Third Action

The first through third actions are executed because their associated conditions matched the input. The regex and wildcard strings in the fourth and fifth conditions fail matching.

Note that the fourth condition would also match the input string if regular expression matching was being performed, but was ignored in this case because it is not.

#### <span id="page-34-1"></span>**Section 8.9: Switch Statement with Expressions**

Conditions can also be expressions:

```
$myInput = 0switch($myInput) {
     # because the result of the expression, 4,
     # does not equal our input this block should not be run.
    (2+2) { 'True. 2 +2 = 4' }
     # because the result of the expression, 0,
     # does equal our input this block should be run.
    (2-2) { 'True. 2-2 = 0' }
     # because our input is greater than -1 and is less than 1
     # the expression evaluates to true and the block should be run.
    \{ \hat{S}_ - -gt -1 -and \hat{S}_ - -lt 1 \} \{ 'True. Value is 0' \}}
#Output
True. 2-2 = 0True. Value is 0
```
## <span id="page-35-0"></span>**Chapter 9: Strings**

### <span id="page-35-1"></span>**Section 9.1: Multiline string**

There are multiple ways to create a multiline string in PowerShell:

You can use the special characters for carriage return and/or newline manually or use the NewLineenvironment variable to insert the systems "newline" value)

```
"Hello`r`nWorld"
"Hello{0}World" -f [environment]::NewLine
```
Create a linebreak while defining a string (before closing quote)

"Hello World"

Using a here-string. *This is the most common technique.*

@" Hello World  $"$ 

#### <span id="page-35-2"></span>**Section 9.2: Here-string**

Here-strings are very useful when creating multiline strings. One of the biggest benefits compared to other multiline strings are that you can use quotes without having to escape them using a backtick.

#### **Here-string**

Here-strings begin with @" and a linebreak and end with "@ on its own line (**"@must be first characters on the line, not even whitespace/tab**).

```
@"
Simple
     Multiline string
with "quotes"
"@
```
#### **Literal here-string**

You could also create a literal here-string by using single quotes, when you don't want any expressions to be expanded just like a normal literal string.

```
@'
The following line won't be expanded
$(Get-Date)
because this is a literal here-string
'@
```
### <span id="page-35-3"></span>**Section 9.3: Concatenating strings**

#### **Using variables in a string**
You can concatenate strings using variables inside a double-quoted string. This does not work with properties.

```
$string1 = "Power"
$string2 = "Shell"
"Greetings from $string1$string2"
```
#### **Using the + operator**

You can also join strings using the + operator.

```
$string1 = "Greetings from"
$string2 = "PowerShell"
$string1 + " " + $string2
```
This also works with properties of objects.

```
"The title of this console is '" + $host.Name + "'"
```
#### **Using subexpressions**

The output/result of a subexpressions \$() can be used in a string. This is useful when accessing properties of an object or performing a complex expression. Subexpressions can contain multiple statements separated by semicolon ;

"Tomorrow is \$((Get-Date).AddDays(1).DayOfWeek)"

#### **Section 9.4: Special characters**

When used inside a double-quoted string, the escape character (backtick `) represents a special character.

```
`0 #Null
`a #Alert/Beep
`b #Backspace
`f #Form feed (used for printer output)
`n #New line
`r #Carriage return
   `t #Horizontal tab
`v #Vertical tab (used for printer output)
```
Example:

```
> "This`tuses`ttab`r`nThis is on a second line"
This uses tab
This is on a second line
```
You can also escape special characters with special meanings:

```
`# #Comment-operator
`$ #Variable operator
`` #Escape character
     #Single quote
`" #Double quote
```
#### **Section 9.5: Creating a basic string**

**String**

Strings are created by wrapping the text with double quotes. Double-quoted strings can evaluate variables and special characters.

```
$myString = "Some basic text"
$mySecondString = "String with a $variable"
```
To use a double quote inside a string it needs to be escaped using the escape character, backtick (`). Single quotes can be used inside a double-quoted string.

```
$myString = "A `"double quoted`" string which also has 'single quotes'."
```
#### **Literal string**

Literal strings are strings that doesn't evaluate variables and special characters. It's created using single quotes.

```
$myLiteralString = 'Simple text including special characters (`n) and a $variable-reference'
```
To use single quotes inside a literal string, use double single quotes or a literal here-string. Double quotes can be used safely inside a literal string

\$myLiteralString = 'Simple string with ''single quotes'' and "double quotes".'

## **Section 9.6: Format string**

```
\text{Shash} = \text{@} \{ \text{city} = \text{'} \text{Berlin'} \}
```

```
$result = 'You should really visit {0}' -f $hash.city
Write-Host $result #prints "You should really visit Berlin"
```
Format strings can be used with the -f operator or the static [String]::Format(string format, args) .NET method.

# **Chapter 10: HashTables**

A [Hash Table](https://en.wikipedia.org/wiki/Hash_table) is a structure which maps keys to values. See Hash Table for details.

#### **Section 10.1: Access a hash table value by key**

An example of defining a hash table and accessing a value by the key

```
ShashTable = \text{\textcircled{\char'42}} Key1 = 'Value1'
     Key2 = 'Value2'}
$hashTable.Key1
#output
Value1
```
An example of accessing a key with invalid characters for a property name:

```
ShashTable = \text{\textcircled{\char'42}} 'Key 1' = 'Value3'
      Key2 = 'Value4'
}
$hashTable.'Key 1'
#Output
Value3
```
### **Section 10.2: Creating a Hash Table**

Example of creating an empty HashTable:

 $ShashTable = \text{Q}$ 

Example of creating a HashTable with data:

```
$hashTable = @{ Name1 = 'Value'
     Name2 = 'Value'
     Name3 = 'Value3'
}
```
### **Section 10.3: Add a key value pair to an existing hash table**

An example, to add a "Key2" key with a value of "Value2" to the hash table, using the addition operator:

```
ShashTable = \text{\textcircled{\char'42}} Key1 = 'Value1'
}
$hashTable += @{Key2 = 'Value2'}
$hashTable
#Output
Name Value
---- -----
Key1 Value1
```
An example, to add a "Key2" key with a value of "Value2" to the hash table using the Add method:

```
\$hashTable = \textcircled{} Key1 = 'Value1'
}
$hashTable.Add("Key2", "Value2")
ShashTable
#Output
```
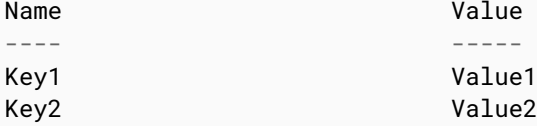

#### **Section 10.4: Remove a key value pair from an existing hash table**

An example, to remove a "Key2" key with a value of "Value2" from the hash table, using the remove operator:

```
$hashTable = @{ Key1 = 'Value1'
     Key2 = 'Value2'
}
$hashTable.Remove("Key2", "Value2")
$hashTable
#Output
```
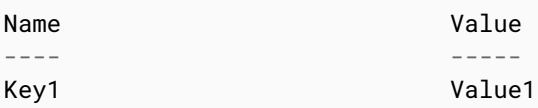

## **Section 10.5: Enumerating through keys and Key-Value Pairs**

*Enumerating through Keys*

```
foreach ($key in $var1.Keys) {
     $value = $var1[$key]
     # or
     $value = $var1.$key
}
```
*Enumerating through Key-Value Pairs*

```
foreach ($keyvaluepair in $var1.GetEnumerator()) {
    Skev1 = S. Key1
    Sval1 = S.Val1
}
```
# **Section 10.6: Looping over a hash table**

```
ShashTable = \mathcal{Q} Key1 = 'Value1'
      Key2 = 'Value2'
```

```
}
foreach($key in $hashTable.Keys)
{
 $value = $hashTable.$key
 Write-Output "$key : $value"
}
#Output
Key1 : Value1
Key2 : Value2
```
# **Chapter 11: Working with Objects**

### **Section 11.1: Examining an object**

Now that you have an object, it might be good to figure out what it is. You can use the Get-Member cmdlet to see what an object is and what it contains:

**Get-Item** c:\windows | **Get-Member**

This yields:

TypeName: System.IO.DirectoryInfo

Followed by a list of properties and methods the object has.

Another way to get the type of an object is to use the GetType method, like so:

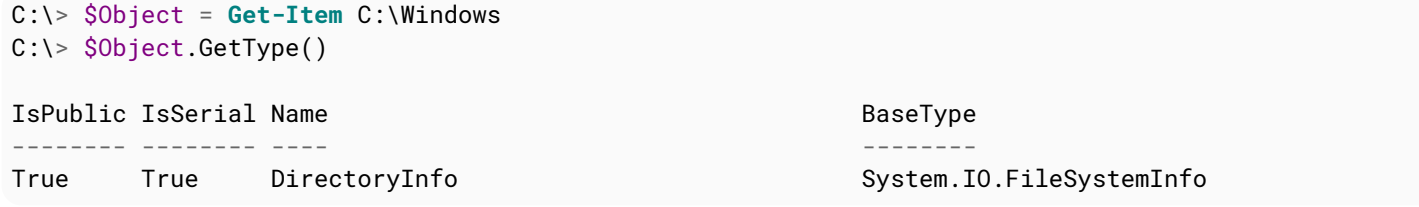

To view a list of properties the object has, along with their values, you can use the Format-List cmdlet with its Property parameter set to: \* (meaning all).

Here is an example, with the resulting output:

```
C:\> Get-Item C:\Windows | Format-List -Property *
PSPath : Microsoft.PowerShell.Core\FileSystem::C:\Windows
PSParentPath : Microsoft.PowerShell.Core\FileSystem::C:\
PSChildName : Windows
PSDrive : C
PSProvider : Microsoft.PowerShell.Core\FileSystem
PSIsContainer : True
Mode : d-----
BaseName : Windows
Target : {}
LinkType :
Name : Windows
Parent :
Exists : True
Root : C:\setminusFullName : C:\Windows
Extension :
CreationTime : 30/10/2015 06:28:30
CreationTimeUtc : 30/10/2015 06:28:30
LastAccessTime : 16/08/2016 17:32:04
LastAccessTimeUtc : 16/08/2016 16:32:04
LastWriteTime : 16/08/2016 17:32:04
LastWriteTimeUtc : 16/08/2016 16:32:04
Attributes : Directory
```
## **Section 11.2: Updating Objects**

#### **Adding properties**

If you'd like to add properties to an existing object, you can use the Add-Member cmdlet. With PSObjects, values are kept in a type of "Note Properties"

```
$object = New-Object -TypeName PSObject -Property @{
        Name = $env:username
       TD = 12 Address = $null
     }
Add-Member -InputObject $object -Name "SomeNewProp" -Value "A value" -MemberType NoteProperty
# Returns
PS> $Object
Name ID Address SomeNewProp
---- -- ------- -----------
nem 12 A value
```
You can also add properties with Select-Object Cmdlet (so called calculated properties):

```
$newObject = $Object | Select-Object *, @{label='SomeOtherProp'; expression={'Another value'}}
# Returns
PS> $newObject
Name ID Address SomeNewProp SomeOtherProp
---- -- ------- ----------- -------------
nem 12 A value Another value
```
The command above can be shortened to this:

\$newObject = \$Object | **Select** \*,@{l='SomeOtherProp';e={'Another value'}}

#### **Removing properties**

You can use the Select-Object Cmdlet to remove properties from an object:

```
$object = $newObject | Select-Object * -ExcludeProperty ID, Address
# Returns
PS> $object
Name SomeNewProp SomeOtherProp
 ---- ----------- -------------
nem A value Another value
```
### **Section 11.3: Creating a new object**

PowerShell, unlike some other scripting languages, sends objects through the pipeline. What this means is that when you send data from one command to another, it's essential to be able to create, modify, and collect objects.

Creating an object is simple. Most objects you create will be custom objects in PowerShell, and the type to use for that is PSObject. PowerShell will also allow you to create any object you could create in .NET.

Here's an example of creating a new objects with a few properties:

#### **Option 1: New-Object**

```
$newObject = New-Object -TypeName PSObject -Property @{
     Name = $env:username
    TD = 12 Address = $null
}
# Returns
PS> $newObject
Name ID Address
---- -- -------
nem 12
```
You can store the object in a variable by prefacing the command with \$new0bject =

You may also need to store collections of objects. This can be done by creating an empty collection variable, and adding objects to the collection, like so:

```
$newCollection = @()
$newCollection += New-Object -TypeName PSObject -Property @{
     Name = $env:username
   ID = 12 Address = $null
}
```
You may then wish to iterate through this collection object by object. To do that, locate the Loop section in the documentation.

#### **Option 2: Select-Object**

A less common way of creating objects that you'll still find on the internet is the following:

```
$newObject = 'unuseddummy' | Select-Object -Property Name, ID, Address
$newObject.Name = $env:username
$newObject.ID = 12
# Returns
PS> $newObject
Name ID Address
---- -- -------
nem 12
```
#### **Option 3: pscustomobject type accelerator (PSv3+ required)**

The ordered type accelerator forces PowerShell to keep our properties in the order that we defined them. You don't need the ordered type accelerator to use [PSCustomObject]:

```
$newObject = [PSCustomObject][Ordered]@{
     Name = $env:Username
    TD = 12 Address = $null
}
# Returns
PS> $newObject
Name ID Address
---- -- -------
nem 12
```
### **Section 11.4: Creating Instances of Generic Classes**

Note: examples written for PowerShell 5.1 You can create instances of Generic Classes

```
#Nullable System.DateTime
[Nullable[datetime]]$nullableDate = Get-Date -Year 2012
$nullableDate
$nullableDate.GetType().FullName
$nullableDate = $null
$nullableDate
#Normal System.DateTime
[datetime]$aDate = Get-Date -Year 2013
SaDate
$aDate.GetType().FullName
$aDate = $null #Throws exception when PowerShell attempts to convert null to
```
Gives the output:

```
Saturday, 4 August 2012 08:53:02
System.DateTime
Sunday, 4 August 2013 08:53:02
System.DateTime
Cannot convert null to type "System.DateTime".
At line:14 char:1
+ $aDate = $null
+ ~~~~~~~~~~~~~~~
+ CategoryInfo : MetadataError: (:) [], ArgumentTransformationMetadataException
+ FullyQualifiedErrorId : RuntimeException
```
Generic Collections are also possible

```
[System.Collections.Generic.SortedDictionary[int, String]]$dict =
[System.Collections.Generic.SortedDictionary[int, String]]::new()
$dict.GetType().FullName
$dict.Add(1, 'a')
$dict.Add(2, 'b')
$dict.Add(3, 'c')
$dict.Add('4', 'd') #powershell auto converts '4' to 4
$dict.Add('5.1', 'c') #powershell auto converts '5.1' to 5
<u>Sdict</u>
$dict.Add('z', 'z') #powershell can't convert 'z' to System.Int32 so it throws an error
Gives the output:
```

```
System.Collections.Generic.SortedDictionary`2[[System.Int32, mscorlib, Version=4.0.0.0,
Culture=neutral, PublicKeyToken=b77a5c561934e089],[System.String, mscorlib, Version=4.0.0.0,
Culture=neutral, PublicKeyToken=b77a5c561934e089]]
```
Key Value --- ----- 1 a 2 b

```
3 c
4 d
5 c
Cannot convert argument "key", with value: "z", for "Add" to type "System.Int32": "Cannot convert
value "z" to type "System.Int32". Error: "Input string was not in a correct format.""
At line:15 char:1
+ $dict.Add('z', 'z') #powershell can't convert 'z' to System.Int32 so ...
+ ~~~~~~~~~~~~
+ CategoryInfo : NotSpecified: (:) [], MethodException
+ FullyQualifiedErrorId : MethodArgumentConversionInvalidCastArgument
```
# **Chapter 12: PowerShell Functions**

A function is basically a named block of code. When you call the function name, the script block within that function runs. It is a list of PowerShell statements that has a name that you assign. When you run a function, you type the function name. It is a method of saving time when tackling repetitive tasks. PowerShell formats in three parts: the keyword 'Function', followed by a Name, finally, the payload containing the script block, which is enclosed by curly/parenthesis style bracket.

#### **Section 12.1: Basic Parameters**

A function can be defined with parameters using the param block:

```
function Write-Greeting {
     param(
         [Parameter(Mandatory,Position=0)]
         [String]$name,
         [Parameter(Mandatory,Position=1)]
         [Int]$age
     )
     "Hello $name, you are $age years old."
}
```
Or using the simple function syntax:

```
function Write-Greeting ($name, $age) {
     "Hello $name, you are $age years old."
}
```
**Note:** Casting parameters is not required in either type of parameter definition.

Simple function syntax (SFS) has very limited capabilities in comparison to the param block. Though you can define parameters to be exposed within the function, you cannot specify [Parameter Attributes](https://msdn.microsoft.com/en-us/library/ms714348(v=vs.85).aspx), utilize [Parameter Validation,](https://msdn.microsoft.com/en-gb/library/ms714432(v=vs.85).aspx) include [CmdletBinding()], with SFS (and this is a non-exhaustive list).

Functions can be invoked with ordered or named parameters.

The order of the parameters on the invocation is matched to the order of the declaration in the function header (by default), or can be specified using the Position Parameter Attribute (as shown in the advanced function example, above).

\$greeting = Write-Greeting "Jim" 82

Alternatively, this function can be invoked with named parameters

```
$greeting = Write-Greeting -name "Bob" -age 82
```
# **Section 12.2: Advanced Function**

This is a copy of the advanced function snippet from the Powershell ISE. Basically this is a template for many of the things you can use with advanced functions in Powershell. Key points to note:

- get-help integration the beginning of the function contains a comment block that is set up to be read by the get-help cmdlet. The function block may be located at the end, if desired.
- cmdletbinding function will behave like a cmdlet
- parameters
- parameter sets

```
\lt^{\#}.Synopsis
   Short description
.DESCRIPTION
   Long description
.EXAMPLE
   Example of how to use this cmdlet
.EXAMPLE
   Another example of how to use this cmdlet
.INPUTS
   Inputs to this cmdlet (if any)
.OUTPUTS
   Output from this cmdlet (if any)
.NOTES
   General notes
.COMPONENT
   The component this cmdlet belongs to
.ROLE
   The role this cmdlet belongs to
.FUNCTIONALITY
   The functionality that best describes this cmdlet
#>
function Verb
-Noun
{
    [CmdletBinding
(DefaultParameterSetName
='Parameter Set 1'
,
 SupportsShouldProcess
=$true
,
 PositionalBinding
=$false
,
 HelpUri 
= 'http://www.microsoft.com/'
,
 ConfirmImpact
='Medium'
)
]
    [Alias
(
)
]
    [OutputType
(
[String
]
)
]
    Param
   (
        # Param1 help description
        [Parameter
(Mandatory
=$true
,
 ValueFromPipeline
=$true
,
 ValueFromPipelineByPropertyName
=$true
,
 ValueFromRemainingArguments
=$false
,
 Position
=
0
,
 ParameterSetName
='Parameter Set 1'
)
]
        [ValidateNotNull
(
)
]
        [ValidateNotNullOrEmpty
(
)
]
        [ValidateCount(0, 5)][ValidateSet
("sun"
, "moon"
, "earth"
)
]
        [Alias
("p1"
)
]
 $Param1
,
        # Param2 help description
        [Parameter(ParameterSetName='Parameter Set 1')]
        [AllowNull
(
)
]
        [AllowEmptyCollection
(
)
]
        [AllowEmptyString
(
)
]
        [ValidateScript
(
{$true
}
)
]
        [ValidateRange(0,5)][int]
 $Param2
,
        # Param3 help description
        [Parameter(ParameterSetName='Another Parameter Set')]
```

```
 [ValidatePattern("[a-z]*")]
         [ValidateLength(0,15)]
          [String]
          $Param3
     )
     Begin
     {
     }
     Process
     {
          if ($pscmdlet.ShouldProcess("Target", "Operation"))
          {
          }
     }
     End
     {
     }
}
```
#### **Section 12.3: Mandatory Parameters**

Parameters to a function can be marked as mandatory

```
function Get-Greeting{
     param
     (
          [Parameter(Mandatory=$true)]$name
     )
     "Hello World $name"
}
```
If the function is invoked without a value, the command line will prompt for the value:

```
$greeting = Get-Greeting
cmdlet Get-Greeting at command pipeline position 1
Supply values for the following parameters:
name:
```
### **Section 12.4: Parameter Validation**

There are a variety of ways to validate parameter entry, in PowerShell.

Instead of writing code within functions or scripts to validate parameter values, these ParameterAttributes will throw if invalid values are passed.

#### **ValidateSet**

Sometimes we need to restrict the possible values that a parameter can accept. Say we want to allow only red, green and blue for the \$Color parameter in a script or function.

We can use the ValidateSet parameter attribute to restrict this. It has the additional benefit of allowing tab completion when setting this argument (in some environments).

```
param(
     [ValidateSet('red','green','blue',IgnoreCase)]
     [string]$Color
```
)

You can also specify IgnoreCase to disable case sensitivity.

#### **ValidateRange**

This method of parameter validation takes a min and max Int32 value, and requires the parameter to be within that range.

```
param(
    [ValidateRange(0,120)]
     [Int]$Age
)
```
#### **ValidatePattern**

This method of parameter validation accepts parameters that match the regex pattern specified.

```
param(
     [ValidatePattern("\w{4-6}\d{2}")]
     [string]$UserName
)
```
#### **ValidateLength**

This method of parameter validation tests the length of the passed string.

```
param(
    [ValidateLength(0,15)]
     [String]$PhoneNumber
)
```
#### **ValidateCount**

This method of parameter validation tests the amount of arguments passed in, for example, an array of strings.

```
param(
     [ValidateCount(1,5)]
     [String[]]$ComputerName
)
```
#### **ValidateScript**

Finally, the ValidateScript method is extraordinarily flexible, taking a scriptblock and evaluating it using \$\_ to represent the passed argument. It then passes the argument if the result is \$true (including any output as valid).

This can be used to test that a file exists:

```
param(
     [ValidateScript({Test-Path $_})]
     [IO.FileInfo]$Path
)
```
To check that a user exists in AD:

```
param(
     [ValidateScript({Get-ADUser $_})]
     [String]$UserName
)
```
And pretty much anything else you can write (as it's not restricted to oneliners):

```
param(
     [ValidateScript({
         $AnHourAgo = (Get-Date).AddHours(-1)
         if ($_ -lt $AnHourAgo.AddMinutes(5) -and $_ -gt $AnHourAgo.AddMinutes(-5)) {
            <u>Strue</u>
         } else {
             throw "That's not within five minutes. Try again."
 }
     })]
     [String]$TimeAboutAnHourAgo
)
```
## **Section 12.5: Simple Function with No Parameters**

This is an example of a function which returns a string. In the example, the function is called in a statement assigning a value to a variable. The value in this case is the return value of the function.

```
function Get-Greeting{
     "Hello World"
}
# Invoking the function
$greeting = Get-Greeting
# demonstrate output
$greeting
Get-Greeting
```
function declares the following code to be a function.

Get-Greeting is the name of the function. Any time that function needs to be used in the script, the function can be called by means of invoking it by name.

{ ... } is the script block that is executed by the function.

If the above code is executed in the ISE, the results would be something like:

```
Hello World
Hello World
```
# **Chapter 13: PowerShell Classes**

A class is an extensible program-code-template for creating objects, providing initial values for state (member variables) and implementations of behavior (member functions or methods).A class is a blueprint for an object. It is used as a model to define the structure of objects. An object contains data that we access through properties and that we can work on using methods. PowerShell 5.0 added the ability to create your own classes.

## **Section 13.1: Listing available constructors for a class**

Version  $\geq 5.0$ 

In PowerShell 5.0+ you can list available constructors by calling the static new-method without parentheses.

PS> [DateTime]::new OverloadDefinitions ------------------ datetime new(long ticks) datetime new(long ticks, System.DateTimeKind kind) datetime new(int year, int month, int day) datetime new(int year, int month, int day, System.Globalization.Calendar calendar) datetime new(int year, int month, int day, int hour, int minute, int second) datetime new(int year, int month, int day, int hour, int minute, int second, System.DateTimeKind kind) datetime new(int year, int month, int day, int hour, int minute, int second, System.Globalization.Calendar calendar) datetime new(int year, int month, int day, int hour, int minute, int second, int millisecond) datetime new(int year, int month, int day, int hour, int minute, int second, int millisecond, System.DateTimeKind kind) datetime new(int year, int month, int day, int hour, int minute, int second, int millisecond, System.Globalization.Calendar calendar) datetime new(int year, int month, int day, int hour, int minute, int second, int millisecond, System.Globalization.Calendar calendar, System.DateTimeKind kind)

This is the same technique that you can use to list overload definitions for any method

```
> 'abc'.CompareTo
OverloadDefinitions
-------------------
int CompareTo(System.Object value)
int CompareTo(string strB)
int IComparable.CompareTo(System.Object obj)
int IComparable[string].CompareTo(string other)
```
For earlier versions you can create your own function to list available constructors:

```
function Get-Constructor {
     [CmdletBinding()]
     param(
         [Parameter(ValueFromPipeline=$true)]
         [type]$type
     )
     Process {
         $type.GetConstructors() |
         Format-Table -Wrap @{
             n="$($type.Name) Constructors"
```

```
e={ (S_.GetParameters() | % { S_.ToString() }) -Join ", " }
         }
    }
}
```

```
Usage:
```
Get-Constructor System.DateTime #Or [datetime] | Get-Constructor DateTime Constructors --------------------- Int64 ticks Int64 ticks, System.DateTimeKind kind Int32 year, Int32 month, Int32 day Int32 year, Int32 month, Int32 day, System.Globalization.Calendar calendar Int32 year, Int32 month, Int32 day, Int32 hour, Int32 minute, Int32 second Int32 year, Int32 month, Int32 day, Int32 hour, Int32 minute, Int32 second, System.DateTimeKind kind Int32 year, Int32 month, Int32 day, Int32 hour, Int32 minute, Int32 second, System.Globalization.Calendar calendar Int32 year, Int32 month, Int32 day, Int32 hour, Int32 minute, Int32 second, Int32 millisecond Int32 year, Int32 month, Int32 day, Int32 hour, Int32 minute, Int32 second, Int32 millisecond, System.DateTimeKind kind Int32 year, Int32 month, Int32 day, Int32 hour, Int32 minute, Int32 second, Int32 millisecond, System.Globalization.Cal endar calendar Int32 year, Int32 month, Int32 day, Int32 hour, Int32 minute, Int32 second, Int32 millisecond, System.Globalization.Cal endar calendar, System.DateTimeKind kind

### **Section 13.2: Methods and properties**

```
class Person {
     [string] $FirstName
     [string] $LastName
     [string] Greeting() {
         return "Greetings, {0} {1}!" -f $this.FirstName, $this.LastName
     }
}
$x = [Person]::new()$x.FirstName = "Jane"
$x.LastName = "Doe"
$greeting = $x.Greeting() # "Greetings, Jane Doe!"
```
### **Section 13.3: Constructor overloading**

```
class Person {
     [string] $Name
     [int] $Age
     Person([string] $Name) {
         $this.Name = $Name
     }
     Person([string] $Name, [int]$Age) {
         $this.Name = $Name
         $this.Age = $Age
```
## **Section 13.4: Get All Members of an Instance**

#### **PS** > **Get-Member** *-InputObject* \$anObjectInstance

 } }

This will return all members of the type instance. Here is a part of a sample output for String instance

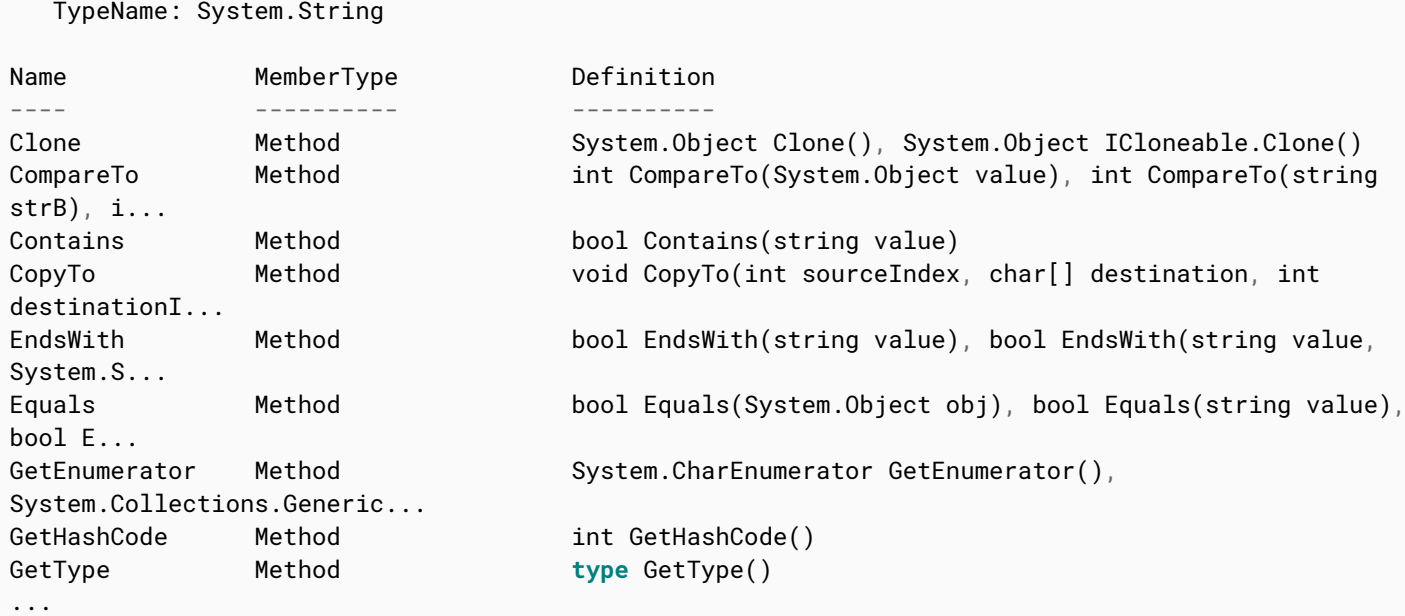

## **Section 13.5: Basic Class Template**

```
# Define a class
class TypeName
{
    # Property with validate set
    [ValidateSet("val1", "Val2")]
    [string] $P1
    # Static property
    static [hashtable] $P2
    # Hidden property does not show as result of Get-Member
    hidden [int] $P3
    # Constructor
    TypeName ([string] $s)
    {
       $this.P1 = $s$ }
    # Static method
    static [void] MemberMethod1([hashtable] $h)
    {
        [TypeName]::P2 = $h
    }
    # Instance method
    [int] MemberMethod2([int] $i)
    {
```

```
$this.P3 = $i$ return $this.P3
    }
}
```
# **Section 13.6: Inheritance from Parent Class to Child Class**

```
class ParentClass
{
    [string] $Message = "It's under the Parent Class"
     [string] GetMessage()
     {
         return ("Message: {0}" -f $this.Message)
     }
}
# Bar extends Foo and inherits its members
class ChildClass : ParentClass
{
}
$Inherit = [ChildClass]::new()
```
#### SO, **\$Inherit.Message** will give you the

"It's under the Parent Class"

# **Chapter 14: PowerShell Modules**

Starting with PowerShell version 2.0, developers can create PowerShell modules. PowerShell modules encapsulate a set of common functionality. For example, there are vendor-specific PowerShell modules that manage various cloud services. There are also generic PowerShell modules that interact with social media services, and perform common programming tasks, such as Base64 encoding, working with Named Pipes, and more.

Modules can expose command aliases, functions, variables, classes, and more.

## **Section 14.1: Create a Module Manifest**

```
@{
   RootModule = 'MyCoolModule.psm1'
  ModuleVersion = '1.0'
  CompatiblePSEditions = @('Core')
  GUID = '6b42c995-67da-4139-be79-597a328056cc'
   Author = 'Bob Schmob'
  CompanyName = 'My Company'
  Copyright = '(c) 2017 Administrator. All rights reserved.'
  Description = 'It does cool stuff.'
  FunctionsToExport = @()
  CmdletsToExport = @()
  VariablesToExport = @()
 AliasesToExport = @() DscResourcesToExport = @()
}
```
Every good PowerShell module has a module manifest. The module manifest simply contains metadata about a PowerShell module, and doesn't define the actual contents of the module.

The manifest file is a PowerShell script file, with a .psd1 file extension, that contains a HashTable. The HashTable in the manifest must contain specific keys, in order for PowerShell to correctly interpret it as a PowerShell module file.

The example above provides a list of the core HashTable keys that make up a module manifest, but there are many others. The New-ModuleManifest command helps you create a new module manifest skeleton.

## **Section 14.2: Simple Module Example**

```
function Add {
   [CmdletBinding()]
   param (
     [int] $x
   , [int] $y
   )
  return $x + $y}
```

```
Export-ModuleMember -Function Add
```
This is a simple example of what a PowerShell script module file might look like. This file would be called MyCoolModule.psm1, and is referenced from the module manifest (.psd1) file. You'll notice that the Export-ModuleMember command enables us to specify which functions in the module we want to "export," or expose, to the user of the module. Some functions will be internal-only, and shouldn't be exposed, so those would be omitted from the call to Export-ModuleMember.

## **Section 14.3: Exporting a Variable from a Module**

\$FirstName = 'Bob' Export-ModuleMember *-Variable* FirstName

To export a variable from a module, you use the Export-ModuleMember command, with the *-Variable* parameter. Remember, however, that if the variable is also not explicitly exported in the module manifest (.psd1) file, then the variable will not be visible to the module consumer. Think of the module manifest like a "gatekeeper." If a function or variable isn't allowed in the module manifest, it won't be visible to the module consumer.

**Note:** Exporting a variable is similar to making a field in a class public. It is not advisable. It would be better to expose a function to get the field and a function to set the field.

### **Section 14.4: Structuring PowerShell Modules**

Rather than defining all of your functions in a single .psm1 PowerShell script module file, you might want to break apart your function into individual files. You can then dot-source these files from your script module file, which in essence, treats them as if they were part of the .psm1 file itself.

Consider this module directory structure:

```
\MyCoolModule
   \Functions
     Function1.ps1
     Function2.ps1
     Function3.ps1
MyCoolModule.psd1
MyCoolModule.psm1
```
Inside your MyCoolModule.psm1 file, you could insert the following code:

```
Get-ChildItem -Path $PSScriptRoot\Functions |
   ForEach-Object -Process { . $PSItem.FullName }
```
This would dot-source the individual function files into the .psm1 module file.

## **Section 14.5: Location of Modules**

PowerShell looks for modules in the directories listed in the \$Env:PSModulepath.

A module called *foo*, in a folder called *foo* will be found with Import-Module foo

In that folder, PowerShell will look for a module manifest (foo.psd1), a module file (foo.psm1), a DLL (foo.dll).

### **Section 14.6: Module Member Visibility**

By default, only functions defined in a module are visible outside of the module. In other words, if you define variables and aliases in a module, they won't be available except in the module's code.

To override this behavior, you can use the Export-ModuleMember cmdlet. It has parameters called -Function, *- Variable*, and -Alias which allow you to specify exactly which members are exported.

It is important to note that if you use Export-ModuleMember, **only** the items you specify will be visible.

# **Chapter 15: PowerShell profiles**

## **Section 15.1: Create an basic profile**

A PowerShell profile is used to load user defined variables and functions automatically.

PowerShell profiles are not automatically created for users.

To create a PowerShell profile C:>**New-Item** *-ItemType* File \$profile.

If you are in ISE you can use the built in editor C:>psEdit \$profile

An easy way to get started with your personal profile for the current host is to save some text to path stored in the \$profile-variable

"#Current host, current user" > \$profile

Further modification to the profile can be done using PowerShell ISE, notepad, Visual Studio Code or any other editor.

The \$profile-variable returns the current user profile for the current host by default, but you can access the path to the machine-policy (all users) and/or the profile for all hosts (console, ISE, 3rd party) by using its properties.

```
PS> $PROFILE | Format-List -Force
```

```
AllUsersAllHosts : C:\Windows\System32\WindowsPowerShell\v1.0\profile.ps1
AllUsersCurrentHost :
C:\Windows\System32\WindowsPowerShell\v1.0\Microsoft.PowerShell_profile.ps1
CurrentUserAllHosts : C:\Users\user\Documents\WindowsPowerShell\profile.ps1
CurrentUserCurrentHost : C:\Users\user\Documents\WindowsPowerShell\Microsoft.PowerShell_profile.ps1
Length : 75
```

```
PS> $PROFILE.AllUsersAllHosts
C:\Windows\System32\WindowsPowerShell\v1.0\profile.ps1
```
# **Chapter 16: Calculated Properties**

Calculated Properties in PowerShell are custom derived (Calculated) properties. It lets the user to format a certain property in a way he want it to be. The calculation(expression) can be a quite possibly anything.

# **Section 16.1: Display file size in KB - Calculated Properties**

Let's consider the below snippet,

**Get-ChildItem** *-Path* C:\MyFolder | **Select-Object** Name, CreationTime, Length

It simply output the folder content with the selected properties. Something like,

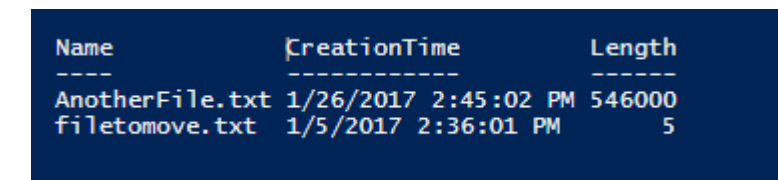

What if I want to display the file size in KB ? This is where calcualted properties comes handy.

**Get-ChildItem** C:\MyFolder | **Select-Object** Name, @{Name="Size\_In\_KB";Expression={\$\_.Length / 1Kb}}

Which produces,

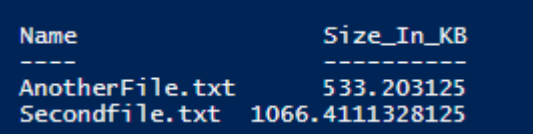

The Expression is what holds the calculation for calculated property. And yes, it can be anything!

# **Chapter 17: Using existing static classes**

These classes are reference libraries of methods and properties that do not change state, in one word, immutable. You don't need to create them, you simply use them. Classes and methods such as these are called static classes because they are not created, destroyed, or changed. You can refer to a static class by surrounding the class name with square brackets.

## **Section 17.1: Adding types**

By Assembly Name, add library

Add-**Type** -AssemblyName "System.Math"

or by file path:

Add-**Type** *-Path* "D:\Libs\CustomMath.dll"

To Use added type:

[CustomMath.NameSpace]::Method(param1, \$variableParam, [int]castMeAsIntParam)

### **Section 17.2: Using the .Net Math Class**

You can use the .Net Math class to do calculations ([System.Math])

If you want to know which methods are available you can use:

[System.Math] | **Get-Member** *-Static -MemberType* Methods

Here are some examples how to use the Math class:

```
PS C:\> [System.Math]::Floor(9.42)
9
PS C:\> [System.Math]::Ceiling(9.42)
10
PS C:\> [System.Math]::Pow(4,3)
64
PS C:\> [System.Math]::Sqrt(49)
7
```
## **Section 17.3: Creating new GUID instantly**

Use existing .NET classes instantly with PowerShell by using [class]::Method(args):

```
PS C:\> [guid]::NewGuid()
```

```
Guid
----
8874a185-64be-43ed-a64c-d2fe4b6e31bc
```
Similarly, in PowerShell 5+ you may use the New-Guid cmdlet:

```
PS C:\> New-Guid
```
---- 8874a185-64be-43ed-a64c-d2fe4b6e31bc

To get the GUID as a [String] only, referenced the .Guid property:

[guid]::NewGuid().Guid

# **Chapter 18: Built-in variables**

PowerShell offers a variety of useful "automatic" (built-in) variables. Certain automatic variables are only populated in special circumstances, while others are available globally.

# **Section 18.1: \$PSScriptRoot**

#### **Get-ChildItem** *-Path* \$PSScriptRoot

This example retrieves the list of child items (directories and files) from the folder where the script file resides.

The \$PSScriptRoot automatic variable is \$null if used from outside a PowerShell code file. If used *inside* a PowerShell script, it automatically defined the fully-qualified filesystem path to the directory that contains the script file.

In Windows PowerShell 2.0, this variable is valid only in script modules (.psm1). Beginning in Windows PowerShell 3.0, it is valid in all scripts.

### **Section 18.2: \$Args**

#### *<u>SArgs</u>*

Contains an array of the undeclared parameters and/or parameter values that are passed to a function, script, or script block. When you create a function, you can declare the parameters by using the param keyword or by adding a comma-separated list of parameters in parentheses after the function name.

In an event action, the \$Args variable contains objects that represent the event arguments of the event that is being processed. This variable is populated only within the Action block of an event registration command. The value of this variable can also be found in the SourceArgs property of the PSEventArgs object (System.Management.Automation.PSEventArgs) that Get-Event returns.

#### **Section 18.3: \$PSItem**

```
Get-Process | ForEach-Object -Process {
   $PSItem.Name
}
```
Same as \$\_. Contains the current object in the pipeline object. You can use this variable in commands that perform an action on every object or on selected objects in a pipeline.

## **Section 18.4: \$?**

```
Get-Process -Name doesnotexist
Write-Host -Object "Was the last operation successful? $?"
```
Contains the execution status of the last operation. It contains TRUE if the last operation succeeded and FALSE if it failed.

## **Section 18.5: \$error**

**Get-Process** *-Name* doesnotexist

Contains an array of error objects that represent the most recent errors. The most recent error is the first error object in the array (\$Error[0]).

To prevent an error from being added to the \$Error array, use the ErrorAction common parameter with a value of Ignore. For more information, see about\_CommonParameters ([http://go.microsoft.com/fwlink/?LinkID=113216\)](http://go.microsoft.com/fwlink/?LinkID=113216)).

# **Chapter 19: Automatic Variables**

Automatic Variables are created and maintained by Windows PowerShell. One has the ability to call a variable just about any name in the book; The only exceptions to this are the variables that are already being managed by PowerShell. These variables, without a doubt, will be the most repetitious objects you use in PowerShell next to functions (like **\$?** - indicates Success/ Failure status of the last operation)

### **Section 19.1: \$OFS**

Variable called Output Field Separator contains string value that is used when converting an array to a string. By default \$OFS = " " (*a space*), but it can be changed:

```
PS C:\> $array = 1,2,3
PS C:\> "$array" # default OFS will be used
1 2 3
PS C:\> $OFS = ",." # we change OFS to comma and dot
PS C:\> "$array"
1,.2,.3
```
#### **Section 19.2: \$?**

Contains status of the last operation. When there is no error, it is set to True:

```
PS C:\> Write-Host "Hello"
Hello
PS C:\> $?
True
```
If there is some error, it is set to False:

```
PS C:\> wrt-host
wrt-host : The term 'wrt-host' is not recognized as the name of a cmdlet, function, script file, or
operable program.
Check the spelling of the name, or if a path was included, verify that the path is correct and try
again.
At line:1 char:1
+ wrt-host
+ ~~~~~~~~
    + CategoryInfo : ObjectNotFound: (wrt-host:String) [], CommandNotFoundException
    + FullyQualifiedErrorId : CommandNotFoundException
PS C:\> $?
```
# **Section 19.3: \$null**

False

\$null is used to represent absent or undefined value. \$null can be used as an empty placeholder for empty value in arrays:

```
PS C:\> $array = 1, "string", $null
PS C:\> $array.Count
3
```
When we use the same array as the source for **ForEach-Object**, it will process all three items (including \$null):

```
PS C:\> $array | ForEach-Object {"Hello"}
Hello
Hello
Hello
```
Be careful! This means that **ForEach-Object WILL** process even \$null all by itself:

```
PS C:\> $null | ForEach-Object {"Hello"} # THIS WILL DO ONE ITERATION !!!
Hello
```
Which is very unexpected result if you compare it to classic foreach loop:

```
PS C:\> foreach($i in $null) {"Hello"} # THIS WILL DO NO ITERATION
PS C:\>
```
#### **Section 19.4: \$error**

Array of most recent error objects. The first one in the array is the most recent one:

```
PS C:\> throw "Error" # resulting output will be in red font
Error
At line:1 char:1
+ throw "Error"
+ ~~~~~~~~~~~~~
    + CategoryInfo : OperationStopped: (Error:String) [], RuntimeException
    + FullyQualifiedErrorId : Error
PS C:\> $error[0] # resulting output will be normal string (not red )
Error
At line:1 char:1
+ throw "Error"
+ ~~~~~~~~~~~~~~
    + CategoryInfo : OperationStopped: (Error:String) [], RuntimeException
    + FullyQualifiedErrorId : Error
```
Usage hints: When using the \$error variable in a format cmdlet (e.g. format-list), be aware to use the *-Force* switch. Otherwise the format cmdlet is going to output the \$errorcontents in above shown manner.

Error entries can be removed via e.g. \$Error.Remove(\$Error[0]).

#### **Section 19.5: \$pid**

Contains process ID of the current hosting process.

```
PS C:\> $pid
26080
```
#### **Section 19.6: Boolean values**

\$true and \$false are two variables that represent logical TRUE and FALSE.

Note that you have to specify the dollar sign as the first character (which is different from C#).

```
$boolExpr = "abc".Length -eq 3 # length of "abc" is 3, hence $boolExpr will be True
if($boolExpr -eq $true){
     "Length is 3"
```
Notice that when you use boolean true/false in your code you write \$true or \$false, but when Powershell returns a boolean, it looks like True or False

# **Section 19.7: \$\_ / \$PSItem**

Contains the object/item currently being processed by the pipeline.

```
PS C:\> 1..5 | % { Write-Host "The current item is $_" }
The current item is 1
The current item is 2
The current item is 3
The current item is 4
The current item is 5
```
\$PSItem and \$\_ are identical and can be used interchangeably, but \$\_ is by far the most commonly used.

## **Section 19.8: \$PSVersionTable**

Contains a read-only hash table (Constant, AllScope) that displays details about the version of PowerShell that is running in the current session.

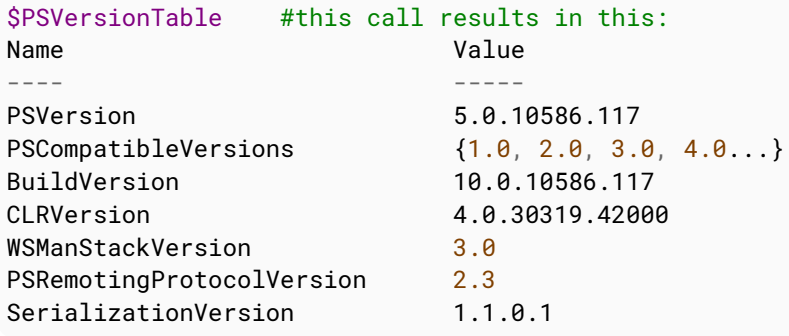

The fastest way to get a version of PowerShell running:

\$PSVersionTable.PSVersion # result : Major Minor Build Revision ----- ----- ----- -------- 5 0 10586 117

# **Chapter 20: Environment Variables**

#### **Section 20.1: Windows environment variables are visible as a PS drive called Env:**

You can see list with all environment variables with: **Get-Childitem** env:

# **Section 20.2: Instant call of Environment Variables with \$env:**

\$env:COMPUTERNAME

# **Chapter 21: Splatting**

Splatting is a method of passing multiple parameters to a command as a single unit. This is done by storing the parameters and their values as key-value pairs in a hashtable and splatting it to a cmdlet using the splatting operator @.

Splatting can make a command more readable and allows you to reuse parameters in multiple command calls.

## **Section 21.1: Piping and Splatting**

Declaring the splat is useful for reusing sets of parameters multiple times or with slight variations:

```
$splat = @{ Class = "Win32_SystemEnclosure"
    Property = "Manufacturer"
    ErrorAction = "Stop"
}
Get-WmiObject -ComputerName $env:COMPUTERNAME @splat
Get-WmiObject -ComputerName "Computer2" @splat
Get-WmiObject -ComputerName "Computer3" @splat
```
However, if the splat is not indented for reuse, you may not wish to declare it. It can be piped instead:

```
@{
    ComputerName = $env:COMPUTERNAME
    Class = "Win32_SystemEnclosure"
    Property = "Manufacturer"
    ErrorAction = "Stop"
} | % { Get-WmiObject @_ }
```
## **Section 21.2: Passing a Switch parameter using Splatting**

To use Splatting to call **Get-Process** with the -FileVersionInfo switch similar to this:

**Get-Process** -FileVersionInfo

This is the call using splatting:

```
$MyParameters = @{
     FileVersionInfo = $true
}
Get-Process @MyParameters
```
**Note:** This is useful because you can create a default set of parameters and make the call many times like this

```
$MyParameters = @{
     FileVersionInfo = $true
}
Get-Process @MyParameters -Name WmiPrvSE
Get-Process @MyParameters -Name explorer
```
#### **Section 21.3: Splatting From Top Level Function to a Series of Inner Function**

Without splatting it is very cumbersome to try and pass values down through the call stack. But if you combine splatting with the power of the **@PSBoundParameters** then you can pass the top level parameter collection down through the layers.

```
Function Outer-Method
{
     Param
     (
          [string]
          $First,
         [string]
         $Second
     )
     Write-Host ($First) -NoNewline
     Inner-Method @PSBoundParameters
}
Function Inner-Method
{
     Param
     (
          [string]
         $Second
     )
     Write-Host (" {0}!" -f $Second)
}
$parameters = @ First = "Hello"
     Second = "World"
}
```
Outer-Method @parameters

## **Section 21.4: Splatting parameters**

Splatting is done by replacing the dollar-sign \$ with the splatting operator @ when using a variable containing a HashTable of parameters and values in a command call.

```
$MyParameters = @{
     Name = "iexplore"
     FileVersionInfo = $true
}
```
#### **Get-Process** @MyParameters

Without splatting:

```
Get-Process -Name "iexplore" -FileVersionInfo
```
You can combine normal parameters with splatted parameters to easily add common parameters to your calls.

```
$MyParameters = @{
    ComputerName = "StackOverflow-PC"
}
Get-Process -Name "iexplore" @MyParameters
Invoke-Command -ScriptBlock { "Something to execute remotely" } @MyParameters
```
[GoalKicker.com – PowerShell™ Notes for Professionals](http://goalkicker.com/) 62

# **Chapter 22: PowerShell "Streams"; Debug, Verbose, Warning, Error, Output and Information**

## **Section 22.1: Write-Output**

**Write-Output** generates output. This output can go to the next command after the pipeline or to the console so it's simply displayed.

The Cmdlet sends objects down the primary pipeline, also known as the "output stream" or the "success pipeline." To send error objects down the error pipeline, use Write-Error.

```
# 1.) Output to the next Cmdlet in the pipeline
Write-Output 'My text' | Out-File -FilePath "$env:TEMP\Test.txt"
Write-Output 'Bob' | ForEach-Object {
     "My name is $_"
}
# 2.) Output to the console since Write-Output is the last command in the pipeline
Write-Output 'Hello world'
# 3.) 'Write-Output' CmdLet missing, but the output is still considered to be 'Write-Output'
'Hello world'
```
- 1. The Write-Output cmdlet sends the specified object down the pipeline to the next command.
- 2. If the command is the last command in the pipeline, the object is displayed in the console.
- 3. The PowerShell interpreter treats this as an implicit Write-Output.

Because **Write-Output**'s default behavior is to display the objects at the end of a pipeline, it is generally not necessary to use the Cmdlet. For example, **Get-Process** | **Write-Output** is equivalent to **Get-Process**.

## **Section 22.2: Write Preferences**

Messages can be written with;

```
Write-Verbose "Detailed Message"
Write-Information "Information Message"
Write-Debug "Debug Message"
Write-Progress "Progress Message"
Write-Warning "Warning Message"
```
Each of these has a preference variable;

```
$VerbosePreference = "SilentlyContinue"
$InformationPreference = "SilentlyContinue"
$DebugPreference = "SilentlyContinue"
$ProgressPreference = "Continue"
$WarningPreference = "Continue"
```
The preference variable controls how the message and subsequent execution of the script are handled;

```
$InformationPreference = "SilentlyContinue"
Write-Information "This message will not be shown and execution continues"
```
\$InformationPreference = "Continue" Write-Information "This message is shown and execution continues"

\$InformationPreference = "Inquire" Write-Information "This message is shown and execution will optionally continue"

```
$InformationPreference = "Stop"
Write-Information "This message is shown and execution terminates"
```
The color of the messages can be controlled for **Write-Error** by setting;

```
$host.PrivateData.ErrorBackgroundColor = "Black"
$host.PrivateData.ErrorForegroundColor = "Red"
```
Similar settings are available for **Write-Verbose**, **Write-Debug** and **Write-Warning**.
# **Chapter 23: Sending Email**

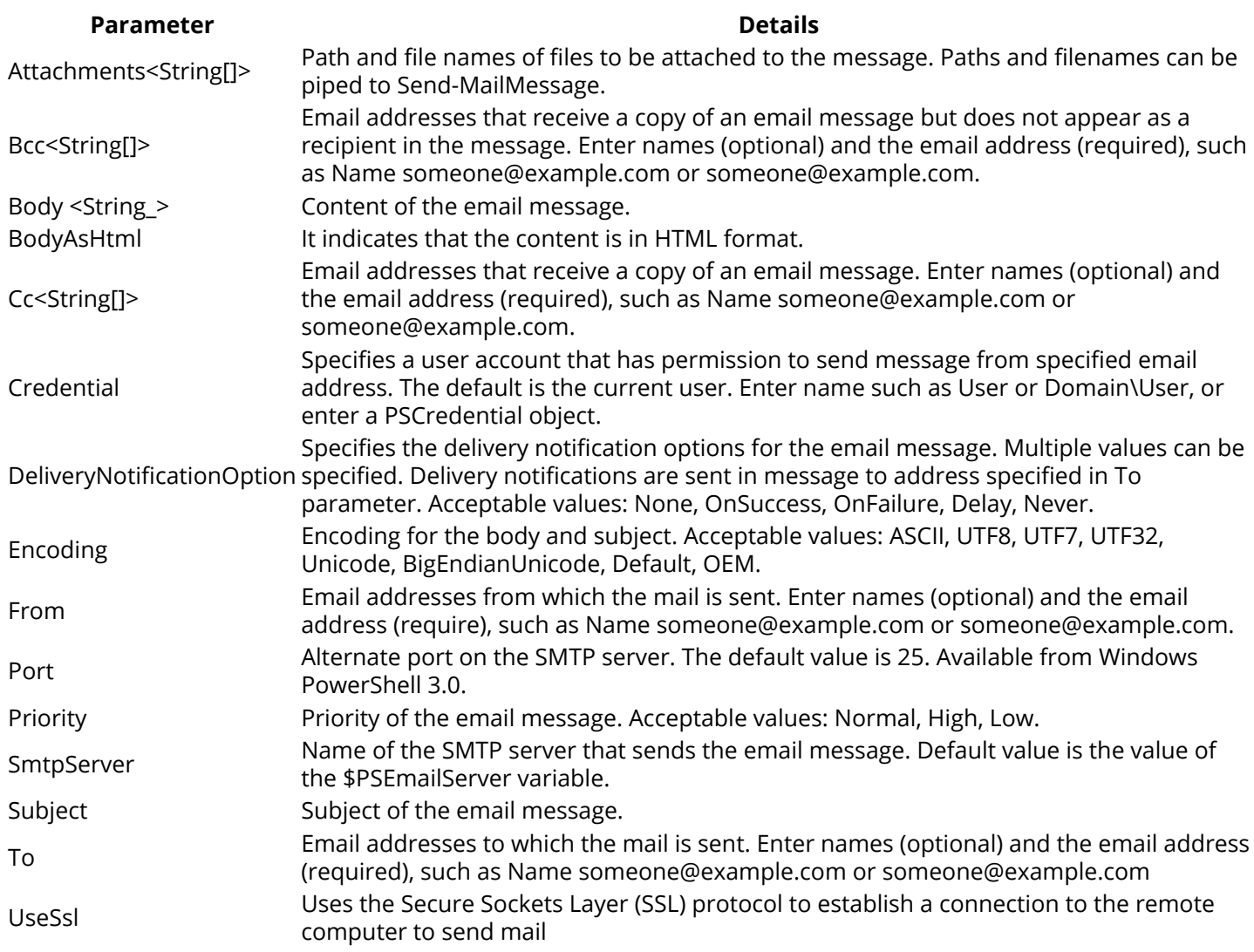

A useful technique for Exchange Server administrators is to be able to send email messages via SMTP from PowerShell. Depending on the version of PowerShell installed on your computer or server, there are multiple ways to send emails via PowerShell. There is a native cmdlet option that is simple and easy to use. It uses the cmdlet *Send-MailMessage*.

## **Section 23.1: Send-MailMessage with predefined parameters**

```
Sparameters = \omega From = 'from@bar.com'
     To = 'to@bar.com'
     Subject = 'Email Subject'
     Attachments = @('C:\files\samplefile1.txt','C:\files\samplefile2.txt')
     BCC = 'bcc@bar.com'
     Body = 'Email body'
     BodyAsHTML = $False
     CC = 'cc@bar.com'
     Credential = Get-Credential
     DeliveryNotificationOption = 'onSuccess'
     Encoding = 'UTF8'
    Port = '25' Priority = 'High'
     SmtpServer = 'smtp.com'
     UseSSL = $True
```
# Notice: Splatting requires @ instead of \$ in front of variable name Send-MailMessage @parameters

## **Section 23.2: Simple Send-MailMessage**

Send-MailMessage -From sender@bar.com -Subject "Email Subject" -To receiver@bar.com -SmtpServer smtp.com

### **Section 23.3: SMTPClient - Mail with .txt file in body message**

```
# Define the txt which will be in the email body
$Txt_File = "c:\file.txt"
function Send_mail {
     #Define Email settings
     $EmailFrom = "source@domain.com"
     $EmailTo = "destination@domain.com"
     $Txt_Body = Get-Content $Txt_File -RAW
     $Body = $Body_Custom + $Txt_Body
     $Subject = "Email Subject"
     $SMTPServer = "smtpserver.domain.com"
     $SMTPClient = New-Object Net.Mail.SmtpClient($SmtpServer, 25)
     $SMTPClient.EnableSsl = $false
     $SMTPClient.Send($EmailFrom, $EmailTo, $Subject, $Body)
}
```

```
$Body_Custom = "This is what contain file.txt : "
```
Send\_mail

}

# **Chapter 24: PowerShell Remoting**

## **Section 24.1: Connecting to a Remote Server via PowerShell**

Using credentials from your local computer:

Enter-PSSession 192.168.1.1

Prompting for credentials on the remote computer

```
Enter-PSSession 192.168.1.1 -Credential $(Get-Credential)
```
## **Section 24.2: Run commands on a Remote Computer**

Once Powershell remoting is enabled (Enable-PSRemoting) You can run commands on the remote computer like this:

```
Invoke-Command -ComputerName "RemoteComputerName" -ScriptBlock {
     Write host "Remote Computer Name: $ENV:ComputerName"
}
```
The above method creates a temporary session and closes it right after the command or scriptblock ends.

To leave the session open and run other command in it later, you need to create a remote session first:

\$Session = New-PSSession *-ComputerName* "RemoteComputerName"

Then you can use this session each time you invoke commands on the remote computer:

```
Invoke-Command -Session $Session -ScriptBlock {
     Write host "Remote Computer Name: $ENV:ComputerName"
}
Invoke-Command -Session $Session -ScriptBlock {
     Get-Date
}
```
If you need to use different Credentials, you can add them with the *-Credential* Parameter:

```
$Cred = Get-Credential
Invoke-Command -Session $Session -Credential $Cred -ScriptBlock {...}
```
#### **Remoting serialization warning**

Note:

It is important to know that remoting serializes PowerShell objects on the remote system and deserializes them on your end of the remoting session, i.e. they are converted to XML during transport and lose all of their methods.

```
$output = Invoke-Command -Session $Session -ScriptBlock {
     Get-WmiObject -Class win32_printer
```
}

#### \$output | **Get-Member** *-MemberType* Method

TypeName: Deserialized.System.Management.ManagementObject#root\cimv2\Win32\_Printer

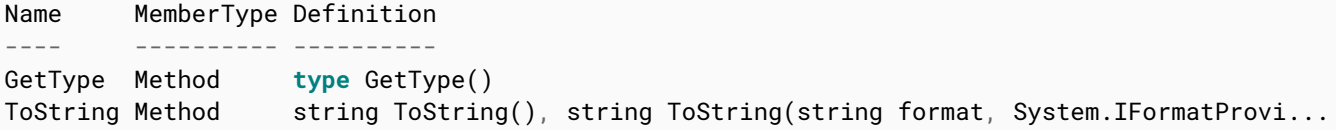

Whereas you have the methods on the regular PS object:

### **Get-WmiObject** *-Class* win32\_printer | **Get-Member** *-MemberType* Method

TypeName: System.Management.ManagementObject#root\cimv2\Win32\_Printer

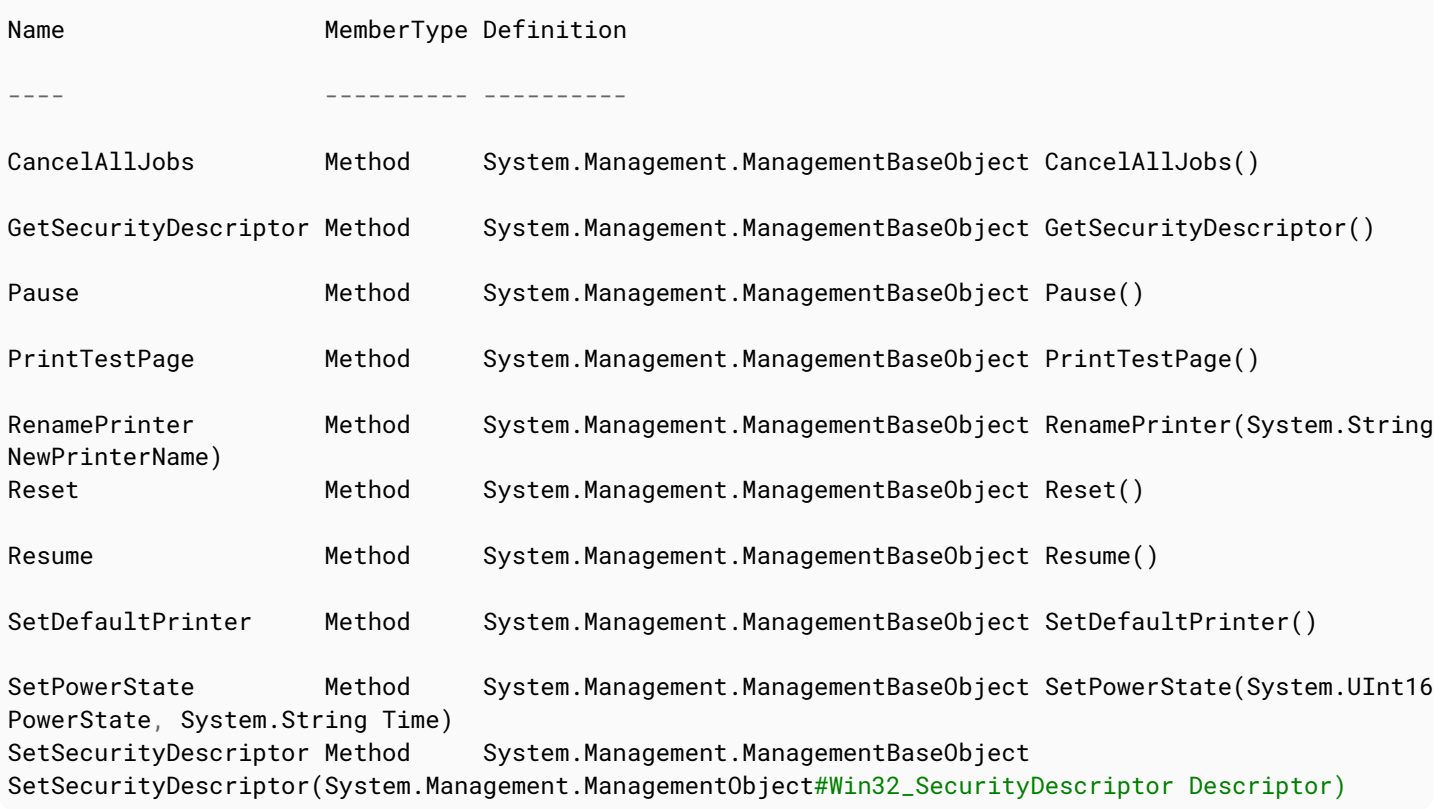

#### **Argument Usage**

To use arguments as parameters for the remote scripting block, one might either use the ArgumentList parameter of Invoke-Command, or use the \$Using: syntax.

Using ArgumentList with unnamed parameters (i.e. in the order they are passed to the scriptblock):

```
$servicesToShow = "service1"
$fileName = "C:\temp\servicestatus.csv"
Invoke-Command -Session $session -ArgumentList $servicesToShow,$fileName -ScriptBlock {
     Write-Host "Calling script block remotely with $($Args.Count)"
     Get-Service -Name $args[0]
     Remove-Item -Path $args[1] -ErrorAction SilentlyContinue -Force
}
```
Using ArgumentList with named parameters:

```
$servicesToShow = "service1"
$fileName = "C:\temp\servicestatus.csv"
Invoke-Command -Session $session -ArgumentList $servicesToShow,$fileName -ScriptBlock {
     Param($serviceToShowInRemoteSession,$fileToDelete)
```

```
 Write-Host "Calling script block remotely with $($Args.Count)"
 Get-Service -Name $serviceToShowInRemoteSession
 Remove-Item -Path $fileToDelete -ErrorAction SilentlyContinue -Force
```
Using \$Using: syntax:

}

```
$servicesToShow = "service1"
$fileName = "C:\temp\servicestatus.csv"
Invoke-Command -Session $session -ScriptBlock {
     Get-Service $Using:servicesToShow
     Remove-Item -Path $fileName -ErrorAction SilentlyContinue -Force
}
```
## **Section 24.3: Enabling PowerShell Remoting**

PowerShell remoting must first be enabled on the server to which you wish to remotely connect.

Enable-PSRemoting *-Force*

This command does the following:

- Runs the Set-WSManQuickConfig cmdlet, which performs the following tasks:
- Starts the WinRM service.
- Sets the startup type on the WinRM service to Automatic.
- Creates a listener to accept requests on any IP address, if one does not already exist.
- Enables a firewall exception for WS-Management communications.
- Registers the Microsoft.PowerShell and Microsoft.PowerShell.Workflow session configurations, if it they are not already registered.
- Registers the Microsoft.PowerShell32 session configuration on 64-bit computers, if it is not already registered.
- Enables all session configurations.
- Changes the security descriptor of all session configurations to allow remote access.
- Restarts the WinRM service to make the preceding changes effective.

### **Only for non-domain environments**

For servers in an AD Domain the PS remoting authentication is done through Kerberos ('Default'), or NTLM ('Negotiate'). If you want to allow remoting to a non-domain server you have two options.

Either set up WSMan communication over HTTPS (which requires certificate generation) or enable basic authentication which sends your credentials across the wire base64-encoded (that's basically the same as plain-text so be careful with this).

In either case you'll have to add the remote systems to your WSMan trusted hosts list.

### **Enabling Basic Authentication**

**Set-Item** WSMan:\localhost\Service\AllowUnencrypted \$true

Then on the computer you wish to connect *from*, you must tell it to trust the computer you're connecting *to*.

```
Set-Item WSMan:\localhost\Client\TrustedHosts '192.168.1.1,192.168.1.2'
Set-Item WSMan:\localhost\Client\TrustedHosts *.contoso.com
Set-Item WSMan:\localhost\Client\TrustedHosts *
```
**Important**: You must tell your client to trust the computer addressed in the way you want to connect (e.g. if you connect via IP, it must trust the IP not the hostname)

## **Section 24.4: A best practise for automatically cleaning-up PSSessions**

When a remote session is created via the New-PSsession cmdlet, the PSSession persists until the current PowerShell session ends. Meaning that, by default, the PSSession and all associated resources will continue to be used until the current PowerShell session ends.

Multiple active PSSessions can become a strain on resources, particularly for long running or interlinked scripts that create hundreds of PSSessions in a single PowerShell session.

It is best practise to explicitly remove each PSSession after it is finished being used. [1]

The following code template utilises try-catch-finally in order to achieve the above, combining error handling with a secure way to ensure all created PSSessions are removed when they are finished being used:

```
try
{
     $session = New-PSsession -Computername "RemoteMachineName"
     Invoke-Command -Session $session -ScriptBlock {write-host "This is running on
$ENV:ComputerName"}
}
catch
{
     Write-Output "ERROR: $_"
}
finally
{
     if ($session)
     {
         Remove-PSSession $session
     }
}
```
### References: [1]

<https://msdn.microsoft.com/en-us/powershell/reference/5.1/microsoft.powershell.core/new-pssession>

## **Chapter 25: Working with the PowerShell pipeline**

PowerShell introduces an object pipelining model, which allows you to send whole objects down through the pipeline to consuming commandlets or (at least) the output. In contrast to classical string-based pipelining, information in piped objects don't have to be on specific positions. Commandlets can declare to interact with Objects from the pipeline as input, while return values are sent to the pipeline automatically.

## **Section 25.1: Writing Functions with Advanced Lifecycle**

This example shows how a function can accept pipelined input, and iterate efficiently.

Note, that the begin and end structures of the function are optional when pipelining, but that process is required when using ValueFromPipeline or ValueFromPipelineByPropertyName.

```
function Write-FromPipeline{
     [CmdletBinding()]
     param(
         [Parameter(ValueFromPipeline)]
         $myInput
    \lambda begin {
         Write-Verbose -Message "Beginning Write-FromPipeline"
     }
     process {
         Write-Output -InputObject $myInput
     }
     end {
         Write-Verbose -Message "Ending Write-FromPipeline"
     }
}
$foo = 'hello', 'world', 1, 2, 3$foo | Write-FromPipeline -Verbose
```
Output:

```
VERBOSE: Beginning Write-FromPipeline
hello
world
1
2
3
VERBOSE: Ending Write-FromPipeline
```
## **Section 25.2: Basic Pipeline Support in Functions**

This is an example of a function with the simplest possible support for pipelining. Any function with pipeline support must have at least one parameter with the ParameterAttribute ValueFromPipeline or ValueFromPipelineByPropertyName set, as shown below.

```
function Write-FromPipeline {
     param(
```

```
 [Parameter(ValueFromPipeline)] # This sets the ParameterAttribute
         [String]$Input
     )
     Write-Host $Input
}
$foo = 'Hello World!'
$foo | Write-FromPipeline
```
Output:

Hello World!

Note: In PowerShell 3.0 and above, Default Values for ParameterAttributes is supported. In earlier versions, you must specify ValueFromPipeline=\$true.

## **Section 25.3: Working concept of pipeline**

In a pipeline series each function runs parallel to the others, like parallel threads. The first processed object is transmitted to the next pipeline and the next processing is immediately executed in another thread. This explains the high speed gain compared to the standard ForEach

@( bigFile\_1, bigFile\_2, ..., bigFile\_n) | Copy-File | Encrypt-File | Get-Md5

- 1. step copy the first file (in Copy-file Thread)
- 2. step copy second file (in Copy-file Thread) and simultaneously Encrypt the first (in Encrypt-File)
- 3. step copy third file (in Copy-file Thread) and simultaneously encrypt second file (in Encrypt-File) and simultaneously get-Md5 of the first (in Get-Md5)

# **Chapter 26: PowerShell Background Jobs**

Jobs were introduced in PowerShell 2.0 and helped to solve a problem inherent in the command-line tools. In a nutshell, if you start a long running task, your prompt is unavailable until the task finishes. As an example of a long running task, think of this simple PowerShell command:

*Get-ChildItem -Path c:\ -Recurse*

It will take a while to fetch full directory list of your C: drive. If you run it as Job then the console will get the control back and you can capture the result later on.

## **Section 26.1: Basic job creation**

Start a Script Block as background job:

\$job = Start-Job -ScriptBlock {**Get-Process**}

Start a script as background job:

\$job = Start-Job *-FilePath* "C:\YourFolder\Script.ps1"

Start a job using Invoke-Command on a remote machine:

```
$job = Invoke-Command -ComputerName "ComputerName" -ScriptBlock {Get-Service winrm} -JobName
"WinRM" -ThrottleLimit 16 -AsJob
```
Start job as a different user (Prompts for password):

Start-Job -ScriptBlock {**Get-Process**} *-Credential* "Domain\Username"

Or

Start-Job -ScriptBlock {**Get-Process**} *-Credential* (**Get-Credential**)

Start job as a different user (No prompt):

```
$username = "Domain\Username"
$password = "password"
$secPassword = ConvertTo-SecureString -String $password -AsPlainText -Force
$credentials = New-Object System.Management.Automation.PSCredential -ArgumentList @($username,
$secPassword)
Start-Job -ScriptBlock {Get-Process} -Credential $credentials
```
## **Section 26.2: Basic job management**

Get a list of all jobs in the current session:

Get-Job

Waiting on a job to finish before getting the result:

\$job | Wait-job | Receive-Job

Timeout a job if it runs too long (10 seconds in this example)

\$job | Wait-job -Timeout 10

Stopping a job (completes all tasks that are pending in that job queue before ending):

\$job | Stop-Job

Remove job from current session's background jobs list:

\$job | Remove-Job

**Note**: The following will only work on Workflow Jobs.

Suspend a Workflow Job (Pause):

\$job | Suspend-Job

Resume a Workflow Job:

\$job | Resume-Job

# **Chapter 27: Return behavior in PowerShell**

It can be used to Exit the current scope, which can be a function, script, or script block. In PowerShell, the result of each statement is returned as output, even without an explicit Return keyword or to indicate that the end of the scope has been reached.

## **Section 27.1: Early exit**

```
function earlyexit {
     "Hello"
     return
     "World"
}
```
"Hello" will be placed in the output pipeline, "World" will not

## **Section 27.2: Gotcha! Return in the pipeline**

```
get-childitem | foreach-object { if ($_.IsReadOnly) { return } }
```
Pipeline cmdlets (ex: **ForEach-Object**, **Where-Object**, etc) operate on closures. The return here will only move to the next item on the pipeline, not exit processing. You can use **break** instead of **return** if you want to exit processing.

```
get-childitem | foreach-object { if ($_.IsReadOnly) { break } }
```
## **Section 27.3: Return with a value**

(paraphrased from [about\\_return\)](https://technet.microsoft.com/en-us/library/hh847760.aspx)

The following methods will have the same values on the pipeline

```
function foo {
      $a = "Hello"
      return $a
}
function bar {
     \text{Sa} = \text{"Hello"} $a
      return
}
function quux {
     \text{Sa} = \text{"Hello"} $a
}
```
## **Section 27.4: How to work with functions returns**

A function returns everything that is not captured by something else. If u use the **return** keyword, every statement after the return line will not be executed!

Like this:

```
Function Test-Function
{
     Param
     (
         [switch]$ExceptionalReturn
     )
     "Start"
     if($ExceptionalReturn){Return "Damn, it didn't work!"}
     New-ItemProperty -Path "HKCU:\" -Name "test" -Value "TestValue" -Type "String"
     Return "Yes, it worked!"
}
```
Test-Function Will return:

- Start
- The newly created registry key (this is because there are some statements that create output that you may not be expecting)
- Yes, it worked!

Test-Function -ExceptionalReturn Will return:

- Start
- Damn, it didn't work!

If you do it like this:

```
Function Test-Function
{
     Param
     (
         [switch]$ExceptionalReturn
     )
     . {
        "Start"
         if($ExceptionalReturn)
         {
              $Return = "Damn, it didn't work!"
              Return
         }
         New-ItemProperty -Path "HKCU:\" -Name "test" -Value "TestValue" -Type "String"
         $Return = "Yes, it worked!"
         Return
     } | Out-Null
     Return $Return
}
```
Test-Function Will return:

Yes, it worked!

Test-Function -ExceptionalReturn Will return:

Damn, it didn't work!

With this trick you can control the returned output even if you are not sure what will each statement will spit out.

It works like this

```
.{<Statements>} | Out-Null
```
the . makes the following scriptblock included in the code

the {} marks the script block

the | Out-Null pipes any unexpected output to Out-Null (so it is gone!)

Because the scriptblock is included it gets the same scope as the rest of the function.

So you can access variables who were made inside the scriptblock.

## **Section 27.5: Gotcha! Ignoring unwanted output**

Inspired by

[PowerShell: Function doesn't have proper return value](http://stackoverflow.com/questions/22663848/powershell-function-doesnt-have-proper-return-value)

```
function bar {
 [System.Collections.ArrayList]$MyVariable = @()
 $MyVariable.Add("a") | Out-Null
$MyVariable.Add("b") | Out-Null
SMvVariable
}
```
The **Out-Null** is necessary because the .NET ArrayList.Add method returns the number of items in the collection after adding. If omitted, the pipeline would have contained 1, 2, "a", "b"

There are multiple ways to omit unwanted output:

```
function bar
{
     # New-Item cmdlet returns information about newly created file/folder
     New-Item "test1.txt" | out-null
     New-Item "test2.txt" > $null
     [void](New-Item "test3.txt")
     $tmp = New-Item "test4.txt"
}
```
**Note:** to learn more about why to prefer > \$null, see [topic not yet created].

# **Chapter 28: CSV parsing**

## **Section 28.1: Basic usage of Import-Csv**

Given the following CSV-file

String,DateTime,Integer First,2016-12-01T12:00:00,30 Second,2015-12-01T12:00:00,20 Third,2015-12-01T12:00:00,20

One can import the CSV rows in PowerShell objects using the **Import-Csv** command

```
> $listOfRows = Import-Csv .\example.csv
> $listOfRows
String DateTime Integer
------ -------- -------
First 2016-12-01T12:00:00 30 
Second 2015-11-03T13:00:00 20 
Third 2015-12-05T14:00:00 20
> Write-Host $row[0].String1
Third
```
### **Section 28.2: Import from CSV and cast properties to correct type**

By default, **Import-CSV** imports all values as strings, so to get DateTime- and integer-objects, we need to cast or parse them.

Using **Foreach-Object**:

```
> $listOfRows = Import-Csv .\example.csv
> $listOfRows | ForEach-Object {
      #Cast properties
     \mathcal{S}_-.DateTime = \lceildatetime\lceil \mathcal{S}_- \rceil.DateTime
      $_.Integer = [int]$_.Integer
      #Output object
     \mathsf{S}_-}
```
Using calculated properties:

```
> $listOfRows = Import-Csv .\example.csv
> $listOfRows | Select-Object String,
     @{name="DateTime";expression={ [datetime]$_.DateTime }},
     @{name="Integer";expression={ [int]$_.Integer }}
```
Output:

String DateTime Integer ------ -------- ------- First 01.12.2016 12:00:00 30 Second 03.11.2015 13:00:00 20

## **Chapter 29: Working with XML Files**

## **Section 29.1: Accessing an XML File**

```
<!-- file.xml -->
<people>
     <person id="101">
         <name>Jon Lajoie</name>
         <age>22</age>
     </person>
     <person id="102">
         <name>Lord Gaben</name>
         <age>65</age>
     </person>
     <person id="103">
         <name>Gordon Freeman</name>
         <age>29</age>
     </person>
</people>
```
### *Loading an XML File*

To load an XML file, you can use any of these:

```
# First Method
$xdoc = New-Object System.Xml.XmlDocument
$file = Resolve-Path(".\file.xml")
$xdoc.load($file)
# Second Method
[xml] $xdoc = Get-Content ".\file.xml"
# Third Method
$xdoc = [xml] (Get-Content ".\file.xml")
```
### *Accessing XML as Objects*

```
PS C:\> $xml = [xml](Get-Content file.xml)
PS C:\> $xml
```
**PS** C:\> \$xml.people

person --------

{Jon Lajoie, Lord Gaben, Gordon Freeman}

**PS** C:\> \$xml.people.person

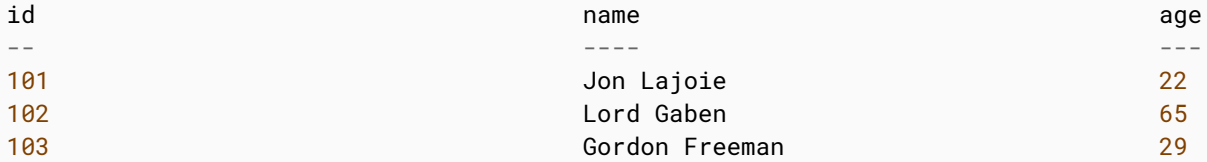

**PS** C:\> \$xml.people.person[0].name Jon Lajoie

```
PS C:\> $xml.people.person[1].age
65
```

```
PS C:\> $xml.people.person[2].id
103
```
### *Accessing XML with XPath*

```
PS C:\> $xml = [xml](Get-Content file.xml)
PS C:\> $xml
PS C:\> $xml.SelectNodes("//people")
person
--------
{Jon Lajoie, Lord Gaben, Gordon Freeman}
PS C:\> $xml.SelectNodes("//people//person")
id and age age age of the state of the manual manual manual manual manual manual manual manual manual manual m
-- ---- ---
101 Jon Lajoie 22
102 Lord Gaben 65 Lord Gaben 65
103 Gordon Freeman 29
PS C:\> $xml.SelectSingleNode("people//person[1]//name")
Jon Lajoie
PS C:\> $xml.SelectSingleNode("people//person[2]//age")
65
PS C:\> $xml.SelectSingleNode("people//person[3]//@id")
103
```
### *Accessing XML containing namespaces with XPath*

```
PS C:\> [xml]$xml = @"
<ns:people xmlns:ns="http://schemas.xmlsoap.org/soap/envelope/">
    <ns:person id="101">
       <ns:name>Jon Lajoie</ns:name>
    </ns:person>
    <ns:person id="102">
       <ns:name>Lord Gaben</ns:name>
    </ns:person>
    <ns:person id="103">
       <ns:name>Gordon Freeman</ns:name>
    </ns:person>
</ns:people>
"@
PS C:\> $ns = new-object Xml.XmlNamespaceManager $xml.NameTable
PS C:\> $ns.AddNamespace("ns", $xml.DocumentElement.NamespaceURI)
PS C:\> $xml.SelectNodes("//ns:people/ns:person", $ns)
id name
-- ----
101 Jon Lajoie
102 Lord Gaben
103 Gordon Freeman
```
## **Section 29.2: Creating an XML Document using XmlWriter()**

# Set The Formatting

```
$xmlsettings = New-Object System.Xml.XmlWriterSettings
$xmlsettings.Indent = $true
$xmlsettings.IndentChars = " "
# Set the File Name Create The Document
$XmlWriter = [System.XML.XmlWriter]::Create("C:\YourXML.xml", $xmlsettings)
# Write the XML Declaration and set the XSL
$xmlWriter.WriteStartDocument()
$xmlWriter.WriteProcessingInstruction("xml-stylesheet", "type='text/xsl' href='style.xsl'")
# Start the Root Element
$xmlWriter.WriteStartElement("Root")
     $xmlWriter.WriteStartElement("Object") # <-- Start <Object>
         $xmlWriter.WriteElementString("Property1","Value 1")
         $xmlWriter.WriteElementString("Property2","Value 2")
         $xmlWriter.WriteStartElement("SubObject") # <-- Start <SubObject>
             $xmlWriter.WriteElementString("Property3","Value 3")
         $xmlWriter.WriteEndElement() # <-- End <SubObject>
     $xmlWriter.WriteEndElement() # <-- End <Object>
$xmlWriter.WriteEndElement() # <-- End <Root>
# End, Finalize and close the XML Document
$xmlWriter.WriteEndDocument()
$xmlWriter.Flush()
$xmlWriter.Close()
```
### **Output XML File**

```
<?xml version="1.0" encoding="utf-8"?>
<?xml-stylesheet type='text/xsl' href='style.xsl'?>
<Root>
     <Object>
         <Property1>Value 1</Property1>
         <Property2>Value 2</Property2>
         <SubObject>
             <Property3>Value 3</Property3>
         </SubObject>
     </Object>
</Root>
```
## **Section 29.3: Adding snippets of XML to current XMLDocument**

**Sample Data XML Document**

First, let's define a sample XML document named "**books.xml**" in our current directory:

```
<?xml version="1.0" encoding="UTF-8"?>
<books>
     <book>
         <title>Of Mice And Men</title>
         <author>John Steinbeck</author>
         <pageCount>187</pageCount>
         <publishers>
```

```
 <publisher>
                  <isbn>978-88-58702-15-4</isbn>
                  <name>Pascal Covici</name>
                  <year>1937</year>
                  <binding>Hardcover</binding>
                  <first>true</first>
              </publisher>
              <publisher>
                  <isbn>978-05-82461-46-8</isbn>
                  <name>Longman</name>
                  <year>2009</year>
                  <binding>Hardcover</binding>
              </publisher>
         </publishers>
         <characters>
              <character name="Lennie Small" />
              <character name="Curley's Wife" />
              <character name="George Milton" />
              <character name="Curley" />
         </characters>
         <film>True</film>
     </book>
     <book>
         <title>The Hunt for Red October</title>
         <author>Tom Clancy</author>
         <pageCount>387</pageCount>
         <publishers>
              <publisher>
                  <isbn>978-08-70212-85-7</isbn>
                  <name>Naval Institute Press</name>
                  <year>1984</year>
                  <binding>Hardcover</binding>
                  <first>true</first>
              </publisher>
              <publisher>
                  <isbn>978-04-25083-83-3</isbn>
                  <name>Berkley</name>
                  <year>1986</year>
                  <binding>Paperback</binding>
              </publisher>
              <publisher>
                  <isbn>978-08-08587-35-4</isbn>
                  <name>Penguin Putnam</name>
                  <year>2010</year>
                  <binding>Paperback</binding>
              </publisher>
         </publishers>
         <characters>
              <character name="Marko Alexadrovich Ramius" />
              <character name="Jack Ryan" />
              <character name="Admiral Greer" />
              <character name="Bart Mancuso" />
              <character name="Vasily Borodin" />
         </characters>
         <film>True</film>
     </book>
</books>
```
### **New Data**

What we want to do is add a few new books to this document, let's say *Patriot Games* by Tom Clancy (yes, I'm a fan of Clancy's works ^\_\_^) and a Sci-Fi favourite: *The Hitchhiker's Guide to the Galaxy* by Douglas Adams mainly because Zaphod Beeblebrox is just fun to read.

Somehow we've acquired the data for the new books and saved them as a list of PSCustomObjects:

```
$newBooks = @(
     [PSCustomObject] @{
         "Title" = "Patriot Games";
         "Author" = "Tom Clancy";
         "PageCount" = 540;
         "Publishers" = @(
             [PSCustomObject] @{
                  "ISBN" = "978-0-39-913241-4";
                  "Year" = "1987";
                  "First" = $True;
                  "Name" = "Putnam";
                  "Binding" = "Hardcover";
 }
         );
         "Characters" = @(
             "Jack Ryan", "Prince of Wales", "Princess of Wales",
             "Robby Jackson", "Cathy Ryan", "Sean Patrick Miller"
         );
         "film" = $True;
     },
     [PSCustomObject] @{
         "Title" = "The Hitchhiker's Guide to the Galaxy";
         "Author" = "Douglas Adams";
         "PageCount" = 216;
         "Publishers" = @(
             [PSCustomObject] @{
                  "ISBN" = "978-0-33-025864-7";
                  "Year" = "1979";
                 "First" = $True;
                  "Name" = "Pan Books";
                  "Binding" = "Hardcover";
 }
         );
         "Characters" = @(
             "Arthur Dent", "Marvin", "Zaphod Beeblebrox", "Ford Prefect",
             "Trillian", "Slartibartfast", "Dirk Gently"
         );
         "film" = $True;
     }
);
```
### **Templates**

Now we need to define a few skeleton XML structures for our new data to go into. Basically, you want to create a skeleton/template for each list of data. In our example, that means we need a template for the book, characters, and publishers. We can also use this to define a few default values, such as the value for the film tag.

```
St\_book = [xml] @'
     <title />
     <author />
     <pageCount />
     <publishers />
     <characters />
     <film>False</film>
</book>
\cdot \circ \cdot
```

```
$t_publisher = [xml] @'
<publisher>
     <isbn/>
    <name/<year/>
     <binding/>
     <first>false</first>
</publisher>
'@;
$t_character = [xml] @'
<character name="" />
^{\prime} @ ^{\bullet}
```
We're done with set-up.

### **Adding the new data**

Now that we're all set-up with our sample data, let's add the custom objects to the XML Document Object.

```
# Read the xml document
$xml = [xml] Get-Content .\books.xml;
# Let's show a list of titles to see what we've got currently:
$xml.books.book | Select Title, Author, @{N="ISBN";E={If ( $_.Publishers.Publisher.Count ) {
$_.Publishers.publisher[0].ISBN} Else { $_.Publishers.publisher.isbn}}};;
# Outputs:
# title author ISBN
# ----- ------ ----
# Of Mice And Men John Steinbeck 978-88-58702-15-4
# The Hunt for Red October Tom Clancy 978-08-70212-85-7
# Let's show our new books as well:
$newBooks | Select Title, Author, @{N="ISBN";E={$_.Publishers[0].ISBN}};
# Outputs:
# Title Author ISBN
# ----- ------ ----
# Patriot Games Tom Clancy 978-0-39-913241-4
# The Hitchhiker's Guide to the Galaxy Douglas Adams 978-0-33-025864-7
# Now to merge the two:
ForEach ( $book in $newBooks ) {
    $root = $xml.SelectSingleNode("/books");
    # Add the template for a book as a new node to the root element
    [void]$root.AppendChild($xml.ImportNode($t_book.book, $true));
    # Select the new child element
    $newElement = $root.SelectSingleNode("book[last()]");
    # Update the parameters of that new element to match our current new book data
   $newElement.title = [String]$book.Title;
   $newElement.author = [String]$book.Author;
    $newElement.pageCount = [String]$book.PageCount;
   $newElement.film = [String]$book.Film;
    # Iterate through the properties that are Children of our new Element:
    ForEach ( $publisher in $book.Publishers ) {
```
 # Create the new child publisher element # Note the use of "SelectSingleNode" here, this allows the use of the "AppendChild" method as it returns # a XmlElement type object instead of the \$Null data that is currently stored in that leaf of the # XML document tree [void]\$newElement.SelectSingleNode("publishers").AppendChild(\$xml.ImportNode(\$t\_publisher.publisher , \$true)); # Update the attribute and text values of our new XML Element to match our new data \$newPublisherElement = \$newElement.SelectSingleNode("publishers/publisher[last()]"); \$newPublisherElement.year = [String]\$publisher.Year; \$newPublisherElement.name = [String]\$publisher.Name; \$newPublisherElement.binding = [String]\$publisher.Binding; \$newPublisherElement.isbn = [String]\$publisher.ISBN; If ( \$publisher.first ) { \$newPublisherElement.first = "True"; } } ForEach ( \$character in \$book.Characters ) { # Select the characters xml element \$charactersElement = \$newElement.SelectSingleNode("characters"); # Add a new character child element [void]\$charactersElement.AppendChild(\$xml.ImportNode(\$t\_character.character, \$true)); # Select the new characters/character element \$characterElement = \$charactersElement.SelectSingleNode("character[last()]"); # Update the attribute and text values to match our new data \$characterElement.name = [String]\$character; } } # Check out the new XML: \$xml.books.book | **Select** Title, Author, @{N="ISBN";E={If ( \$\_.Publishers.Publisher.Count ) { \$\_.Publishers.publisher[0].ISBN} Else { \$\_.Publishers.publisher.isbn}}}; # Outputs:

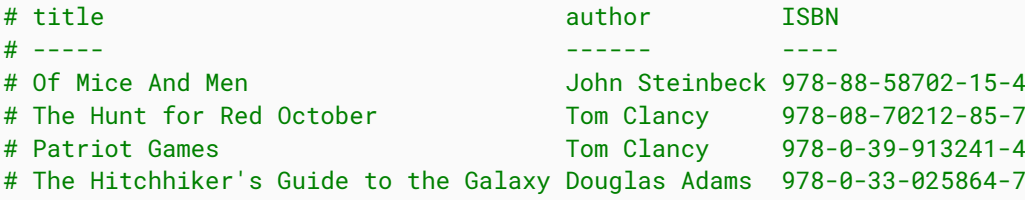

We can now write our XML to disk, or screen, or web, or wherever!

### **Profit**

While this may not be the procedure for everyone I found it to help avoid a whole bunch of [void]\$xml.SelectSingleNode("/complicated/xpath/goes[here]").AppendChild(\$xml.CreateElement("newEle mentName") followed by \$xml.SelectSingleNode("/complicated/xpath/goes/here/newElementName") = *<u>StextValue</u>* 

I think the method detailed in the example is cleaner and easier to parse for normal humans.

### **Improvements**

It may be possible to change the template to include elements with children instead of breaking out each section as a separate template. You just have to take care to clone the previous element when you loop through the list.

## **Chapter 30: Communicating with RESTful APIs**

REST stands for Representational State Transfer (sometimes spelled "ReST"). It relies on a stateless, client-server, cacheable communications protocol and mostly HTTP protocol is used. It is primarily used to build Web services that are lightweight, maintainable, and scalable. A service based on REST is called a RESTful service and the APIs which are being used for it are RESTful APIs. In PowerShell, *Invoke-RestMethod* is used to deal with them.

## **Section 30.1: Post Message to hipChat**

```
$params = @ Uri = "https://your.hipchat.com/v2/room/934419/notification?auth_token=???"
     Method = "POST"
    Body = @{} color = 'yellow'
         message = "This is a test message!"
        notify = $false message_format = "text"
     } | ConvertTo-Json
     ContentType = 'application/json'
}
```
Invoke-RestMethod @params

## **Section 30.2: Using REST with PowerShell Objects to GET and POST many items**

GET your REST data and store in a PowerShell object:

\$Users = Invoke-RestMethod -Uri "http://jsonplaceholder.typicode.com/users"

Modify many items in your data:

```
$Users[0].name = "John Smith"
$Users[0].email = "John.Smith@example.com"
$Users[1].name = "Jane Smith"
$Users[1].email = "Jane.Smith@example.com"
```
POST all of the REST data back:

```
$Json = $Users | ConvertTo-Json
Invoke-RestMethod -Method Post -Uri "http://jsonplaceholder.typicode.com/users" -Body $Json -
ContentType 'application/json'
```
## **Section 30.3: Use Slack.com Incoming Webhooks**

Define your payload to send for possible more complex data

```
$Payload = @{ text="test string"; username="testuser" }
```
Use ConvertTo-Json cmdlet and Invoke-RestMethod to execute the call

Invoke-RestMethod -Uri "https://hooks.slack.com/services/yourwebhookstring" -Method Post *-Body*

## **Section 30.4: Using REST with PowerShell Objects to Get and Put individual data**

GET your REST data and store in a PowerShell object:

\$Post = Invoke-RestMethod -Uri "http://jsonplaceholder.typicode.com/posts/1"

Modify your data:

\$Post.title = "New Title"

PUT the REST data back

\$Json = \$Post | ConvertTo-Json Invoke-RestMethod -Method Put -Uri "http://jsonplaceholder.typicode.com/posts/1" *-Body* \$Json - ContentType 'application/json'

## **Section 30.5: Using REST with PowerShell to Delete items**

Identify the item that is to be deleted and delete it:

Invoke-RestMethod -Method Delete -Uri "http://jsonplaceholder.typicode.com/posts/1"

# **Chapter 31: PowerShell SQL queries**

### **Item Description**

\$ServerInstance Here we have to mention the instance in which the database is present \$Database Here we have to mention the database in which the table is present \$Query Here we have to the query which you we want to execute in SQ \$Username & \$Password UserName and Password which have access in database By going through this document You can get to know how to use SQL queries with PowerShell

## **Section 31.1: SQLExample**

For querying all the data from table *MachineName* we can use the command like below one.

\$Query="Select \* from MachineName"

\$Inst="ServerInstance"

\$DbName="DatabaseName

\$UID="User ID"

\$Password="Password"

Invoke-Sqlcmd2 -Serverinstance \$Inst -Database \$DBName *-query* \$Query -Username \$UID -Password **SPassword** 

## **Section 31.2: SQLQuery**

For querying all the data from table *MachineName* we can use the command like below one.

\$Query="Select \* from MachineName"

\$Inst="ServerInstance"

\$DbName="DatabaseName

\$UID="User ID"

\$Password="Password"

Invoke-Sqlcmd2 -Serverinstance \$Inst -Database \$DBName *-query* \$Query -Username \$UID -Password \$Password

# **Chapter 32: Regular Expressions**

## **Section 32.1: Single match**

You can quickly determine if a text includes a specific pattern using Regex. There are multiple ways to work with Regex in PowerShell.

```
#Sample text
$text = @"This is (a) sample
text, this is
a (sample text)
"@
#Sample pattern: Content wrapped in ()
$pattern = '\(.*/?)'
```
### **Using the -Match operator**

To determine if a string matches a pattern using the built-in -matches operator, use the syntax 'input' -match 'pattern'. This will return true or false depending on the result of the search. If there was match you can view the match and groups (if defined in pattern) by accessing the \$Matches-variable.

```
> $text -match $pattern
True
> $Matches
Name Value
---- -----
0 (a)
```
You can also use -match to filter through an array of strings and only return the strings containing a match.

```
> $textarray = @"
This is (a) sample
text, this is
a (sample text)
"@ -split "`n"
> $textarray -match $pattern
This is (a) sample
a (sample text)
Version \geq 2.0Using Select-String
```
PowerShell 2.0 introduced a new cmdlet for searching through text using regex. It returns a MatchInfo object per textinput that contains a match. You can access it's properties to find matching groups etc.

```
> $m = Select-String -InputObject $text -Pattern $pattern
>$m
This is (a) sample
text, this is
a (sample text)
> $m | Format-List *
```

```
IgnoreCase : True
LineNumber : 1
Line : This is (a) sample
             text, this is
              a (sample text)
Filename : InputStream
Path : InputStream
Pattern : \setminus (.*?\setminus )Context :
Matches : \{(a)\}\
```
Like -match, Select-String can also be used to filter through an array of strings by piping an array to it. It creates a MatchInfo-object per string that includes a match.

```
> $textarray | Select-String -Pattern $pattern
This is (a) sample
a (sample text)
#You can also access the matches, groups etc.
> $textarray | Select-String -Pattern $pattern | fl *
IgnoreCase : True
LineNumber : 1
Line : This is (a) sample
Filename : InputStream
Path : InputStream
Pattern : \langle . \star ? \rangleContext :
Matches : \{(a)\}\IgnoreCase : True
LineNumber : 3
Line : a (sample text)
Filename : InputStream
Path : InputStream
Pattern : \setminus (.*?\setminus )Context :
Matches : {(sample text)}
```
Select-String can also search using a normal text-pattern (no regex) by adding the *-SimpleMatch* switch.

### **Using [RegEx]::Match()**

You can also use the static Match() method available in the .NET [RegEx]-class.

```
> [regex]::Match($text,$pattern)
Groups : \{(a)\}\)Success : True
Captures : {(a)}
Index : 8
Length : 3
Value : (a)
> [regex]::Match($text,$pattern) | Select-Object -ExpandProperty Value
(a)
```
## **Section 32.2: Replace**

A common task for regex is to replace text that matches a pattern with a new value.

```
#Sample text
$text = @"This is (a) sample
text, this is
a (sample text)
"@
#Sample pattern: Text wrapped in ()
$pattern = '\(.*)')'#Replace matches with:
$newvalue = 'test'
```
### **Using -Replace operator**

The -replace operator in PowerShell can be used to replace text matching a pattern with a new value using the syntax 'input' -replace 'pattern', 'newvalue'.

```
> $text -replace $pattern, $newvalue
This is test sample
text, this is
a test
```
### **Using [RegEx]::Replace() method**

Replacing matches can also be done using the Replace() method in the  $[RegEx]$  .NET class.

```
[regex]::Replace($text, $pattern, 'test')
This is test sample
text, this is
a test
```
### **Section 32.3: Replace text with dynamic value using a MatchEvalutor**

Sometimes you need to replace a value matching a pattern with a new value that's based on that specific match, making it impossible to predict the new value. For these types of scenarios, a MatchEvaluator can be very useful.

In PowerShell, a [Match](https://msdn.microsoft.com/en-us/library/system.text.regularexpressions.match(v=vs.110).aspx)Evaluator is as simple as a scriptblock with a single parameter that contains a Match-object for the current match. The output of the action will be the new value for that specific match. MatchEvalutor can be used with the [Regex]::Replace() static method.

**Example:** Replacing the text inside () with its length

```
#Sample text
$text = @"This is (a) sample
text, this is
a (sample text)
"@
#Sample pattern: Content wrapped in ()
$pattern = '(?<=\\().*?(?=\\))'$MatchEvalutor = {
```

```
 param($match)
```

```
 #Replace content with length of content
 $match.Value.Length
```
}

Output:

```
> [regex]::Replace($text, $pattern, $MatchEvalutor)
This is 1 sample
text, this is
a 11
```
**Example:** Make sample upper-case

```
#Sample pattern: "Sample"
$pattern = 'sample'
$MatchEvalutor = {
     param($match)
     #Return match in upper-case
     $match.Value.ToUpper()
}
```
Output:

```
> [regex]::Replace($text, $pattern, $MatchEvalutor)
```
This is (a) SAMPLE text, this is a (SAMPLE text)

## **Section 32.4: Escape special characters**

A regex-pattern uses many special characters to describe a pattern. Ex., . means "any character", + is "one or more" etc.

To use these characters, as a .,+ etc., in a pattern, you need to escape them to remove their special meaning. This is done by using the escape character which is a backslash \ in regex. Example: To search for +, you would use the pattern \+.

It can be hard to remember all special characters in regex, so to escape every special character in a string you want to search for, you could use the [RegEx]::Escape("input") method.

```
> [regex]::Escape("(foo)")
\setminus(foo\setminus)
> [regex]::Escape("1+1.2=2.2")
1\ +1\.2=2\
```
## **Section 32.5: Multiple matches**

There are multiple ways to find all matches for a pattern in a text.

```
#Sample text
$text = @"This is (a) sample
text, this is
a (sample text)
"@
#Sample pattern: Content wrapped in ()
$pattern = '\(.*/?)'
```
### **Using Select-String**

You can find all matches (global match) by adding the -AllMatches switch to Select-String.

```
> $m = Select-String -InputObject $text -Pattern $pattern -AllMatches
> $m | Format-List *
IgnoreCase : True
LineNumber : 1
Line : This is (a) sample
             text, this is
            a (sample text)
Filename : InputStream
Path : InputStream
Pattern : \langle . \star ? \rangleContext
Matches : \{(a), (sample text)\}#List all matches
> $m.Matches
Groups : \{(a)\}\)Success : True
Captures : {(a)}
Index : 8
Length : 3
Value : (a)
Groups : {(sample text)}
Success : True
Captures : {(sample text)}
Index : 37
Length : 13
Value : (sample text)
#Get matched text
> $m.Matches | Select-Object -ExpandProperty Value
(a)
(sample text)
```
### **Using [RegEx]::Matches()**

The Matches() method in the .NET `[regex]-class can also be used to do a global search for multiple matches.

```
> [regex]::Matches($text,$pattern)
Groups : \{(a)\}\)Success : True
Captures : {(a)}
Index : 8
Length : 3
```

```
Value : (a)
Groups : {(sample text)}
Success : True
Captures : {(sample text)}
Index : 37
Length : 13
Value : (sample text)
> [regex]::Matches($text,$pattern) | Select-Object -ExpandProperty Value
(a)
(sample text)
```
# **Chapter 33: Aliases**

## **Section 33.1: Get-Alias**

To list all aliases and their functions:

### **Get-Alias**

To get all aliases for specific cmdlet:

**PS** C:\> **get-alias** -Definition **Get-ChildItem**

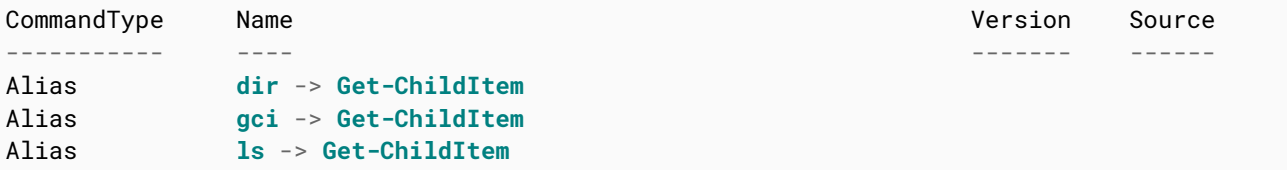

To find aliases by matching:

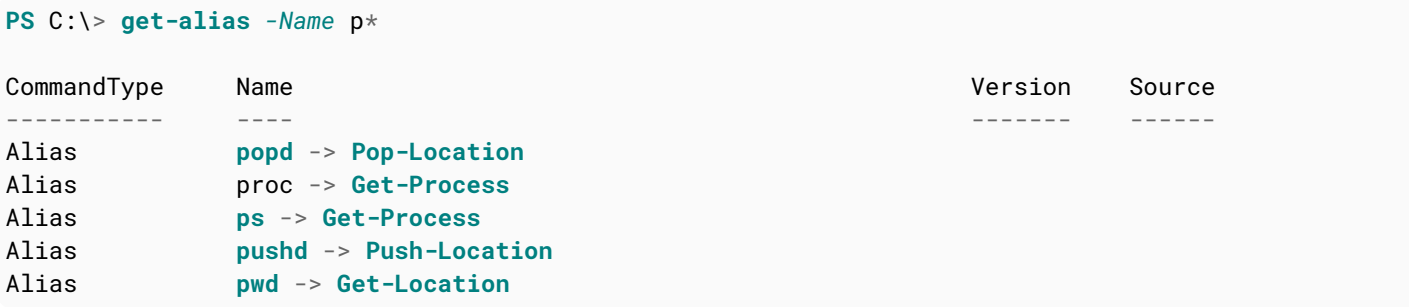

## **Section 33.2: Set-Alias**

This cmdlet allows you to create new alternate names for exiting cmdlets

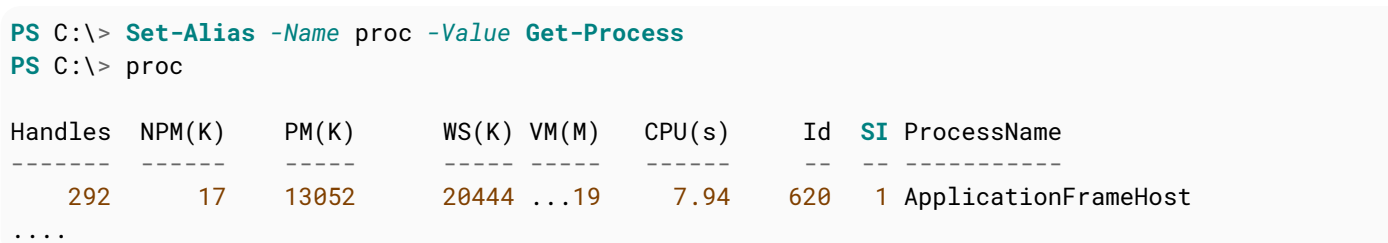

Keep in mind that any alias you create will be persisted only in current session. When you start new session you need to create your aliases again. Powershell Profiles (see [topic not yet created]) are great for these purposes.

# **Chapter 34: Using the progress bar**

A progress bar can be used to show something is in a process. It is a time-saving and slick feature one should have. Progress bars are incredibly useful while debugging to figure out which part of the script is executing, and they're satisfying for the people running scripts to track what's happening. It is common to display some kind of progress when a script takes a long time to complete. When a user launches the script and nothing happens, one begins to wonder if the script launched correctly.

## **Section 34.1: Simple use of progress bar**

```
1..100 | ForEach-Object {
        Write-Progress -Activity "Copying files" -Status "$_ %" -Id 1 -PercentComplete $_ -
CurrentOperation "Copying file file_name_$_.txt"
         Start-Sleep -Milliseconds 500 # sleep simulates working code, replace this line with
your executive code (i.e. file copying)
     }
```
*Please note that for brevity this example does not contain any executive code (simulated with Start-Sleep). However it is possible to run it directly as is and then modify and play with it.*

### This is how result looks in PS console:

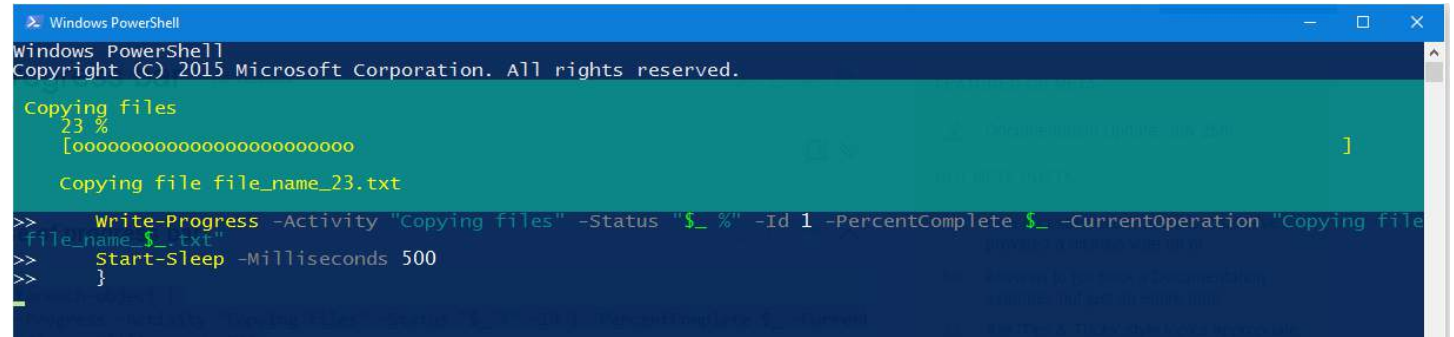

### This is how result looks in PS ISE:

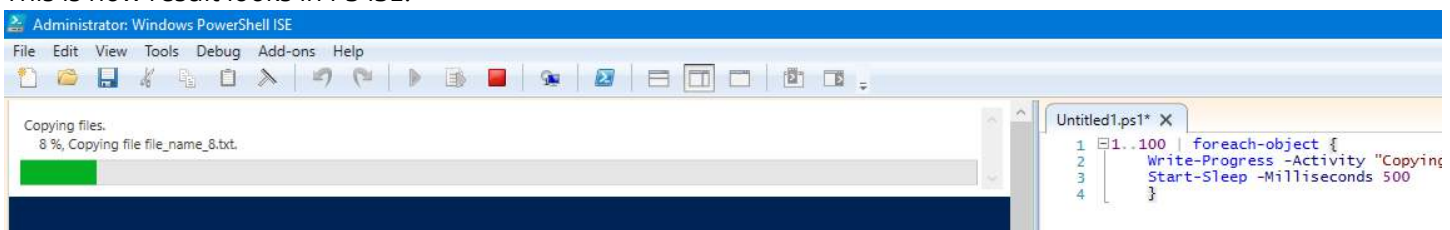

## **Section 34.2: Usage of inner progress bar**

```
1..10 | foreach-object {
         $fileName = "file_name_$_.txt"
         Write-Progress -Activity "Copying files" -Status "$($_*10) %" -Id 1 -PercentComplete
($_*10) -CurrentOperation "Copying file $fileName"
         1..100 | foreach-object {
             Write-Progress -Activity "Copying contents of the file $fileName" -Status "$_ %" -Id 2
-ParentId 1 -PercentComplete $_ -CurrentOperation "Copying $_. line"
             Start-Sleep -Milliseconds 20 # sleep simulates working code, replace this line with
your executive code (i.e. file copying)
         }
         Start-Sleep -Milliseconds 500 # sleep simulates working code, replace this line with your
```
*Please note that for brevity this example does not contain any executive code (simulated with Start-Sleep). However it is possible to run it directly as is and then modify and play with it.*

### This is how result looks in PS console:

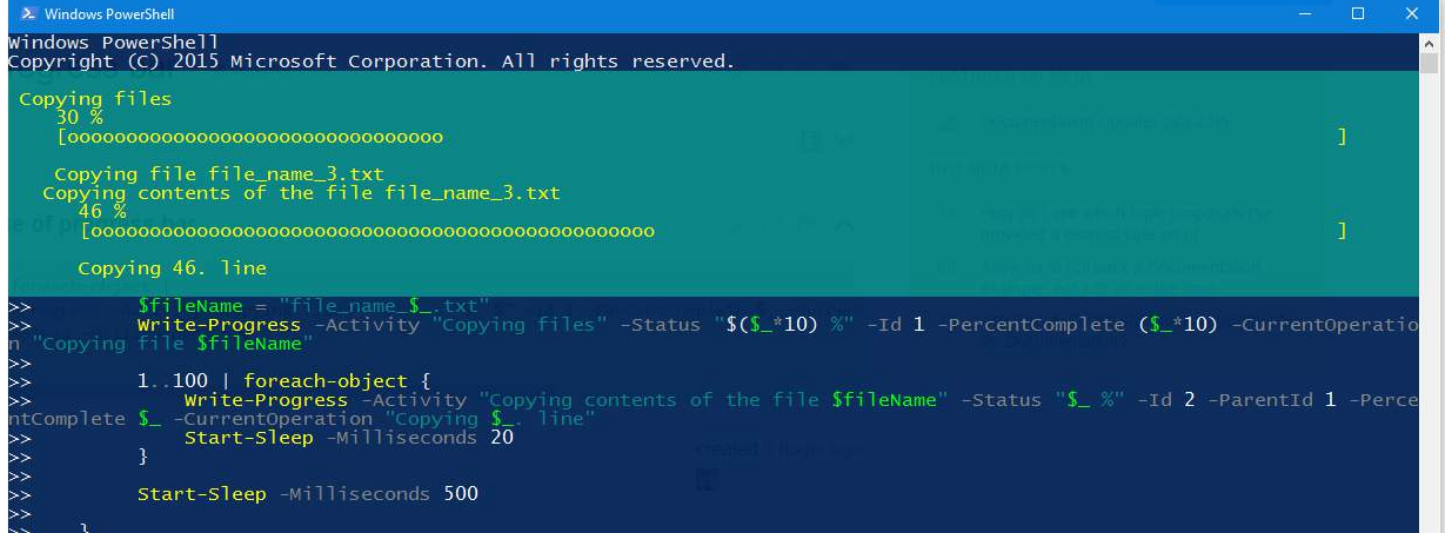

### This is how result looks in PS ISE:

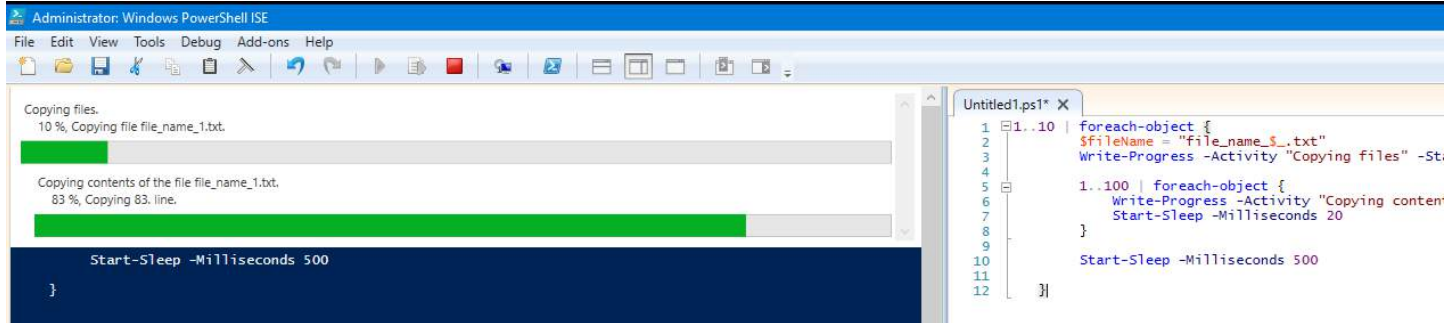

## **Chapter 35: PowerShell.exe Command-Line**

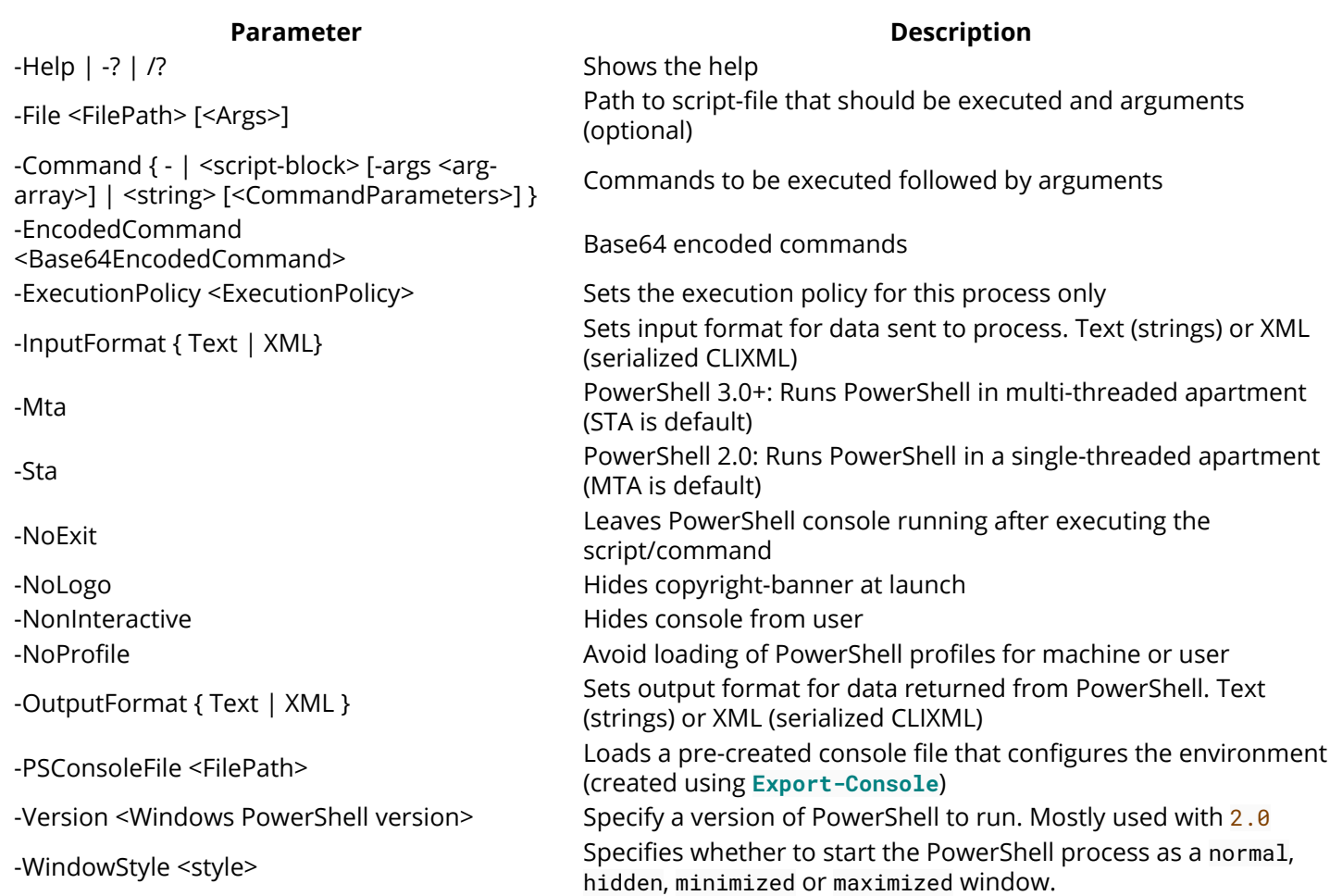

## **Section 35.1: Executing a command**

The *-Command* parameter is used to specify commands to be executed on launch. It supports multiple data inputs.

### **-Command <string>**

You can specify commands to executed on launch as a string. Multiple semicolon ;-separated statements may be executed.

```
>PowerShell.exe -Command "(Get-Date).ToShortDateString()"
10.09.2016
>PowerShell.exe -Command "(Get-Date).ToShortDateString(); 'PowerShell is fun!'"
10.09.2016
PowerShell is fun!
```
### **-Command { scriptblock }**

The *-Command* parameter also supports a scriptblock input (one or multiple statements wrapped in braces { #code }. This only works when calling PowerShell.exe from another Windows PowerShell-session.

```
PS > powershell.exe -Command {
"This can be useful, sometimes..."
(Get-Date).ToShortDateString()
}
This can be useful, sometimes...
```
#### **-Command - (standard input)**

You can pass in commands from the standard input by using *-Command* -. The standard input can come from **echo**, reading a file, a legacy console application etc.

```
>echo "Hello World";"Greetings from PowerShell" | PowerShell.exe -NoProfile -Command -
Hello World
Greetings from PowerShell
```
### **Section 35.2: Executing a script file**

You can specify a file to a ps1-script to execute its content on launch using the -File parameter.

#### **Basic script**

MyScript.ps1

```
(Get-Date).ToShortDateString()
"Hello World"
```
Output:

```
>PowerShell.exe -File Desktop\MyScript.ps1
10.09.2016
Hello World
```
#### **Using parameters and arguments**

You can add parameters and/or arguments after filepath to use them in the script. Arguments will be used as values for undefined/available script-parameters, the rest will be available in the \$args-array

MyScript.ps1

```
param($Name)
"Hello $Name! Today's date it $((Get-Date).ToShortDateString())"
"First arg: $($args[0])"
```
Output:

```
>PowerShell.exe -File Desktop\MyScript.ps1 -Name StackOverflow foo
Hello StackOverflow! Today's date it 10.09.2016
First arg: foo
```
# **Chapter 36: Cmdlet Naming**

CmdLets should be named using a **<verb>**-**<noun>** naming scheme in order to improve discoverability.

## **Section 36.1: Verbs**

Verbs used to name CmdLets should be named from verbs from the list supplied be Get-Verb

Further details on how to use verbs can be found at [Approved Verbs for Windows PowerShell](https://msdn.microsoft.com/en-us/library/ms714428(v=vs.85).aspx)

## **Section 36.2: Nouns**

Nouns should always be singular.

Be consistent with the nouns. For instance Find-Package needs a provider the noun is PackageProvider not ProviderPackage.

# **Chapter 37: Running Executables**

### **Section 37.1: GUI Applications**

```
PS> gui_app.exe (1)
PS> & gui_app.exe (2)
PS> & gui_app.exe | Out-Null (3)
PS> Start-Process gui_app.exe (4)
PS> Start-Process gui_app.exe -Wait (5)
```
GUI applications launch in a different process, and will immediately return control to the PowerShell host. Sometimes you need the application to finish processing before the next PowerShell statement must be executed. This can be achieved by piping the application output to \$null (3) or by using Start-Process with the -Wait switch (5).

### **Section 37.2: Console Streams**

```
PS> $ErrorActionPreference = "Continue" (1)
PS> & console_app.exe \star > 81 | % { $ } (2)
PS> & console_app.exe *>&1 | ? { $_ -is [System.Management.Automation.ErrorRecord] } (3)
PS> & console_app.exe *>&1 | ? { $_ -is [System.Management.Automation.WarningRecord] } (4)
PS> & console_app.exe *>&1 | ? { $_ -is [System.Management.Automation.VerboseRecord] } (5)
PS> & console_app.exe \star > 81 (6)
PS> & console_app.exe 2>&1 (7)
```
Stream 2 contains System.Management.Automation.ErrorRecord objects. Note that some applications like git.exe use the "error stream" for informational purposes, that are not necessarily errors at all. In this case it is best to look at the exit code to determine whether the error stream should be interpreted as errors.

PowerShell understands these streams: Output, Error, Warning, Verbose, Debug, Progress. Native applications commonly use only these streams: Output, Error, Warning.

In PowerShell 5, all streams can be redirected to the standard output/success stream (6).

In earlier PowerShell versions, only specific streams can be redirected to the standard output/success stream (7). In this example, the "error stream" will be redirected to the output stream.

### **Section 37.3: Exit Codes**

```
PS> $LastExitCode
PS> $?
PS> $Error[0]
```
These are built-in PowerShell variables that provide additional information about the most recent error. \$LastExitCode is the final exit code of the last native application that was executed. \$? and \$Error[0] is the last error record that was generated by PowerShell.

# **Chapter 38: Enforcing script prerequisites**

### **Section 38.1: Enforce minimum version of PowerShell host**

#requires -version 4

After trying to run this script in lower version, you will see this error message

.\script.ps1 : The script 'script.ps1' cannot be run because it contained a "#requires" statement at line 1 for Windows PowerShell version 5.0. The version required by the script does not match the currently running version of Windows PowerShell version 2.0.

## **Section 38.2: Enforce running the script as administrator**

Version  $\geq 4.0$ #requires -RunAsAdministrator

After trying to run this script without admin privileges, you will see this error message

.\script.ps1 : The script 'script.ps1' cannot be run because it contains a "#requires" statement for running as Administrator. The current Windows PowerShell session is not running as Administrator. Start Windows PowerShell by using the Run as Administrator option, and then try running the script again.

# **Chapter 39: Using the Help System**

### **Section 39.1: Updating the Help System**

Version  $> 3.0$ 

Beginning with PowerShell 3.0, you can download and update the offline help documentation using a single cmdlet.

```
Update-Help
```
To update help on multiple computers (or computers not connected to the internet).

Run the following on a computer with the help files

Save-Help -DestinationPath \\Server01\Share\PSHelp *-Credential* \$Cred

To run on many computers remotely

```
Invoke-Command -ComputerName (Get-Content Servers.txt) -ScriptBlock {Update-Help -SourcePath
\\Server01\Share\Help -Credential $cred}
```
### **Section 39.2: Using Get-Help**

**Get-Help** can be used to view help in PowerShell. You can search for cmdlets, functions, providers or other topics.

In order to view the help documentation about jobs, use:

**Get-Help** about\_Jobs

You can search for topics using wildcards. If you want to list available help topics with a title starting with about\_, try:

**Get-Help** about\_\*

If you wanted help on Select-Object, you would use:

**Get-Help Select-Object**

You can also use the aliases help or man.

### **Section 39.3: Viewing online version of a help topic**

You can access online help documentation using:

**Get-Help Get-Command** -Online

## **Section 39.4: Viewing Examples**

Show usage examples for a specific cmdlet.

**Get-Help Get-Command** *-Examples*

## **Section 39.5: Viewing the Full Help Page**

View the full documentation for the topic.

**Get-Help Get-Command** *-Full*

### **Section 39.6: Viewing help for a specific parameter**

You can view help for a specific parameter using:

**Get-Help Get-Content** *-Parameter* Path

# **Chapter 40: Modules, Scripts and Functions**

*PowerShell modules* bring extendibility to the systems administrator, DBA, and developer. Whether it's simply as a method to share functions and scripts.

*PowerShell Functions* are to avoid repetitive codes. Refer [PS Functions][1] [1]: PowerShell Functions

*PowerShell Scripts* are used for automating administrative tasks which consists of command-line shell and associated cmdlets built on top of .NET Framework.

### **Section 40.1: Function**

A function is a named block of code which is used to define reusable code that should be easy to use. It is usually included inside a script to help reuse code (to avoid duplicate code) or distributed as part of a module to make it useful for others in multiple scripts.

Scenarios where a function might be useful:

- Calculate the average of a group of numbers
- Generate a report for running processes
- Write a function that tests is a computer is "healthy" by pinging the computer and accessing the c\$-share

Functions are created using the function keyword, followed by a single-word name and a script block containing the code to executed when the function name is called.

```
function NameOfFunction {
     Your code
}
```
#### **Demo**

```
function HelloWorld {
     Write-Host "Greetings from PowerShell!"
}
```
Usage:

```
> HelloWorld
Greetings from PowerShell!
```
### **Section 40.2: Script**

A script is a text file with the file extension .ps1 that contains PowerShell commands that will be executed when the script is called. Because scripts are saved files, they are easy to transfer between computers.

Scripts are often written to solve a specific problem, ex.:

- Run a weekly maintenance task
- To install and configure a solution/application on a computer

#### **Demo**

MyFirstScript.ps1:

```
Write-Host "Hello World!"
2+2
```
You can run a script by entering the path to the file using an:

- Absolute path, ex. c:\MyFirstScript.ps1
- Relative path, ex . \MyFirstScript.ps1 if the current directory of your PowerShell console was C:\

Usage:

```
> .\MyFirstScript.ps1
Hello World!
\Delta
```
A script can also import modules, define its own functions etc.

MySecondScript.ps1:

```
function HelloWorld {
     Write-Host "Greetings from PowerShell!"
}
HelloWorld
Write-Host "Let's get started!"
2+2
HelloWorld
```
Usage:

```
> .\MySecondScript.ps1
Greetings from PowerShell!
Let's get started!
4
Greetings from PowerShell!
```
### **Section 40.3: Module**

A module is a collection of related reusable functions (or cmdlets) that can easily be distributed to other PowerShell users and used in multiple scripts or directly in the console. A module is usually saved in its own directory and consists of:

- One or more code files with the .psm1 file extension containing functions or binary assemblies (.dll) containing cmdlets
- A module manifest .psd1 describing the modules name, version, author, description, which functions/cmdlets it provides etc.
- Other requirements for it to work incl. dependencies, scripts etc.

Examples of modules:

- A module containing functions/cmdlets that perform statistics on a dataset
- A module for querying and configuring databases

To make it easy for PowerShell to find and import a module, it is often placed in one of the known PowerShell module-locations defined in \$env:PSModulePath.

#### **Demo**

List modules that are installed to one of the known module-locations:

Get-Module -ListAvailable

Import a module, ex. Hyper-V module:

Import-Module Hyper-V

List available commands in a module, ex. the Microsoft.PowerShell.Archive-module

```
> Import-Module Microsoft.PowerShell.Archive
> Get-Command -Module Microsoft.PowerShell.Archive
CommandType Name Version Source
---------- ---- ---- ------- ------
Function Compress-Archive 1.0.1.0 Microsoft.PowerShell.Archive
Function Expand-Archive 1.0.1.0 Microsoft.PowerShell.Archive
```
### **Section 40.4: Advanced Functions**

Advanced functions behave the in the same way as cmdlets. The PowerShell ISE includes two skeletons of advanced functions. Access these via the menu, edit, code snippets, or by Ctrl+J. (As of PS 3.0, later versions may differ)

Key things that advanced functions include are,

- built-in, customized help for the function, accessible via **Get-Help**
- can use [CmdletBinding()] which makes the function act like a cmdlet
- extensive parameter options

Simple version:

```
<#
.Synopsis
    Short description
.DESCRIPTION
    Long description
.EXAMPLE
    Example of how to use this cmdlet
.EXAMPLE
    Another example of how to use this cmdlet
#>
function Verb-Noun
{
     [CmdletBinding()]
     [OutputType([int])]
     Param
     (
         # Param1 help description
         [Parameter(Mandatory=$true,
                     ValueFromPipelineByPropertyName=$true,
                    Position=0)]
         $Param1,
         # Param2 help description
        [int]
         $Param2
     )
```

```
 Begin
       {
       }
       Process
       {
       }
       End
       {
       }
}
```
Complete version:

```
\lt#
.Synopsis
    Short description
.DESCRIPTION
    Long description
.EXAMPLE
    Example of how to use this cmdlet
.EXAMPLE
    Another example of how to use this cmdlet
.INPUTS
    Inputs to this cmdlet (if any)
.OUTPUTS
    Output from this cmdlet (if any)
.NOTES
    General notes
.COMPONENT
    The component this cmdlet belongs to
.ROLE
    The role this cmdlet belongs to
.FUNCTIONALITY
    The functionality that best describes this cmdlet
#function Verb-Noun
{
     [CmdletBinding(DefaultParameterSetName='Parameter Set 1',
                    SupportsShouldProcess=$true,
                    PositionalBinding=$false,
                    HelpUri = 'http://www.microsoft.com/',
                    ConfirmImpact='Medium')]
     [OutputType([String])]
     Param
     (
         # Param1 help description
         [Parameter(Mandatory=$true,
                     ValueFromPipeline=$true,
                     ValueFromPipelineByPropertyName=$true,
                     ValueFromRemainingArguments=$false,
                    Position=0,
                     ParameterSetName='Parameter Set 1')]
         [ValidateNotNull()]
         [ValidateNotNullOrEmpty()]
         [ValidateCount(0,5)]
        [ValidateSet("sun", "moon", "earth")]
         [Alias("p1")]
         $Param1,
         # Param2 help description
         [Parameter(ParameterSetName='Parameter Set 1')]
```

```
 [AllowNull()]
     [AllowEmptyCollection()]
     [AllowEmptyString()]
     [ValidateScript({$true})]
     [ValidateRange(0,5)]
    [int]
     $Param2,
     # Param3 help description
     [Parameter(ParameterSetName='Another Parameter Set')]
     [ValidatePattern("[a-z]*")]
    [ValidateLength(0,15)] [String]
     $Param3
 )
 Begin
 {
 }
 Process
 {
     if ($pscmdlet.ShouldProcess("Target", "Operation"))
     {
     }
 }
 End
 {
 }
```
}

# **Chapter 41: Naming Conventions**

## **Section 41.1: Functions**

Get-User()

- Use *Verb-Noun* pattern while naming a function.
- Verb implies an action e.g. Get, **Set**, New, Read, **Write** and many more. See [approved verbs.](https://msdn.microsoft.com/en-us/library/ms714428(v=vs.85).aspx)
- Noun should be singular even if it acts on multiple items. Get-User() may return one or multiple users.
- Use Pascal case for both Verb and Noun. E.g. Get-UserLogin()

# **Chapter 42: Common parameters**

### **Section 42.1: ErrorAction parameter**

Possible values are Continue | Ignore | Inquire | SilentlyContinue | Stop | Suspend.

Value of this parameter will determine how the cmdlet will handle non-terminating errors (those generated from Write-Error for example; to learn more about error handling see [*topic not yet created*]).

Default value (if this parameter is omitted) is Continue.

#### **-ErrorAction Continue**

This option will produce an error message and will continue with execution.

**PS** C:\> **Write-Error** "test" *-ErrorAction* Continue ; **Write-Host** "Second command"

PS C:\> Write-Error ErrorAction Continue : Write-Host -Error FullyQualifiedErrorId: Second command

#### **-ErrorAction Ignore**

This option will not produce any error message and will continue with execution. Also no errors will be added to \$Error automatic variable.

This option was introduced in v3.

**PS** C:\> **Write-Error** "test" *-ErrorAction* Ignore ; **Write-Host** "Second command"

PS C: \> Write-Error -ErrorAction Ignore ; Write-Host Second command

#### **-ErrorAction Inquire**

This option will produce an error message and will prompt user to choose an action to take.

**PS** C:\> **Write-Error** "test" *-ErrorAction* Inquire ; **Write-Host** "Second command"

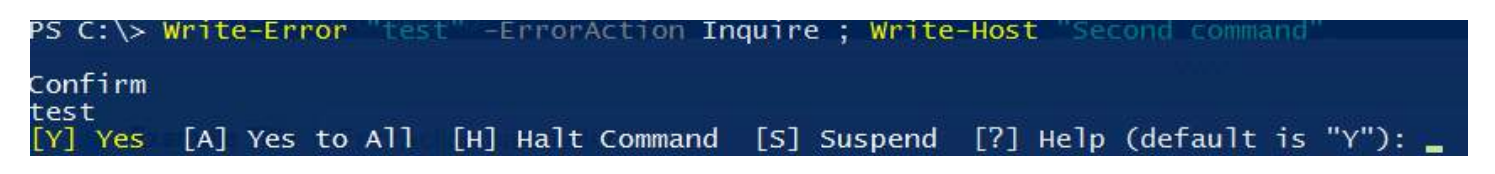

#### **-ErrorAction SilentlyContinue**

This option will not produce an error message and will continue with execution. All errors will be added to \$Error automatic variable.

**PS** C:\> **Write-Error** "test" *-ErrorAction* SilentlyContinue ; **Write-Host** "Second command"

PS C:\> Write-Error -ErrorAction SilentlyContinue ; Write-Host Second command

#### **-ErrorAction Stop**

This option will produce an error message and will not continue with execution.

**PS** C:\> **Write-Error** "test" *-ErrorAction* Stop ; **Write-Host** "Second command" Write-Error ErrorAction Stop ; Write-Host  $C: \searrow$ test Write-Host "Second command" on. Stop: edErrorId

#### **-ErrorAction Suspend**

Only available in Powershell Workflows. When used, if the command runs into an error, the workflow is suspended. This allows investigation of such error and gives a possibility to resume the workflow. To learn more about Workflow system, see [topic not yet created].

# **Chapter 43: Parameter sets**

**Parameter sets** are used to limit the possible combination of parameters, or to enforce the use of parameters when 1 or more parameters are selected.

The examples will explain the use and reason of a parameter set.

#### **Section 43.1: Parameter set to enforce the use of a parameter when a other is selected**

When you want for example enforce the use of the parameter Password if the parameter User is provided. (and vice versa)

```
Function Do-Something
{
     Param
     (
         [Parameter(Mandatory=$true)]
         [String]$SomeThingToDo,
         [Parameter(ParameterSetName="Credentials", mandatory=$false)]
         [String]$Computername = "LocalHost",
         [Parameter(ParameterSetName="Credentials", mandatory=$true)]
         [String]$User,
         [Parameter(ParameterSetName="Credentials", mandatory=$true)]
         [SecureString]$Password
     )
     #Do something
}
# This will not work he will ask for user and password
Do-Something -SomeThingToDo 'get-help about_Functions_Advanced' -ComputerName
# This will not work he will ask for password
Do-Something -SomeThingToDo 'get-help about_Functions_Advanced' -User
```
### **Section 43.2: Parameter set to limit the combination of parameters**

```
Function Do-Something
{
     Param
     (
         [Parameter(Mandatory=$true)]
         [String]$SomeThingToDo,
         [Parameter(ParameterSetName="Silently", mandatory=$false)]
         [Switch]$Silently,
         [Parameter(ParameterSetName="Loudly", mandatory=$false)]
         [Switch]$Loudly
     )
     #Do something
}
# This will not work because you can not use the combination Silently and Loudly
```
Do-Something -SomeThingToDo 'get-help about\_Functions\_Advanced' -Silently -Loudly

# **Chapter 44: PowerShell Dynamic Parameters**

## **Section 44.1: "Simple" dynamic parameter**

This example adds a new parameter to MyTestFunction if \$SomeUsefulNumber is greater than 5.

```
function MyTestFunction
{
     [CmdletBinding(DefaultParameterSetName='DefaultConfiguration')]
     Param
     (
         [Parameter(Mandatory=$true)][int]$SomeUsefulNumber
     )
     DynamicParam
\{ \{ \} $paramDictionary = New-Object -Type
System.Management.Automation.RuntimeDefinedParameterDictionary
         $attributes = New-Object System.Management.Automation.ParameterAttribute
         $attributes.ParameterSetName = "__AllParameterSets"
         $attributes.Mandatory = $true
         $attributeCollection = New-Object -Type
System.Collections.ObjectModel.Collection[System.Attribute]
         $attributeCollection.Add($attributes)
         # If "SomeUsefulNumber" is greater than 5, then add the "MandatoryParam1" parameter
         if($SomeUsefulNumber -gt 5)
         {
             # Create a mandatory string parameter called "MandatoryParam1"
             $dynParam1 = New-Object -Type
System.Management.Automation.RuntimeDefinedParameter("MandatoryParam1", [String],
$attributeCollection) 
             # Add the new parameter to the dictionary
             $paramDictionary.Add("MandatoryParam1", $dynParam1)
 }
         return $paramDictionary
     }
     process
     {
         Write-Host "SomeUsefulNumber = $SomeUsefulNumber"
         # Notice that dynamic parameters need a specific syntax
         Write-Host ("MandatoryParam1 = {0}" -f $PSBoundParameters.MandatoryParam1)
     }
}
```
Usage:

```
PS > MyTestFunction -SomeUsefulNumber 3
SomeUsefulNumber = 3
MandatoryParam1 =
PS > MyTestFunction -SomeUsefulNumber 6
cmdlet MyTestFunction at command pipeline position 1
Supply values for the following parameters:
MandatoryParam1:
```
In the second usage example, you can clearly see that a parameter is missing.

Dynamic parameters are also taken into account with auto completion. Here's what happens if you hit ctrl + space at the end of the line:

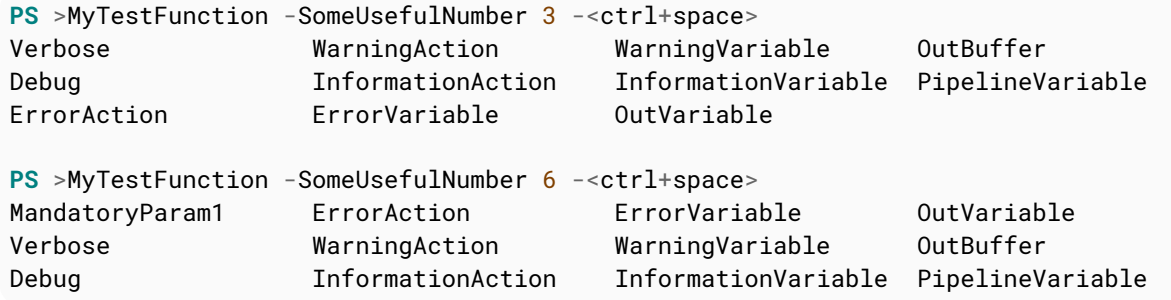

# **Chapter 45: GUI in PowerShell**

## **Section 45.1: WPF GUI for Get-Service cmdlet**

```
Add-Type -AssemblyName PresentationFramework
[xml]$XAMLWindow = '
<Window
     xmlns="http://schemas.microsoft.com/winfx/2006/xaml/presentation"
     xmlns:x="http://schemas.microsoft.com/winfx/2006/xaml"
     Height="Auto"
     SizeToContent="WidthAndHeight"
     Title="Get-Service">
     <ScrollViewer Padding="10,10,10,0" ScrollViewer.VerticalScrollBarVisibility="Disabled">
         <StackPanel>
             <StackPanel Orientation="Horizontal">
                 <Label Margin="10,10,0,10">ComputerName:</Label>
                 <TextBox Name="Input" Margin="10" Width="250px"></TextBox>
             </StackPanel>
             <DockPanel>
                 <Button Name="ButtonGetService" Content="Get-Service" Margin="10" Width="150px"
IsEnabled="false"/>
                 <Button Name="ButtonClose" Content="Close" HorizontalAlignment="Right" Margin="10"
Width="50px"/>
             </DockPanel>
         </StackPanel>
     </ScrollViewer >
</Window>
# Create the Window Object
$Reader=(New-Object System.Xml.XmlNodeReader $XAMLWindow)
$Window=[Windows.Markup.XamlReader]::Load( $Reader )
# TextChanged Event Handler for Input
$TextboxInput = $Window.FindName("Input")
$TextboxInput.add_TextChanged.Invoke({
     $ComputerName = $TextboxInput.Text
     $ButtonGetService.IsEnabled = $ComputerName -ne ''
})
# Click Event Handler for ButtonClose
$ButtonClose = $Window.FindName("ButtonClose")
$ButtonClose.add_Click.Invoke({
     $Window.Close();
})
# Click Event Handler for ButtonGetService
$ButtonGetService = $Window.FindName("ButtonGetService")
$ButtonGetService.add_Click.Invoke({
     $ComputerName = $TextboxInput.text.Trim()
     try{
         Get-Service -ComputerName $computerName | Out-GridView -Title "Get-Service on
$ComputerName"
     }catch{
[System.Windows.MessageBox]::Show($_.exception.message,"Error",[System.Windows.MessageBoxButton]::O
K,[System.Windows.MessageBoxImage]::Error)
     }
})
```
This creates a dialog window which allows the user to select a computer name, then will display a table of services and their statuses on that computer.

This example uses WPF rather than Windows Forms.

# **Chapter 46: URL Encode/Decode**

### **Section 46.1: Encode Query String with `[System.Web.HttpUtility]::UrlEncode()`**

```
$scheme = 'https'
$url_format = '{0}://example.vertigion.com/foos?{1}'
\Sqs\_data = \text{Q} 'foo1'='bar1';
     'foo2'= 'complex;/?:@&=+$, bar''"';
     'complex;/?:@&=+$, foo''"'='bar2';
}
[System.Collections.ArrayList] $qs_array = @()
foreach ($qs in $qs_data.GetEnumerator()) {
     $qs_key = [System.Web.HttpUtility]::UrlEncode($qs.Name)
     $qs_value = [System.Web.HttpUtility]::UrlEncode($qs.Value)
     $qs_array.Add("${qs_key}=${qs_value}") | Out-Null
}
$url = $url_format -f @([uri]::"UriScheme${scheme}", ($qs_array -join '&'))
```
With [System.Web.HttpUtility]::UrlEncode(), you will notice that spaces are turned into plus signs (+) instead of %20:

```
https://example.vertigion.com/foos?
foo2=complex%3b%2f%3f%3a%40%26%3d%2b%24%2c+bar%27%22&
complex%3b%2f%3f%3a%40%26%3d%2b%24%2c+foo%27%22=bar2&foo1=bar1
```
## **Section 46.2: Quick Start: Encoding**

```
$url1 = [uri]::EscapeDataString("http://test.com?test=my value")
# url1: http%3A%2F%2Ftest.com%3Ftest%3Dmy%20value
$url2 = [uri]::EscapeUriString("http://test.com?test=my value")
# url2: http://test.com?test=my%20value
# HttpUtility requires at least .NET 1.1 to be installed.
$url3 = [System.Web.HttpUtility]::UrlEncode("http://test.com?test=my value")
# url3: http%3a%2f%2ftest.com%3ftest%3dmy+value
```
**Note:** [More info on HTTPUtility.](https://msdn.microsoft.com/en-us/library/system.web.httputility(v=vs.110).aspx)

## **Section 46.3: Quick Start: Decoding**

**Note:** these examples use the variables created in the *Quick Start: Encoding* section above.

```
# url1: http%3A%2F%2Ftest.com%3Ftest%3Dmy%20value
[uri]::UnescapeDataString($url1)
# Returns: http://test.com?test=my value
# url2: http://test.com?test=my%20value
[uri]::UnescapeDataString($url2)
# Returns: http://test.com?test=my value
```

```
# url3: http%3a%2f%2ftest.com%3ftest%3dmy+value
[uri]::UnescapeDataString($url3)
# Returns: http://test.com?test=my+value
# Note: There is no `[uri]::UnescapeUriString()`;
# which makes sense since the `[uri]::UnescapeDataString()`
# function handles everything it would handle plus more.
# HttpUtility requires at least .NET 1.1 to be installed.
# url1: http%3A%2F%2Ftest.com%3Ftest%3Dmy%20value
[System.Web.HttpUtility]::UrlDecode($url1)
```

```
# Returns: http://test.com?test=my value
```

```
# HttpUtility requires at least .NET 1.1 to be installed.
# url2: http://test.com?test=my%20value
[System.Web.HttpUtility]::UrlDecode($url2)
# Returns: http://test.com?test=my value
```

```
# HttpUtility requires at least .NET 1.1 to be installed.
# url3: http%3a%2f%2ftest.com%3ftest%3dmy+value
[System.Web.HttpUtility]::UrlDecode($url3)
# Returns: http://test.com?test=my value
```
**Note:** [More info on HTTPUtility.](https://msdn.microsoft.com/en-us/library/system.web.httputility(v=vs.110).aspx)

#### **Section 46.4: Encode Query String with `[uri]::EscapeDataString()`**

```
$scheme = 'https'
$url_format = '{0}://example.vertigion.com/foos?{1}'
Sqs\_data = \mathcal{Q}\ 'foo1'='bar1';
     'foo2'= 'complex;/?:@&=+$, bar''"';
     'complex;/?:@&=+$, foo''"'='bar2';
}
[System.Collections.ArrayList] $qs_array = @()
foreach ($qs in $qs_data.GetEnumerator()) {
     $qs_key = [uri]::EscapeDataString($qs.Name)
     $qs_value = [uri]::EscapeDataString($qs.Value)
     $qs_array.Add("${qs_key}=${qs_value}") | Out-Null
}
$url = $url_format -f @([uri]::"UriScheme${scheme}", ($qs_array -join '&'))
```
With [uri]::EscapeDataString(), you will notice that the apostrophe (') was not encoded:

[https://example.vertigion.com/foos?](https://example.vertigion.com/foos) foo2=complex%3B%2F%3F%3A%40%26%3D%2B%24%2C%20bar'%22& complex%3B%2F%3F%3A%40%26%3D%2B%24%2C%20foo'%22=bar2&foo1=bar1

## **Section 46.5: Decode URL with `[uri]::UnescapeDataString()`**

#### **Encoded with [uri]::EscapeDataString()**

First, we'll decode the URL and Query String encoded with [uri]::EscapeDataString() in the above example:

[https://example.vertigion.com/foos?](https://example.vertigion.com/foos) foo2=complex%3B%2F%3F%3A%40%26%3D%2B%24%2C%20bar'%22& complex%3B%2F%3F%3A%40%26%3D%2B%24%2C%20foo'%22=bar2&foo1=bar1

 $\text{Surl} =$ 

```
'https://example.vertigion.com/foos?foo2=complex%3B%2F%3F%3A%40%26%3D%2B%24%2C%20bar''%22&complex%3
B%2F%3F%3A%40%26%3D%2B%24%2C%20foo''%22=bar2&foo1=bar1'
\text{Surl\_parts\_regex} = \text{``(}([^(-1,2^n+]+)^{-})?((^/([^0/2^n]+)^{-})?([^0/2^n]+^{\times})?((^0/#]+^{\times}))?(\#(1,*)?)?' # See Remarks
if ($url -match $url_parts_regex) {
    \text{Surl}_{parts} = \text{Q} 'Scheme' = $Matches[2];
          'Server' = $Matches[4];
          'Path' = $Matches[5];
          'QueryString' = $Matches[7];
          'QueryStringParts' = @{}
     }
     foreach ($qs in $query_string.Split('&')) {
          $qs_key, $qs_value = $qs.Split('=')
```

```
 $url_parts.QueryStringParts.Add(
             [uri]::UnescapeDataString($qs_key),
             [uri]::UnescapeDataString($qs_value)
         ) | Out-Null
     }
} else {
```

```
 Throw [System.Management.Automation.ParameterBindingException] "Invalid URL Supplied"
```
This gives you back [hashtable]\$url\_parts; which equals (**Note:** the *spaces* in the complex parts are *spaces*):

```
PS > $url_parts
```
}

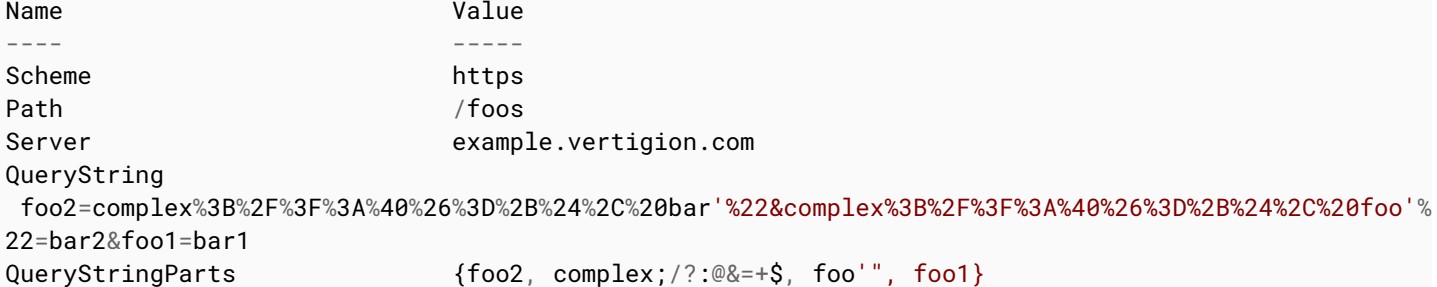

#### PS > \$url\_parts.QueryStringParts

```
Name Value
---- -----
foo2 complex;/?:@&=+$, bar'"
complex;/?:@&=+$, foo'" bar2
foo1 bar1
```
#### **Encoded with [System.Web.HttpUtility]::UrlEncode()**

Now, we'll decode the URL and Query String encoded with [System.Web.HttpUtility]::UrlEncode() in the above example:

[https://example.vertigion.com/foos?](https://example.vertigion.com/foos)

foo2=complex%3b%2f%3f%3a%40%26%3d%2b%24%2c+bar%27%22& complex%3b%2f%3f%3a%40%26%3d%2b%24%2c+foo%27%22=bar2&foo1=bar1

```
\text{Surl} =
'https://example.vertigion.com/foos?foo2=complex%3b%2f%3f%3a%40%26%3d%2b%24%2c+bar%27%22&complex%3b
%2f%3f%3a%40%26%3d%2b%24%2c+foo%27%22=bar2&foo1=bar1'
\text{Surl\_parts\_request} = \text{``(}(\text{.^{'2#l+}}:)?\text{///}(\text{.^{'2#l*}}))?(\text{.^{'2#l*}})(\text{^{'2#l*}}))^?(\text{^{'4#l*}}))^? (#(.*))?' # See Remarks
if ($url -match $url_parts_regex) {
    \text{Surl}_\text{parts} = \emptyset{
          'Scheme' = $Matches[2];
          'Server' = $Matches[4];
          'Path' = $Matches[5];
          'QueryString' = $Matches[7];
          'QueryStringParts' = @{}
     }
     foreach ($qs in $query_string.Split('&')) {
          $qs_key, $qs_value = $qs.Split('=')
          $url_parts.QueryStringParts.Add(
               [uri]::UnescapeDataString($qs_key),
               [uri]::UnescapeDataString($qs_value)
          ) | Out-Null
     }
} else {
     Throw [System.Management.Automation.ParameterBindingException] "Invalid URL Supplied"
}
```
This gives you back [hashtable]\$url\_parts, which equals (**Note:** the *spaces* in the complex parts are *plus signs* (+) in the first part and *spaces* in the second part):

#### **PS** > \$url\_parts

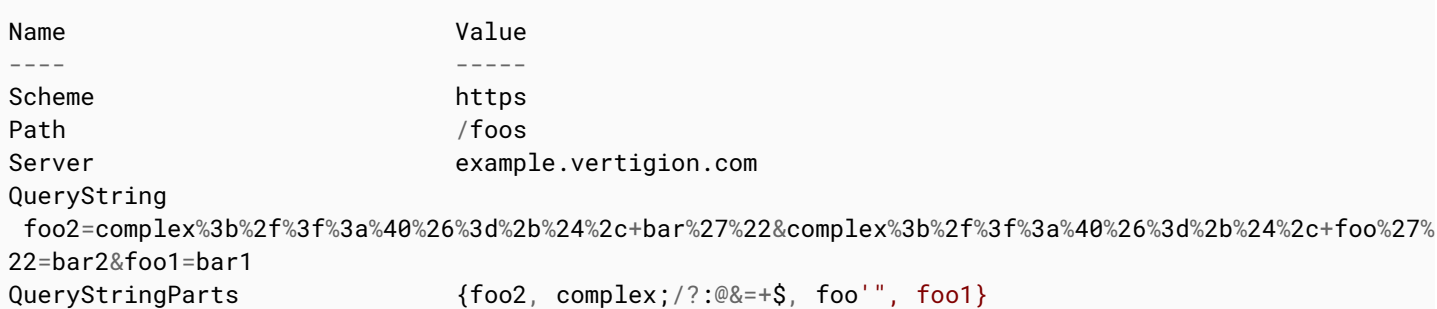

#### PS > \$url\_parts.QueryStringParts

```
Name Value
---- -----
foo2 complex;/?:@&=+$, bar'"
complex;/?:@&=+$, foo'" bar2
foo1 bar1
```
### **Section 46.6: Decode URL with `[System.Web.HttpUtility]::UrlDecode()`**

#### **Encoded with [uri]::EscapeDataString()**

First, we'll decode the URL and Query String encoded with [uri]: : EscapeDataString() in the above example:

```
https://example.vertigion.com/foos?
foo2=complex%3B%2F%3F%3A%40%26%3D%2B%24%2C%20bar'%22&
complex%3B%2F%3F%3A%40%26%3D%2B%24%2C%20foo'%22=bar2&foo1=bar1
```

```
'https://example.vertigion.com/foos?foo2=complex%3B%2F%3F%3A%40%26%3D%2B%24%2C%20bar''%22&complex%3
B%2F%3F%3A%40%26%3D%2B%24%2C%20foo''%22=bar2&foo1=bar1'
\text{Surl\_parts\_regex} = \text{``(}([^(-1,2^n+]+)^{-})?((^/([^0/2^n]+)^{-})?([^0/2^n]+^{\times})?((^0/#]+^{\times}))?(\#(1,*)?)?' # See Remarks
if ($url -match $url_parts_regex) {
    Sur1 parts = @{
          'Scheme' = $Matches[2];
         'Server' = $Matches[4];
          'Path' = $Matches[5];
          'QueryString' = $Matches[7];
          'QueryStringParts' = @{}
     }
     foreach ($qs in $query_string.Split('&')) {
         $qs_key, $qs_value = $qs.Split('=')
         $url_parts.QueryStringParts.Add(
              [System.Web.HttpUtility]::UrlDecode($qs_key),
              [System.Web.HttpUtility]::UrlDecode($qs_value)
         ) | Out-Null
     }
} else {
     Throw [System.Management.Automation.ParameterBindingException] "Invalid URL Supplied"
```

```
This gives you back [hashtable]$url_parts; which equals (Note: the spaces in the complex parts are spaces):
```

```
PS > $url_parts
Name Value
---- -----
Scheme https
Path / foos
Server example.vertigion.com
QueryString 
 foo2=complex%3B%2F%3F%3A%40%26%3D%2B%24%2C%20bar'%22&complex%3B%2F%3F%3A%40%26%3D%2B%24%2C%20foo'%
22=bar2&foo1=bar1
QueryStringParts {foo2, complex;/?:@&=+$, foo'", foo1}
```
#### PS > \$url\_parts.QueryStringParts

 $\text{Surl} =$ 

}

```
Name Value
---- -----
foo2 complex;/?:@&=+$, bar'"
complex;/?:@&=+$, foo'" bar2
foo1 bar1
```
#### **Encoded with [System.Web.HttpUtility]::UrlEncode()**

Now, we'll decode the URL and Query String encoded with [System.Web.HttpUtility]::UrlEncode() in the above example:

[https://example.vertigion.com/foos?](https://example.vertigion.com/foos)

foo2=complex%3b%2f%3f%3a%40%26%3d%2b%24%2c+bar%27%22& complex%3b%2f%3f%3a%40%26%3d%2b%24%2c+foo%27%22=bar2&foo1=bar1

```
\text{Surl} ='https://example.vertigion.com/foos?foo2=complex%3b%2f%3f%3a%40%26%3d%2b%24%2c+bar%27%22&complex%3b
%2f%3f%3a%40%26%3d%2b%24%2c+foo%27%22=bar2&foo1=bar1'
\text{Surl\_parts\_request} = \text{``(}(\text{.^{'2#l+}}:)?\text{///}(\text{.^{'2#l*}}))?(\text{.^{'2#l*}})(\text{^{'2#l*}}))^?(\text{^{'4#l*}}))^? (#(.*))?' # See Remarks
if ($url -match $url_parts_regex) {
    \text{Surl}_\text{parts} = \emptyset{
          'Scheme' = $Matches[2];
          'Server' = $Matches[4];
         'Path' = $Matches[5]; 'QueryString' = $Matches[7];
          'QueryStringParts' = @{}
     }
     foreach ($qs in $query_string.Split('&')) {
          $qs_key, $qs_value = $qs.Split('=')
          $url_parts.QueryStringParts.Add(
               [System.Web.HttpUtility]::UrlDecode($qs_key),
               [System.Web.HttpUtility]::UrlDecode($qs_value)
          ) | Out-Null
     }
} else {
     Throw [System.Management.Automation.ParameterBindingException] "Invalid URL Supplied"
}
```
This gives you back [hashtable]\$url\_parts; which equals (**Note:** the *spaces* in the complex parts are *spaces*):

#### **PS** > \$url\_parts

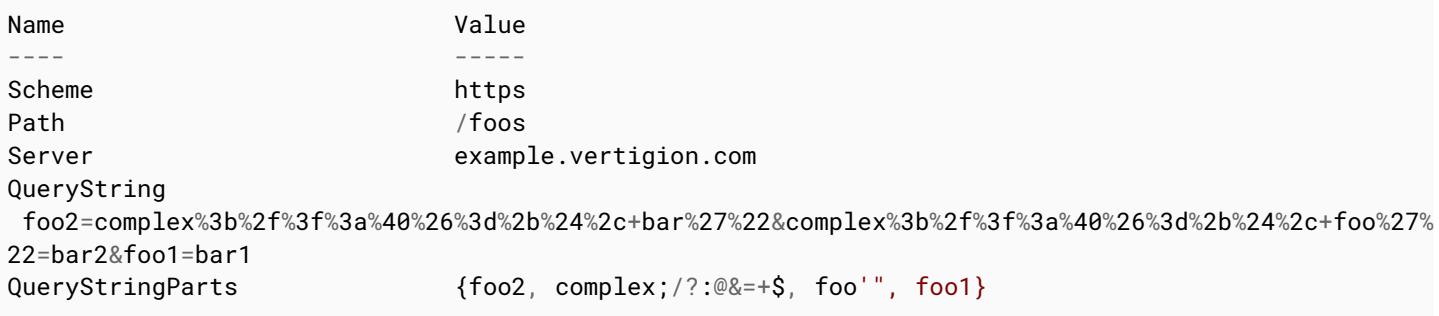

#### PS > \$url\_parts.QueryStringParts

```
Name Value
---- -----
foo2 complex;/?:@&=+$, bar'"
complex;/?:@&=+$, foo'" bar2
foo1 bar1
```
# **Chapter 47: Error handling**

This topic discuss about Error Types & Error Handling in PowerShell.

## **Section 47.1: Error Types**

An error is an error, one might wonder how could there be types in it. Well, with PowerShell the error broadly falls into two criteria,

- Terminating error
- Non-Terminating error

As the name says Terminating errors will terminate the execution and a Non-Terminating Errors let the execution continue to next statement.

This is true assuming that **\$ErrorActionPreference** value is default (Continue). \$ErrorActionPreference is a [Preference Variable](https://technet.microsoft.com/en-us/library/hh847796.aspx) which tells PowerShell what to do in case of an "Non-Terminating" error.

#### **Terminating error**

A terminating error can be handled with a typical try catch, as below

```
Try
{
     Write-Host "Attempting Divide By Zero"
     1/0
}
Catch
{
     Write-Host "A Terminating Error: Divide by Zero Caught!"
}
```
The above snippet will execute and the error will be caught thru the catch block.

#### **Non-Terminating Error**

A Non-Terminating error in the other hand will not be caught in the catch block by default. The reason behind that is a Non-Terminating error is not considered a critical error.

```
Try
{
     Stop-Process -Id 123456
}
Catch
{
     Write-Host "Non-Terminating Error: Invalid Process ID"
}
```
If you execute the above the line you won't get the output from catch block as since the error is not considered critical and the execution will simply continue from next command. However, the error will be displayed in the console. To handle a Non-Terminating error, you simple have to change the error preference.

Try {

```
 Stop-Process -Id 123456 -ErrorAction Stop
}
Catch
{
     "Non-Terminating Error: Invalid Process ID"
}
```
Now, with the updated Error preference, this error will be considered a Terminating error and will be caught in the catch block.

#### **Invoking Terminating & Non-Terminating Errors:**

**Write-Error** cmdlet simply writes the error to the invoking host program. It doesn't stop the execution. Where as **throw** will give you a terminating error and stop the execution

```
Write-host "Going to try a non terminating Error "
Write-Error "Non terminating"
Write-host "Going to try a terminating Error "
throw "Terminating Error "
Write-host "This Line won't be displayed"
```
# **Chapter 48: Package management**

PowerShell Package Management allows you to find, install, update and uninstall PowerShell Modules and other packages.

[PowerShellGallery.com](https://PowerShellGallery.com) is the default source for PowerShell modules. You can also browse the site for available packages, command and preview the code.

### **Section 48.1: Create the default PowerShell Module Repository**

If for some reason, the default PowerShell module repository PSGallery gets removed. You will need to create it. This is the command.

Register-PSRepository -Default

## **Section 48.2: Find a module by name**

Find-Module *-Name* <Name>

## **Section 48.3: Install a Module by name**

Install-Module *-Name* <name>

## **Section 48.4: Uninstall a module my name and version**

Uninstall-Module *-Name* <Name> -RequiredVersion <Version>

## **Section 48.5: Update a module by name**

Update-Module *-Name* <Name>

## **Section 48.6: Find a PowerShell module using a pattern**

To find a module that ends with DSC

Find-Module *-Name* \*DSC

# **Chapter 49: TCP Communication with PowerShell**

### **Section 49.1: TCP listener**

```
Function Receive-TCPMessage {
     Param (
         [Parameter(Mandatory=$true, Position=0)]
         [ValidateNotNullOrEmpty()]
         [int] $Port
     )
     Process {
         Try {
             # Set up endpoint and start listening
             $endpoint = new-object System.Net.IPEndPoint([ipaddress]::any,$port)
             $listener = new-object System.Net.Sockets.TcpListener $EndPoint
             $listener.start()
             # Wait for an incoming connection
             $data = $listener.AcceptTcpClient()
             # Stream setup
             $stream = $data.GetStream()
             $bytes = New-Object System.Byte[] 1024
             # Read data from stream and write it to host
            while ((\$i = \$stream.Fead(\$bytes, 0, \$bytes.Length)) -ne 0) $EncodedText = New-Object System.Text.ASCIIEncoding
                $data = $EncodedText.GetString($bytes,0, $i)
                 Write-Output $data
 }
             # Close TCP connection and stop listening
             $stream.close()
             $listener.stop()
         }
         Catch {
             "Receive Message failed with: `n" + $Error[0]
         }
     }
}
```
Start listening with the following and capture any message in the variable \$msg:

\$msg = Receive-TCPMessage -Port 29800

## **Section 49.2: TCP Sender**

```
Function Send-TCPMessage {
     Param (
             [Parameter(Mandatory=$true, Position=0)]
             [ValidateNotNullOrEmpty()]
            [string]
            SEndPoint
 ,
             [Parameter(Mandatory=$true, Position=1)]
             [int]
```

```
 $Port
, where \mathbf{r} [Parameter(Mandatory=$true, Position=2)]
              [string]
             <u>SMessage</u>
     )
     Process {
         # Setup connection
         $IP = [System.Net.Dns]::GetHostAddresses($EndPoint)
         $Address = [System.Net.IPAddress]::Parse($IP)
         $Socket = New-Object System.Net.Sockets.TCPClient($Address,$Port)
         # Setup stream writer
         $Stream = $Socket.GetStream()
         $Writer = New-Object System.IO.StreamWriter($Stream)
         # Write message to stream
         $Message | % {
              $Writer.WriteLine($_)
              $Writer.Flush()
         }
         # Close connection and stream
         $Stream.Close()
         $Socket.Close()
     }
}
```
Send a message with:

Send-TCPMessage -Port 29800 -Endpoint 192.168.0.1 *-message* "My first TCP message !"

**Note**: TCP messages may be blocked by your software firewall or any external facing firewalls you are trying to go through. Ensure that the TCP port you set in the above command is open and that you are have setup the listener on the same port.

# **Chapter 50: PowerShell Workflows**

PowerShell Workflow is a feature that was introduced starting with PowerShell version 3.0. Workflow definitions look very similar to PowerShell function definitions, however they execute within the Windows Workflow Foundation environment, instead of directly in the PowerShell engine.

Several unique "out of box" features are included with the Workflow engine, most notably, job persistence.

### **Section 50.1: Workflow with Input Parameters**

Just like PowerShell functions, workflows can accept input parameter. Input parameters can optionally be bound to a specific data type, such as a string, integer, etc. Use the standard param keyword to define a block of input parameters, directly after the workflow declaration.

```
workflow DoSomeWork {
   param (
    [string[]] $ComputerName
   )
   Get-Process -ComputerName $ComputerName
}
DoSomeWork -ComputerName server01, server02, server03
```
### **Section 50.2: Simple Workflow Example**

```
workflow DoSomeWork {
   Get-Process -Name notepad | Stop-Process
}
```
This is a basic example of a PowerShell Workflow definition.

### **Section 50.3: Run Workflow as a Background Job**

PowerShell Workflows are inherently equipped with the ability to run as a background job. To call a workflow as a PowerShell background job, use the -AsJob parameter when invoking the workflow.

```
workflow DoSomeWork {
  Get-Process -ComputerName server01
  Get-Process -ComputerName server02
   Get-Process -ComputerName server03
}
DoSomeWork -AsJob
```
### **Section 50.4: Add a Parallel Block to a Workflow**

```
workflow DoSomeWork {
   parallel {
     Get-Process -ComputerName server01
     Get-Process -ComputerName server02
     Get-Process -ComputerName server03
   }
}
```
One of the unique features of PowerShell Workflow is the ability to define a block of activities as parallel. To use this feature, use the parallel keyword inside your Workflow.

Calling workflow activities in parallel may help to improve performance of your workflow.

# **Chapter 51: Embedding Managed Code (C# | VB)**

#### **Parameter Details**

-TypeDefinition<String\_> Accepts the code as a string

-Language<String\_>
Specifies the Managed Code language.Accepted values: CSharp, CSharpVersion3, CSharpVersion2, VisualBasic, JScript

This topic is to briefly describe how C# or VB .NET Managed code can be scripted and utilised within a PowerShell script. This topic is not exploring all facets of the Add-Type cmdlet.

For more information on the Add-Type cmdlet, please refer to the MSDN documentation (for 5.1) here: <https://msdn.microsoft.com/en-us/powershell/reference/5.1/microsoft.powershell.utility/add-type>

## **Section 51.1: C# Example**

This example shows how to embed some basic C# into a PowerShell script, add it to the runspace/session and utilise the code within PowerShell syntax.

```
\text{Scode} = "using System;
namespace MyNameSpace
{
     public class Responder
     {
         public static void StaticRespond()
         {
             Console.WriteLine("Static Response");
         }
         public void Respond()
         {
             Console.WriteLine("Instance Respond");
         }
     }
}
"@
# Check the type has not been previously added within the session, otherwise an exception is raised
if (-not ([System.Management.Automation.PSTypeName]'MyNameSpace.Responder').Type)
{
     Add-Type -TypeDefinition $code -Language CSharp;
}
[MyNameSpace.Responder]::StaticRespond();
$instance = New-Object MyNameSpace.Responder;
$instance.Respond();
```
## **Section 51.2: VB.NET Example**

This example shows how to embed some basic C# into a PowerShell script, add it to the runspace/session and utilise the code within PowerShell syntax.

 $Scode = @''$ 

```
Imports System
```

```
Namespace MyNameSpace
     Public Class Responder
         Public Shared Sub StaticRespond()
             Console.WriteLine("Static Response")
         End Sub
         Public Sub Respond()
            Console.WriteLine("Instance Respond")
         End Sub
     End Class
End Namespace
"@
# Check the type has not been previously added within the session, otherwise an exception is raised
if (-not ([System.Management.Automation.PSTypeName]'MyNameSpace.Responder').Type)
{
     Add-Type -TypeDefinition $code -Language VisualBasic;
}
[MyNameSpace.Responder]::StaticRespond();
$instance = New-Object MyNameSpace.Responder;
$instance.Respond();
```
# **Chapter 52: How to download latest artifact from Artifactory using PowerShell script (v2.0 or below)?**

This documentation explains and provides steps to download latest artifact from a JFrog Artifactory repository using PowerShell Script (v2.0 or below).

### **Section 52.1: PowerShell Script for downloading the latest artifact**

```
$username = 'user'
$password= 'password'
$DESTINATION = "D:\test\latest.tar.gz"
$client = New-Object System.Net.WebClient
$client.Credentials = new-object System.Net.NetworkCredential($username, $password)
$lastModifiedResponse =
$client.DownloadString('https://domain.org.com/artifactory/api/storage/FOLDER/repo/?lastModified')
[System.Reflection.Assembly]::LoadWithPartialName("System.Web.Extensions")
$serializer = New-Object System.Web.Script.Serialization.JavaScriptSerializer
$getLatestModifiedResponse = $serializer.DeserializeObject($lastModifiedResponse)
$downloadUriResponse = $getLatestModifiedResponse.uri
Write-Host $json.uri
$latestArtifcatUrlResponse=$client.DownloadString($downloadUriResponse)
[System.Reflection.Assembly]::LoadWithPartialName("System.Web.Extensions")
$serializer = New-Object System.Web.Script.Serialization.JavaScriptSerializer
$getLatestArtifact = $serializer.DeserializeObject($latestArtifcatUrlResponse)
Write-Host $getLatestArtifact.downloadUri
$SOURCE=$getLatestArtifact.downloadUri
$client.DownloadFile($SOURCE,$DESTINATION)
```
# **Chapter 53: Comment-based help**

PowerShell features a documentation mechanism called comment-based help. It allows documenting scripts and functions with code comments. Comment-based help is most of the time written in comment blocks containing multiple help keywords. Help keywords start with dots and identify help sections that will be displayed by running the **Get-Help** cmdlet.

### **Section 53.1: Function comment-based help**

```
\lt#
.SYNOPSIS
     Gets the content of an INI file.
.DESCRIPTION
     Gets the content of an INI file and returns it as a hashtable.
.INPUTS
     System.String
.OUTPUTS
     System.Collections.Hashtable
.PARAMETER FilePath
     Specifies the path to the input INI file.
.EXAMPLE
     C:\PS>$IniContent = Get-IniContent -FilePath file.ini
     C:\PS>$IniContent['Section1'].Key1
     Gets the content of file.ini and access Key1 from Section1.
.LINK
     Out-IniFile
#>
function Get-IniContent
{
     [CmdletBinding()]
     Param
     (
         [Parameter(Mandatory=$true,ValueFromPipeline=$true)]
         [ValidateNotNullOrEmpty()]
         [ValidateScript({(Test-Path $_) -and ((Get-Item $_).Extension -eq ".ini")})]
         [System.String]$FilePath
     )
     # Initialize output hash table.
    $ini = @{} switch -regex -file $FilePath
     {
        "\wedge\[(\cdot+)\wedge]\<sup>"</sup> # Section
         {
             $section = $matches[1]$ini[Section] = \text{@{} }$CommentCount = 0 }
         "\wedge(;.*)$" # Comment
         {
              if( !($section) )
```
```
\{ $section = "No-Section"
               $ini[Section] = @{} }
           $value = $matches[1] $CommentCount = $CommentCount + 1
            $name = "Comment" + $CommentCount
            $ini[$section][$name] = $value
 }
 "(.+?)\s*=\s*(.*)" # Key
\overline{\mathcal{L}} if( !($section) )
\{ $section = "No-Section"
               $ini[Section] = \emptyset}
 }
            $name,$value = $matches[1..2]
            $ini[$section][$name] = $value
        }
    }
    return $ini
}
```
The above function documentation can be displayed by running **Get-Help** *-Name* Get-IniContent *-Full*:

```
PS C:\Scripts> Get-Help -Name Get-IniContent -Full
NAME
     Get-IniContent
SYNOPSIS
     Gets the content of an INI file.
SYNTAX
     Get-IniContent [-FilePath] <String> [<CommonParameters>]
DESCRIPTION
     Gets the content of an INI file and returns it as a hashtable.
PARAMETERS
     -FilePath <String>
          Specifies the path to the input INI file.
          Required?
                                              true
          Position?
                                              \mathbf{1}Default value
          Accept pipeline input?
                                              true (ByValue)
          Accept wildcard characters?
                                            false
     <CommonParameters>
          This cmdlet supports the common parameters: Verbose, Debug,
         ErrorAction, ErrorVariable, WarningAction, WarningVariable,<br>OutBuffer, PipelineVariable, and OutVariable. For more information, see<br>about_CommonParameters (http://go.microsoft.com/fwlink/?LinkID=113216).
INPUTS
     System. String
OUTPUTS
     System.Collections.Hashtable
                         ---------- EXAMPLE 1 -------
    C:\PS>$IniContent = Get-IniContent -FilePath file.ini
    C:\PS>$IniContent['Section1'].Key1<br>Gets the content of file.ini and access Key1 from Section1.
RELATED LINKS
     Out-IniFile
PS C:\Scripts>
```
Notice that the comment-based keywords starting with a . match the **Get-Help** result sections.

### **Section 53.2: Script comment-based help**

```
<#
.SYNOPSIS
     Reads a CSV file and filters it.
.DESCRIPTION
     The ReadUsersCsv.ps1 script reads a CSV file and filters it on the 'UserName' column.
```

```
.PARAMETER Path
     Specifies the path of the CSV input file.
.INPUTS
     None. You cannot pipe objects to ReadUsersCsv.ps1.
.OUTPUTS
     None. ReadUsersCsv.ps1 does not generate any output.
.EXAMPLE
     C:\PS> .\ReadUsersCsv.ps1 -Path C:\Temp\Users.csv -UserName j.doe
#>
Param
(
     [Parameter(Mandatory=$true,ValueFromPipeline=$false)]
     [System.String]
     $Path,
     [Parameter(Mandatory=$true,ValueFromPipeline=$false)]
     [System.String]
     $UserName
)
Import-Csv -Path $Path | Where-Object -FilterScript {$_.UserName -eq $UserName}
```
The above script documentation can be displayed by running **Get-Help** *-Name* ReadUsersCsv.ps1 *-Full*:

PS C:\Scripts> Get-Help -Name .\ReadUsersCsv.ps1 -Full **NAME** C:\Scripts\ReadUsersCsv.ps1 **SYNOPSIS** Reads a CSV file and filters it. **SYNTAX** C:\Scripts\ReadUsersCsv.ps1 [-Path] <String> [-UserName] <String> [<CommonParameters>] **DESCRIPTION** The ReadUsersCsv.ps1 script reads a CSV file and filters it on the 'UserName' column. **PARAMETERS** -Path <String> Specifies the path of the CSV input file. Required? true Position?  $\mathbf{1}$ Default value Accept pipeline input? false Accept wildcard characters? false -UserName <String> Specifies the user name that will be used to filter the CSV file. Required? true Position?<br>Default value  $\overline{2}$ Accept pipeline input? false Accept wildcard characters? false <CommonParameters> This cmdlet supports the common parameters: Verbose, Debug, ErrorAction, ErrorVariable, WarningAction, WarningVariable,<br>OutBuffer, PipelineVariable, and OutVariable. For more information, see<br>about\_CommonParameters (http://go.microsoft.com/fwlink/?LinkID=113216). **INPUTS** None. You cannot pipe objects to ReadUsersCsv.ps1. **OUTPUTS** None. ReadUsersCsv.ps1 does not generate any output. ---------------- **EXAMPLE 1** -------------C:\PS>.\ReadUsersCsv.ps1 -Path C:\Temp\Users.csv -UserName j.doe

**RELATED LINKS** 

PS C:\Scripts>

## **Chapter 54: Archive Module**

#### **Parameter Details**

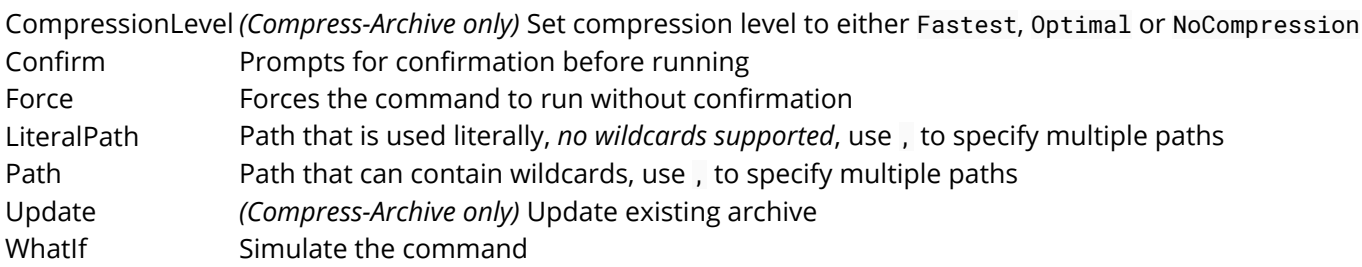

The Archive module Microsoft.PowerShell.Archive provides functions for storing files in ZIP archives (Compress-Archive) and extracting them (Expand-Archive). This module is available in PowerShell 5.0 and above.

In earlier versions of PowerShell the [Community Extensions](http://pscx.codeplex.com/) or .NET [System.IO.Compression.FileSystem](http://stackoverflow.com/a/20070550/559306) could be used.

### **Section 54.1: Compress-Archive with wildcard**

Compress-Archive *-Path* C:\Documents\\* -CompressionLevel Optimal -DestinationPath C:\Archives\Documents.zip

This command:

- Compresses all files in C:\Documents
- Uses Optimal compression
- Save the resulting archive in C:\Archives\Documents.zip
	- -DestinationPath will add .zipif not present.
	- *-LiteralPath* can be used if you require naming it without .zip.

### **Section 54.2: Update existing ZIP with Compress-Archive**

Compress-Archive *-Path* C:\Documents\\* -Update -DestinationPath C:\Archives\Documents.zip

this will add or replace all files Documents.zip with the new ones from C:\Documents

### **Section 54.3: Extract a Zip with Expand-Archive**

Expand-Archive *-Path* C:\Archives\Documents.zip -DestinationPath C:\Documents

this will extract all files from Documents.zip into the folder C:\Documents

# **Chapter 55: Infrastructure Automation**

Automating Infrastructure Management Services results in reducing the FTE as well as cumulatively getting better ROI using multiple tools, orchestrators, orchestration Engine , scripts and easy UI

### **Section 55.1: Simple script for black-box integration test of console applications**

This is a simple example on how you can automate tests for a console application that interact with standard input and standard output.

The tested application read and sum every new line and will provide the result after a single white line is provided. The power shell script write "pass" when the output match.

```
$process = New-Object System.Diagnostics.Process
$process.StartInfo.FileName = ".\ConsoleApp1.exe"
$process.StartInfo.UseShellExecute = $false
$process.StartInfo.RedirectStandardOutput = $true
$process.StartInfo.RedirectStandardInput = $true
if ( $process.Start() ) {
     # input
     $process.StandardInput.WriteLine("1");
     $process.StandardInput.WriteLine("2");
     $process.StandardInput.WriteLine("3");
     $process.StandardInput.WriteLine();
     $process.StandardInput.WriteLine();
     # output check
     $output = $process.StandardOutput.ReadToEnd()
     if ( $output ) {
         if ( $output.Contains("sum 6") ) {
             Write "pass"
         }
         else {
             Write-Error $output
         }
 }
     $process.WaitForExit()
}
```
## **Chapter 56: PSScriptAnalyzer - PowerShell Script Analyzer**

PSScriptAnalyzer,<https://github.com/PowerShell/PSScriptAnalyzer>, is a static code checker for Windows PowerShell modules and scripts. PSScriptAnalyzer checks the quality of Windows PowerShell code by running a set of rules based on PowerShell best practices identified by the PowerShell Team and community. It generates DiagnosticResults (errors and warnings) to inform users about potential code defects and suggests possible solutions for improvements.

PS> Install-Module *-Name* PSScriptAnalyzer

### **Section 56.1: Analyzing scripts with the built-in preset rulesets**

ScriptAnalyzer ships with sets of built-in preset rules that can be used to analyze scripts. These include: PSGallery, DSC and CodeFormatting. They can be executed as follows:

#### **PowerShell Gallery rules**

To execute the PowerShell Gallery rules use the following command:

Invoke-ScriptAnalyzer *-Path* /path/to/module/ -Settings PSGallery *-Recurse*

#### **DSC rules**

To execute the DSC rules use the following command:

Invoke-ScriptAnalyzer *-Path* /path/to/module/ -Settings DSC *-Recurse*

#### **Code formatting rules**

To execute the code formatting rules use the following command:

Invoke-ScriptAnalyzer *-Path* /path/to/module/ -Settings CodeFormatting *-Recurse*

### **Section 56.2: Analyzing scripts against every built-in rule**

To run the script analyzer against a single script file execute:

Invoke-ScriptAnalyzer *-Path* myscript.ps1

This will analyze your script against every built-in rule. If your script is sufficiently large that could result in a lot of warnings and/or errors.

To run the script analyzer against a whole directory, specify the folder containing the script, module and DSC files you want analyzed. Specify the Recurse parameter if you also want sub-directories searched for files to analyze.

Invoke-ScriptAnalyzer *-Path* . *-Recurse*

### **Section 56.3: List all built-in rules**

To see all the built-in rules execute:

## **Chapter 57: Desired State Configuration**

### **Section 57.1: Simple example - Enabling WindowsFeature**

configuration EnableIISFeature { node localhost { WindowsFeature IIS { Ensure = "Present" Name = "Web-Server" } } }

If you run this configuration in Powershell (EnableIISFeature), it will produce a localhost.mof file. This is the "compiled" configuration you can run on a machine.

To test the DSC configuration on your localhost, you can simply invoke the following:

Start-DscConfiguration *-ComputerName* localhost *-Wait*

### **Section 57.2: Starting DSC (mof) on remote machine**

Starting a DSC on a remote machine is almost just as simple. Assuming you've already set up Powershell remoting (or enabled WSMAN).

```
$remoteComputer = "myserver.somedomain.com"
$cred = (Get-Credential)
Start-DSCConfiguration -ServerName $remoteComputer -Credential $cred -Verbose
```
**Nb:** Assuming you have compiled a configuration for your node on your localmachine (and that the file myserver.somedomain.com.mof is present prior to starting the configuration)

### **Section 57.3: Importing psd1 (data file) into local variable**

Sometimes it can be useful to test your Powershell data files and iterate through the nodes and servers.

Powershell 5 (WMF5) added this neat little feature for doing this called Import-PowerShellDataFile .

Example:

```
$data = Import-PowerShellDataFile -path .\MydataFile.psd1
$data.AllNodes
```
### **Section 57.4: List available DSC Resources**

To list available DSC resources on your authoring node:

```
 Get-DscResource
```
This will list all resources for all installed modules (that are in your PSModulePath) on your authoring node.

To list all available DSC resources that can be found in the online sources (PSGallery ++) on WMF 5:

Find-DSCResource

### **Section 57.5: Importing resources for use in DSC**

Before you can use a resource in a configuration, you must explicitly import it. Just having it installed on your computer, will not let you use the resource implicitly.

Import a resource by using Import-DscResource .

Example showing how to import the PSDesiredStateConfiguration resource and the File resource.

```
Configuration InstallPreReqs
{
    param(); # params to DSC goes here.
    Import-DscResource PSDesiredStateConfiguration
    File CheckForTmpFolder {
         Type = 'Directory'
         DestinationPath = 'C:\Tmp'
         Ensure = "Present"
     }
 }
```
**Note**: In order for DSC Resources to work, you must have the modules installed on the target machines when running the configuration. If you don't have them installed, the configuration will fail.

## **Chapter 58: Using ShouldProcess**

#### **Parameter Details**

Target The resource being changed. Action The operation being performed. Defaults to the name of the cmdlet.

### **Section 58.1: Full Usage Example**

Other examples couldn't clearly explain to me how to trigger the conditional logic.

This example also shows that underlying commands will also listen to the -Confirm flag!

```
<#
Restart-Win32Computer
#>
function Restart-Win32Computer
{
     [CmdletBinding(SupportsShouldProcess=$true,ConfirmImpact="High")]
     param (
     [parameter(Mandatory=$true,ValueFromPipeline=$true,ValueFromPipelineByPropertyName=$true)]
     [string[]]$computerName,
     [parameter(Mandatory=$true)]
    [string][ValidateSet("Restart", "LogOff", "Shutdown", "PowerOff")] $action,
     [boolean]$force = $false
)
BEGIN {
# translate action to numeric value required by the method
switch($action) {
     "Restart"
     {
         \text{\$}<sub>2</sub>
          break
     }
     "LogOff"
     {
         \text{S}_{\text{action}} = \theta break
     }
     "Shutdown"
     {
         $<sub>-</sub>action = 2
          break
     }
     "PowerOff"
     {
         $_action = 8
          break
     }
}
# to force, add 4 to the value
if($force)
{
    $-action += 4
}
write-verbose "Action set to $action"
}
PROCESS {
     write-verbose "Attempting to connect to $computername"
```

```
 # this is how we support -whatif and -confirm
     # which are enabled by the SupportsShouldProcess
     # parameter in the cmdlet bindnig
     if($pscmdlet.ShouldProcess($computername)) {
         get-wmiobject win32_operatingsystem -computername $computername | invoke-wmimethod -name
Win32Shutdown -argumentlist $_action
     }
}
}
#Usage:
#This will only output a description of the actions that this command would execute if -WhatIf is
removed.
'localhost','server1'| Restart-Win32Computer -action LogOff -whatif
#This will request the permission of the caller to continue with this item.
#Attention: in this example you will get two confirmation request because all cmdlets called by
this cmdlet that also support ShouldProcess, will ask for their own confirmations...
'localhost','server1'| Restart-Win32Computer -action LogOff -Confirm
```
### **Section 58.2: Adding -WhatIf and -Confirm support to your cmdlet**

```
function Invoke-MyCmdlet {
     [CmdletBinding(SupportsShouldProcess = $true)]
     param()
    # ...
}
```
### **Section 58.3: Using ShouldProcess() with one argument**

```
if ($PSCmdlet.ShouldProcess("Target of action")) {
     # Do the thing
}
```
When using *-WhatIf*:

What if: Performing the action "Invoke-MyCmdlet" on target "Target of action"

When using *-Confirm*:

Are you sure you want to perform this action? Performing operation "Invoke-MyCmdlet" on target "Target of action" [Y] Yes [A] Yes to All [N] No [L] No to All [S] Suspend [?] Help (default is "Y"):

# **Chapter 59: Scheduled tasks module**

Examples of how to use the Scheduled Tasks module available in Windows 8/Server 2012 and on.

### **Section 59.1: Run PowerShell Script in Scheduled Task**

Creates a scheduled task that executes immediately, then on start up to run C:\myscript.ps1 as SYSTEM

```
$ScheduledTaskPrincipal = New-ScheduledTaskPrincipal -UserId "SYSTEM" -LogonType ServiceAccount
$ScheduledTaskTrigger1 = New-ScheduledTaskTrigger -AtStartup
$ScheduledTaskTrigger2 = New-ScheduledTaskTrigger -Once -At $(Get-Date) -RepetitionInterval
"00:01:00" -RepetitionDuration $([timeSpan] "24855.03:14:07")
$ScheduledTaskActionParams = @{
     Execute = "PowerShell.exe"
     Argument = '-executionpolicy Bypass -NonInteractive -c C:\myscript.ps1 -verbose >>
 C:\output.log 2>&1"'
}
$ScheduledTaskAction = New-ScheduledTaskAction @ScheduledTaskActionParams
Register-ScheduledTask -Principal $ScheduledTaskPrincipal -Trigger
@($ScheduledTaskTrigger1,$ScheduledTaskTrigger2) -TaskName "Example Task" -Action
$ScheduledTaskAction
```
# **Chapter 60: ISE module**

Windows PowerShell Integrated Scripting Environment (ISE) is a host application that enables you to write, run, and test scripts and modules in a graphical and intuitive environment. Key features in Windows PowerShell ISE include syntax-coloring, tab completion, Intellisense, visual debugging, Unicode compliance, and context-sensitive Help, and provide a rich scripting experience.

### **Section 60.1: Test Scripts**

The simple, yet powerful use of the ISE is e.g. writing code in the top section (with intuitive syntax coloring) and run the code by simply marking it and hitting the F8 key.

```
function Get-Sum
{
      foreach ($i in $Input)
     \{ \text{SSum} += \text{Si} \}SSum
1..10 | Get-Sum
#output
55
```
## **Chapter 61: Creating DSC Class-Based Resources**

Starting with PowerShell version 5.0, you can use PowerShell class definitions to create Desired State Configuration (DSC) Resources.

To aid in building DSC Resource, there's a [DscResource()] attribute that's applied to the class definition, and a [DscProperty()] resource to designate properties as configurable by the DSC Resource user.

### **Section 61.1: Create a DSC Resource Skeleton Class**

```
[DscResource()]
class File {
}
```
This example demonstrates how to build the outer section of a PowerShell class, that declares a DSC Resource. You still need to fill in the contents of the class definition.

### **Section 61.2: DSC Resource Skeleton with Key Property**

```
[DscResource()]
class Ticket {
   [DscProperty(Key)]
   [string] $TicketId
}
```
A DSC Resource must declare at least one key property. The key property is what uniquely identifies the resource from other resources. For example, let's say that you're building a DSC Resource that represents a ticket in a ticketing system. Each ticket would be uniquely represented with a ticket ID.

Each property that will be exposed to the *user* of the DSC Resource must be decorated with the [DscProperty()] attribute. This attributes accepts a key parameter, to indicate that the property is a key attribute for the DSC Resource.

### **Section 61.3: DSC Resource with Mandatory Property**

```
[DscResource()]
class Ticket {
   [DscProperty(Key)]
   [string] $TicketId
   [DscProperty(Mandatory)]
   [string] $Subject
}
```
When building a DSC Resource, you'll often find that not every single property should be mandatory. However, there are some core properties that you'll want to ensure are configured by the user of the DSC Resource. You use the Mandatory parameter of the [DscResource()] attribute to declare a property as required by the DSC Resource's user.

In the example above, we've added a Subject property to a Ticket resource, that represents a unique ticket in a ticketing system, and designated it as a Mandatory property.

### **Section 61.4: DSC Resource with Required Methods**

```
[DscResource()]
class Ticket {
   [DscProperty(Key)]
   [string] $TicketId
   # The subject line of the ticket
   [DscProperty(Mandatory)]
   [string] $Subject
   # Get / Set if ticket should be open or closed
   [DscProperty(Mandatory)]
   [string] $TicketState
   [void] Set() {
     # Create or update the resource
   }
   [Ticket] Get() {
     # Return the resource's current state as an object
     $TicketState = [Ticket]::new()
     return $TicketState
  }
   [bool] Test() {
     # Return $true if desired state is met
     # Return $false if desired state is not met
     return $false
   }
}
```
This is a complete DSC Resource that demonstrates all of the core requirements to build a valid resource. The method implementations are not complete, but are provided with the intention of showing the basic structure.

## **Chapter 62: WMI and CIM**

### **Section 62.1: Querying objects**

CIM/WMI is most commonly used to query information or configuration on a device. Through a class that represents a configuration, process, user etc. In PowerShell there are multiple ways to access these classes and instances, but the most common ways are by using the Get-CimInstance (CIM) or **Get-WmiObject** (WMI) cmdlets.

#### **List all objects for CIM-class**

You can list all instances of a class.

Version  $\geq 3.0$ 

#### **CIM:**

```
> Get-CimInstance -ClassName Win32_Process
```
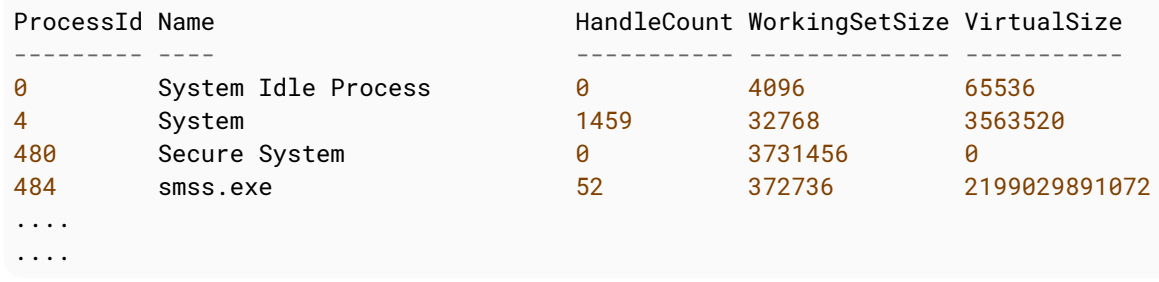

#### **WMI:**

#### **Get-WmiObject** *-Class* Win32\_Process

#### **Using a filter**

You can apply a filter to only get specific instances of a CIM/WMI-class. Filters are written using WQL (default) or CQL (add -QueryDialect CQL). -Filter uses the WHERE-part of a full WQL/CQL-query.

Version  $\geq 3.0$ 

#### **CIM:**

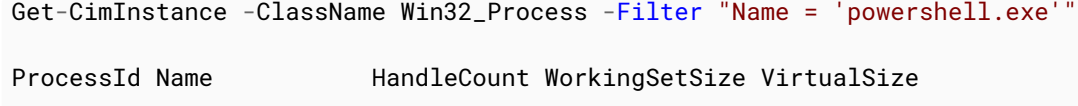

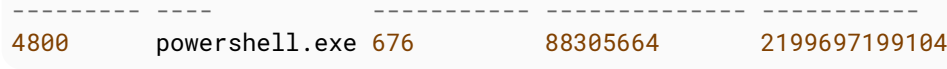

#### **WMI:**

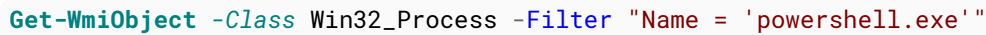

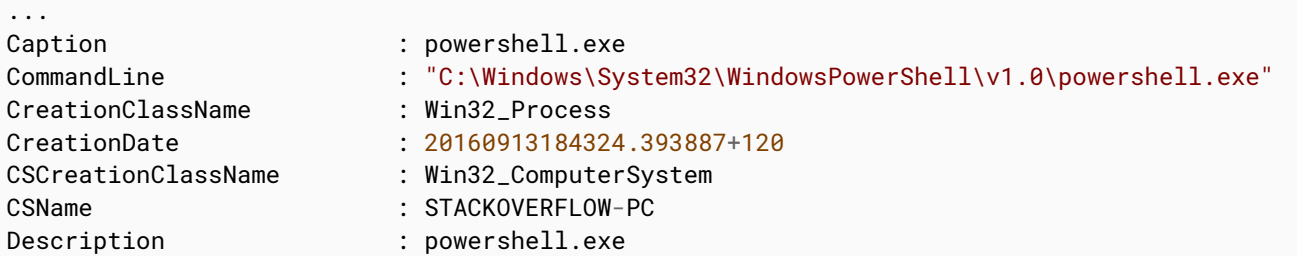

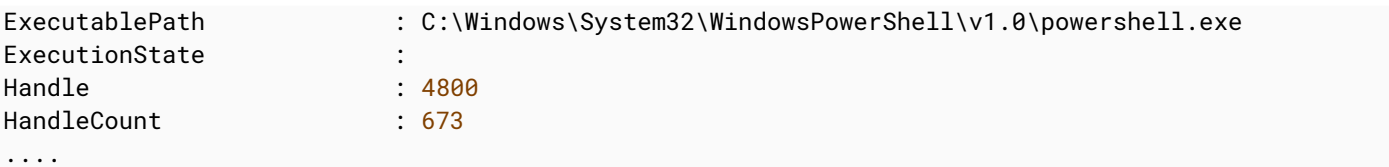

#### **Using a WQL-query:**

You can also use a WQL/CQL-query to query and filter instances.

Version  $\geq 3.0$ 

**CIM:**

Get-CimInstance *-Query* "SELECT \* FROM Win32\_Process WHERE Name = 'powershell.exe'"

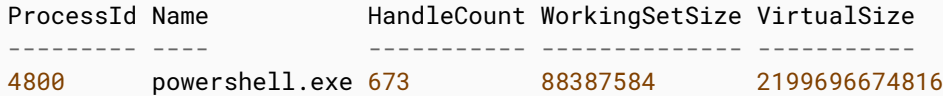

Querying objects in a different namespace:

Version ≥ 3.0

#### **CIM:**

> Get-CimInstance *-Namespace* "root/SecurityCenter2" -ClassName AntiVirusProduct

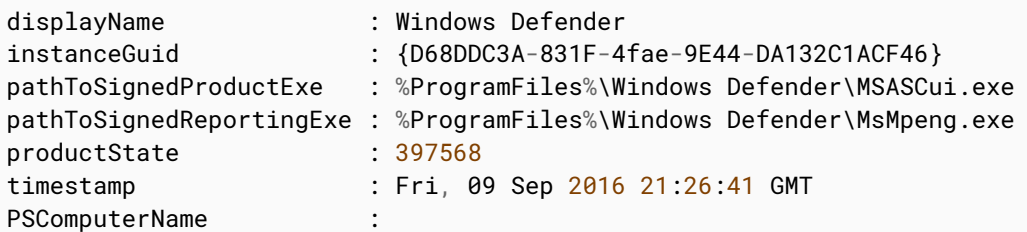

#### **WMI:**

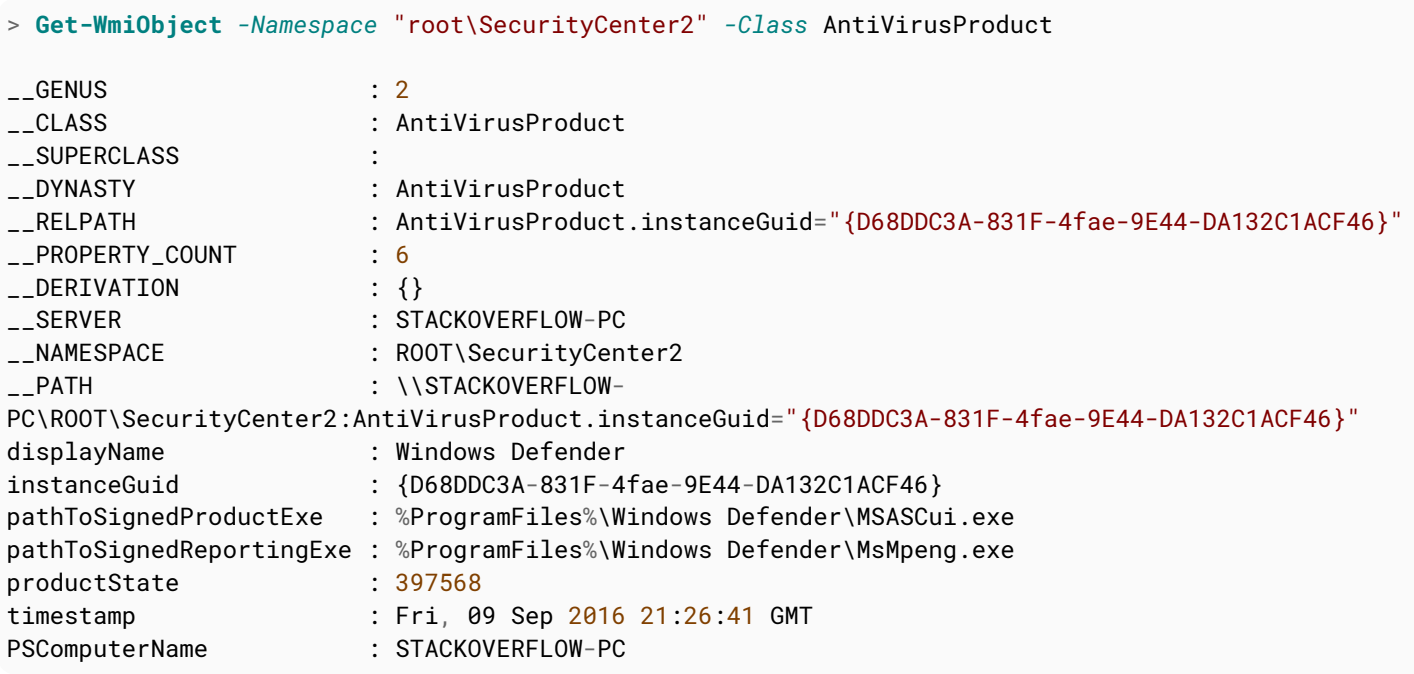

### **Section 62.2: Classes and namespaces**

There are many classes available in CIM and WMI which are separated into multiple namespaces. The most common (and default) namespace in Windows is root/cimv2. To find the right class, it can useful to list all or search.

#### **List available classes**

You can list all available classes in the default namespace (root/cimv2) on a computer.

```
Version \geq 3.0
```
#### **CIM:**

Get-CimClass

#### **WMI:**

**Get-WmiObject** *-List*

#### **Search for a class**

You can search for specific classes using wildcards. Ex: Find classes containing the word process.

Version ≥ 3.0

#### **CIM:**

```
> Get-CimClass -ClassName "*Process*"
```
NameSpace: ROOT/CIMV2

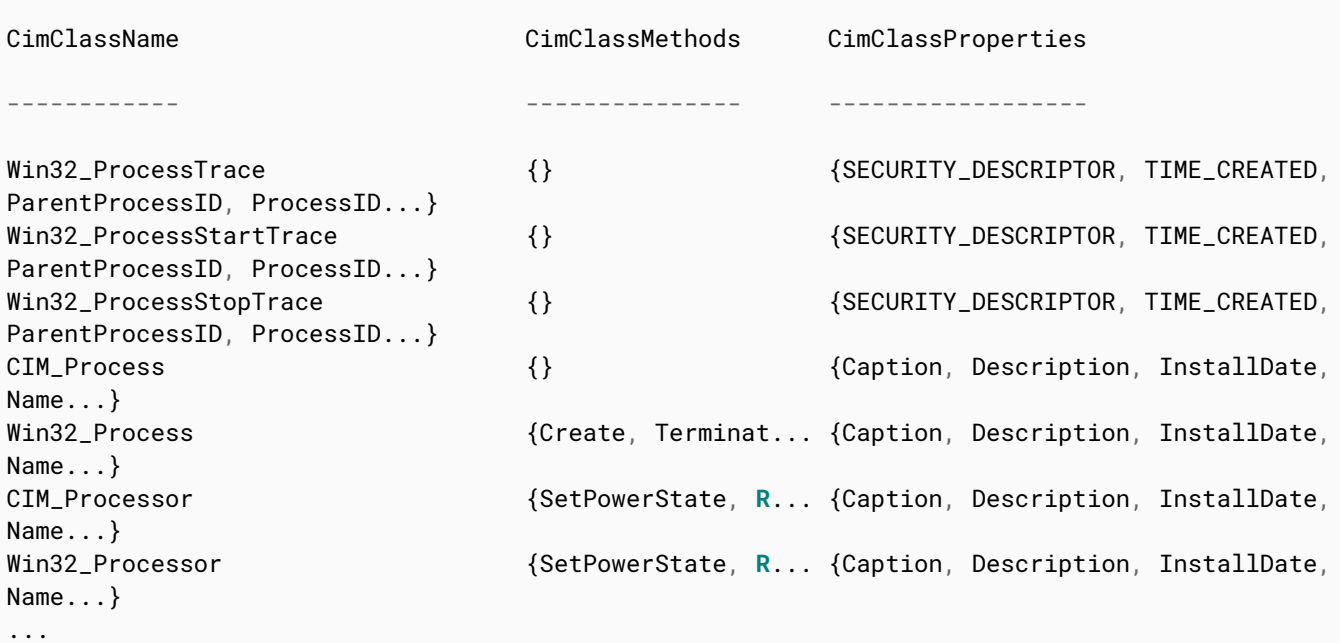

#### **WMI:**

#### **Get-WmiObject** *-List -Class* "\*Process\*"

#### **List classes in a different namespace**

The root namespace is simply called root. You can list classes in another namespace using the *-NameSpace*

#### parameter.

Version ≥ 3.0

#### **CIM:**

```
> Get-CimClass -Namespace "root/SecurityCenter2" 
   NameSpace: ROOT/SecurityCenter2
CimClassName CimClassMethods CimClassProperties 
------------ --------------- ------------------
.... 
AntiSpywareProduct \{\} \{ \} \{ \{display \} \{ \} \{ \} \{ \} \{ \} \{ \} \{ \} \{ \} \{ \} \{ \} \{ \} \{ \} \{ \} \{ \} \{ \} \{ \} \{ \} \{ \} pathToSignedProductExe, pathToSignedReportingE...
AntiVirusProduct \{\} \{ displayName, instanceGuid,
pathToSignedProductExe, pathToSignedReportingE...
FirewallProduct \{\} \{disslayName, instanceGuid,pathToSignedProductExe, pathToSignedReportingE...
```
#### **WMI:**

**Get-WmiObject** *-Class* "\_\_Namespace" *-Namespace* "root"

#### **List available namespaces**

To find available child-namespaces of root (or another namespace), query the objects in the \_\_NAMESPACE-class for that namespace.

Version  $\geq 3.0$ 

#### **CIM:**

> Get-CimInstance *-Namespace* "root" -ClassName "\_\_Namespace"

```
Name PSComputerName
---- --------------
subscription 
DEFAULT 
CIMV2 
msdtc 
Cli 
SECURITY 
HyperVCluster 
SecurityCenter2 
RSOP 
PEH 
StandardCimv2 
WMI 
directory 
Policy 
virtualization 
Interop 
Hardware 
ServiceModel 
SecurityCenter 
Microsoft 
aspnet 
Appv
```
#### **WMI:**

**Get-WmiObject** *-List -Namespace* "root"

## **Chapter 63: ActiveDirectory module**

This topic will introduce you to some of the basic cmdlets used within the Active Directory Module for PowerShell, for manipulating Users, Groups, Computers and Objects.

### **Section 63.1: Users**

Retrieve Active Directory User

Get-ADUser -Identity JohnSmith

Retrieve All Properties Associated with User

```
Get-ADUser -Identity JohnSmith -Properties *
```
Retrieve Selected Properties for User

Get-ADUser -Identity JohnSmith -Properties \* | **Select-Object** *-Property* sAMAccountName, Name, Mail

New AD User

```
New-ADUser -Name "MarySmith" -GivenName "Mary" -Surname "Smith" -DisplayName "MarySmith" -Path
"CN=Users,DC=Domain,DC=Local"
```
### **Section 63.2: Module**

```
#Add the ActiveDirectory Module to current PowerShell Session
Import-Module ActiveDirectory
```
### **Section 63.3: Groups**

Retrieve Active Directory Group

Get-ADGroup -Identity "My-First-Group" #Ensure if group name has space quotes are used

Retrieve All Properties Associated with Group

Get-ADGroup -Identity "My-First-Group" -Properties \*

Retrieve All Members of a Group

```
Get-ADGroupMember -Identity "My-First-Group" | Select-Object -Property sAMAccountName
Get-ADgroup "MY-First-Group" -Properties Members | Select -ExpandProperty Members
```
Add AD User to an AD Group

Add-ADGroupMember -Identity "My-First-Group" -Members "JohnSmith"

New AD Group

New-ADGroup -GroupScope Universal *-Name* "My-Second-Group"

### **Section 63.4: Computers**

Retrieve AD Computer

Get-ADComputer -Identity "JohnLaptop"

Retrieve All Properties Associated with Computer

Get-ADComputer -Identity "JohnLaptop" -Properties \*

Retrieve Select Properties of Computer

Get-ADComputer -Identity "JohnLaptop" -Properties \* | **Select-Object** *-Property* Name, Enabled

### **Section 63.5: Objects**

Retrieve an Active Directory Object

```
#Identity can be ObjectGUID, Distinguished Name or many more
Get-ADObject -Identity "ObjectGUID07898"
```
Move an Active Directory Object

```
Move-ADObject -Identity "CN=JohnSmith,OU=Users,DC=Domain,DC=Local" -TargetPath
"OU=SuperUser,DC=Domain,DC=Local"
```
Modify an Active Directory Object

```
Set-ADObject -Identity "CN=My-First-Group,OU=Groups,DC=Domain,DC=local" -Description "This is My
First Object Modification"
```
## **Chapter 64: SharePoint Module**

### **Section 64.1: Loading SharePoint Snap-In**

Loading the SharePoint Snapin can be done using the following:

**Add-PSSnapin** "Microsoft.SharePoint.PowerShell"

**This only works in the 64bit version of PowerShell.** If the window says "Windows PowerShell (x86)" in the title you are using the incorrect version.

If the Snap-In is already loaded, the code above will cause an error. Using the following will load only if necessary, which can be used in Cmdlets/functions:

```
if ((Get-PSSnapin "Microsoft.SharePoint.PowerShell" -ErrorAction SilentlyContinue) -eq $null)
{
     Add-PSSnapin "Microsoft.SharePoint.PowerShell"
}
```
Alternatively, if you start the SharePoint Management Shell, it will automatically include the Snap-In.

To get a list of all the available SharePoint Cmdlets, run the following:

**Get-Command** -Module Microsoft.SharePoint.PowerShell

### **Section 64.2: Iterating over all lists of a site collection**

Print out all list names and the item count.

```
$site = Get-SPSite -Identity https://mysharepointsite/sites/test
foreach ($web in $site.AllWebs)
{
     foreach ($list in $web.Lists)
     {
         # Prints list title and item count
         Write-Output "$($list.Title), Items: $($list.ItemCount)"
     }
}
$site.Dispose()
```
### **Section 64.3: Get all installed features on a site collection**

Get-SPFeature -Site https://mysharepointsite/sites/test

Get-SPFeature can also be run on web scope (-Web <WebUrl>), farm scope (-Farm) and web application scope (-WebApplication <WebAppUrl>).

#### **Get all orphaned features on a site collection**

Another usage of Get-SPFeature can be to find all features that have no scope:

```
Get-SPFeature -Site https://mysharepointsite/sites/test |? { $..Scope -eq $null )
```
## **Chapter 65: Introduction to Psake**

### **Section 65.1: Basic outline**

```
Task Rebuild -Depends Clean, Build {
    "Rebuild"
 }
Task Build {
    "Build"
 }
Task Clean {
    "Clean"
 }
Task default -Depends Build
```
### **Section 65.2: FormatTaskName example**

```
# Will display task as:
# -------- Rebuild --------
# -------- Build --------
FormatTaskName "-------- {0} --------"
# will display tasks in yellow colour:
# Running Rebuild
FormatTaskName {
param($taskName)
"Running $taskName" - foregroundcolor yellow
}
Task Rebuild -Depends Clean, Build {
"Rebuild"
}
Task Build {
"Build"
}
Task Clean {
"Clean"
}
Task default -Depends Build
```
### **Section 65.3: Run Task conditionally**

```
propreties {
   $is0k = $false}
# By default the Build task won't run, unless there is a param $true
Task Build -precondition { return $isOk } {
    "Build"
 }
```

```
Task Clean {
    "Clean"
 }
```
Task default -Depends Build

### **Section 65.4: ContinueOnError**

```
Task Build -depends Clean {
    "Build"
 }
Task Clean -ContinueOnError {
    "Clean"
     throw "throw on purpose, but the task will continue to run"
 }
```

```
Task default -Depends Build
```
# **Chapter 66: Introduction to Pester**

### **Section 66.1: Getting Started with Pester**

To get started with unit testing PowerShell code using the Pester-module, you need to be familiar with three keywords/commands:

- **Describe**: Defines a group of tests. All Pester test files needs at least one Describe-block.
- **It**: Defines an individual test. You can have multiple It-blocks inside a Describe-block.
- **Should**: The verify/test command. It is used to define the result that should be considered a successful test.

Sample:

```
Import-Module Pester
#Sample function to run tests against 
function Add-Numbers{
     param($a, $b)
     return [int]$a + [int]$b
}
#Group of tests
Describe "Validate Add-Numbers" {
         #Individual test cases
        It "Should add 2 + 2 to equal 4" {
             Add-Numbers 2 2 | Should Be 4
         }
         It "Should handle strings" {
             Add-Numbers "2" "2" | Should Be 4
         }
         It "Should return an integer"{
             Add-Numbers 2.3 2 | Should BeOfType Int32
         }
}
```
Output:

Describing Validate Add-Numbers  $[-]$  Should add 2 + 2 to equal 4 33ms [+] Should handle strings 19ms [+] Should return an integer 23ms

## **Chapter 67: Handling Secrets and Credentials**

In Powershell, to avoid storing the password in *clear text* we use different methods of encryption and store it as secure string. When you are not specifying a key or securekey, this will only work for the same user on the same computer will be able to decrypt the encrypted string if you're not using Keys/SecureKeys. Any process that runs under that same user account will be able to decrypt that encrypted string on that same machine.

### **Section 67.1: Accessing the Plaintext Password**

The password in a credential object is an encrypted [SecureString]. The most straightforward way is to get a [NetworkCredential] which does not store the password encrypted:

```
$credential = Get-Credential
$plainPass = $credential.GetNetworkCredential().Password
```
The helper method (.GetNetworkCredential()) only exists on [PSCredential] objects. To directly deal with a [SecureString], use .NET methods:

```
$bstr = [System.Runtime.InteropServices.Marshal]::SecureStringToBSTR($secStr)
$plainPass = [System.Runtime.InteropServices.Marshal]::PtrToStringAuto($bstr)
```
### **Section 67.2: Prompting for Credentials**

To prompt for credentials, you should almost always use the **[Get-Credential](https://technet.microsoft.com/en-us/library/hh849815.aspx)** cmdlet:

\$credential = **Get-Credential**

Pre-filled user name:

\$credential = **Get-Credential** -UserName 'myUser'

Add a custom prompt message:

\$credential = **Get-Credential** *-Message* 'Please enter your company email address and password.'

### **Section 67.3: Working with Stored Credentials**

To store and retrieve encrypted credentials easily, use PowerShell's built-in XML serialization (Clixml):

\$credential = **Get-Credential**

\$credential | **Export-CliXml** *-Path* 'C:\My\Path\cred.xml'

To re-import:

\$credential = **Import-CliXml** *-Path* 'C:\My\Path\cred.xml'

The important thing to remember is that by default this uses the Windows data protection API, and the key used to encrypt the password is specific to both the *user and the machine* that the code is running under.

**As a result, the encrypted credential cannot be imported by a different user nor the same user on a**

#### **different computer.**

By encrypting several versions of the same credential with different running users and on different computers, you can have the same secret available to multiple users.

By putting the user and computer name in the file name, you can store all of the encrypted secrets in a way that allows for the same code to use them without hard coding anything:

#### **Encrypter**

```
# run as each user, and on each computer
$credential = Get-Credential
$credential | Export-CliXml -Path "C:\My\Secrets\myCred_${env:USERNAME}_${env:COMPUTERNAME}.xml"
The code that uses the stored credentials:
```
\$credential = **Import-CliXml** *-Path* "C:\My\Secrets\myCred\_\${env:USERNAME}\_\${env:COMPUTERNAME}.xml"

The correct version of the file for the running user will be loaded automatically (or it will fail because the file doesn't exist).

### **Section 67.4: Storing the credentials in Encrupted form and Passing it as parameter when Required**

```
$username = "user1@domain.com"
$pwdTxt = Get-Content "C:\temp\Stored_Password.txt"
$securePwd = $pwdTxt | ConvertTo-SecureString
$credObject = New-Object System.Management.Automation.PSCredential -ArgumentList $username,
$securePwd
# Now, $credObject is having the credentials stored and you can pass it wherever you want.
## Import Password with AES
$username = "user1@domain.com"
$AESKey = Get-Content $AESKeyFilePath
$pwdTxt = Get-Content $SecurePwdFilePath
$securePwd = $pwdTxt | ConvertTo-SecureString -Key $AESKey
$credObject = New-Object System.Management.Automation.PSCredential -ArgumentList $username,
$securePwd
```
# Now, \$credObject is having the credentials stored with AES Key and you can pass it wherever you want.

# **Chapter 68: Security and Cryptography**

### **Section 68.1: Calculating a string's hash codes via .Net Cryptography**

Utilizing .Net System.Security.Cryptography.HashAlgorithm namespace to generate the message hash code with the algorithms supported.

\$example="Nobody expects the Spanish Inquisition."

```
#calculate
$hash=[System.Security.Cryptography.HashAlgorithm]::Create("sha256").ComputeHash(
[System.Text.Encoding]::UTF8.GetBytes($example))
```
#convert to hex [System.BitConverter]::ToString(\$hash)

```
#2E-DF-DA-DA-56-52-5B-12-90-FF-16-FB-17-44-CF-B4-82-DD-29-14-FF-BC-B6-49-79-0C-0E-58-9E-46-2D-3D
```
The "sha256" part was the hash algorithm used.

the - can be removed or change to lower case

```
#convert to lower case hex without '-'
[System.BitConverter]::ToString($hash).Replace("-","").ToLower()
```
#2edfdada56525b1290ff16fb1744cfb482dd2914ffbcb649790c0e589e462d3d

If base64 format was preferred, using base64 converter for output

```
#convert to base64
[Convert]::ToBase64String($hash)
```

```
#Lt/a2lZSWxKQ/xb7F0TPtILdKRT/vLZJeQwOWJ5GLT0=
```
# **Chapter 69: Signing Scripts**

### **Section 69.1: Signing a script**

Signing a script is done by using the **Set-AuthenticodeSignature**-cmdlet and a code-signing certificate.

```
#Get the first available personal code-signing certificate for the logged on user
$cert = @(Get-ChildItem -Path Cert:\CurrentUser\My -CodeSigningCert)[0]
```

```
#Sign script using certificate
Set-AuthenticodeSignature -Certificate $cert -FilePath c:\MyScript.ps1
```
You can also read a certificate from a .pfx-file using:

```
$cert = Get-PfxCertificate -FilePath "C:\MyCodeSigningCert.pfx"
```
The script will be valid until the certificate expires. If you use a timestamp-server during the signing, the script will continue to be valid after the certificate expires. It is also useful to add the trust chain for the certificate (including root authority) to help most computers trust the certificated used to sign the script.

```
Set-AuthenticodeSignature -Certificate $cert -FilePath c:\MyScript.ps1 -IncludeChain All -
TimeStampServer "http://timestamp.verisign.com/scripts/timstamp.dll"
```
It's recommended to use a timestamp-server from a trusted certificate provider like Verisign, Comodo, Thawte etc.

### **Section 69.2: Bypassing execution policy for a single script**

Often you might need to execute an unsigned script that doesn't comply with the current execution policy. An easy way to do this is by bypassing the execution policy for that single process. Example:

```
powershell.exe -ExecutionPolicy Bypass -File C:\MyUnsignedScript.ps1
```
Or you can use the shorthand:

```
powershell -ep Bypass C:\MyUnsignedScript.ps1
```
#### **Other Execution Policies:**

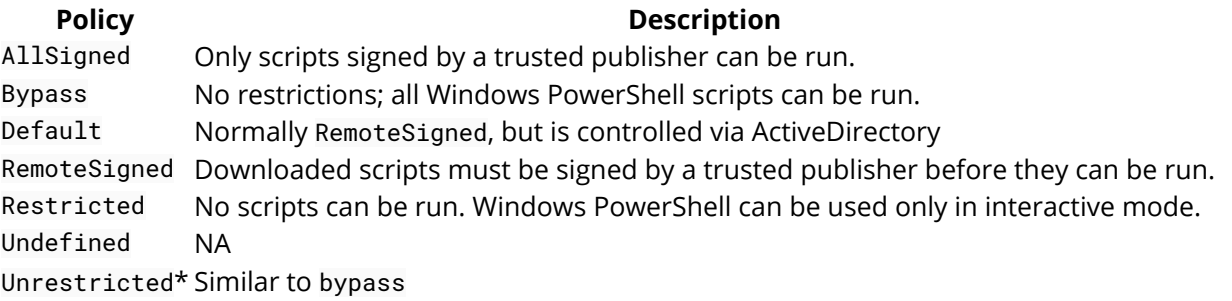

*Unrestricted\* Caveat: If you run an unsigned script that was downloaded from the Internet, you are prompted for permission before it runs.*

More Information available [here.](https://blog.netspi.com/15-ways-to-bypass-the-powershell-execution-policy/)

### **Section 69.3: Changing the execution policy using Set-**

### **ExecutionPolicy**

To change the execution policy for the default scope (LocalMachine), use:

**Set-ExecutionPolicy** AllSigned

To change the policy for a specific scope, use:

**Set-ExecutionPolicy** *-Scope* CurrentUser *-ExecutionPolicy* AllSigned

You can suppress the prompts by adding the *-Force* switch.

### **Section 69.4: Get the current execution policy**

Getting the effective execution policy for the current session:

```
PS> Get-ExecutionPolicy
RemoteSigned
```
List all effective execution policies for the current session:

```
PS> Get-ExecutionPolicy -List
```
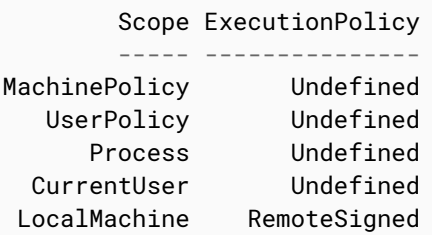

List the execution policy for a specific scope, ex. process:

```
PS> Get-ExecutionPolicy -Scope Process
Undefined
```
### **Section 69.5: Getting the signature from a signed script**

Get information about the Authenticode signature from a signed script by using the **Get-AuthenticodeSignature**cmdlet:

**Get-AuthenticodeSignature** .\MyScript.ps1 | **Format-List** \*

### **Section 69.6: Creating a self-signed code signing certificate for testing**

When signing personal scripts or when testing code signing it can be useful to create a self-signed code signing certificate.

```
Version \geq 5.0
```
Beginning with PowerShell 5.0 you can generate a self-signed code signing certificate by using the New-SelfSignedCertificate-cmdlet:

New-SelfSignedCertificate -FriendlyName "StackOverflow Example Code Signing" -CertStoreLocation

In earlier versions, you can create a self-signed certificate using the makecert.exe tool found in the .NET Framework SDK and Windows SDK.

A self-signed certificate will only be trusted by computers that have installed the certificate. For scripts that will be shared, a certificate from a trusted certificate authority (internal or trusted third-party) are recommended.

## **Chapter 70: Anonymize IP (v4 and v6) in text file with PowerShell**

Manipulating Regex for IPv4 and IPv6 and replacing by fake IP address in a readed log file

### **Section 70.1: Anonymize IP address in text file**

# Read a text file and replace the IPv4 and IPv6 by fake IP Address

```
# Describe all variables
$SourceFile = "C:\sourcefile.txt"
SIPV4File = "C:\IPV4.txt"$DestFile = "C:\ANONYM.txt"
$Regex_v4 = "\(\d{1,3}\.\d{1,3}\.\d{1,3}\.\d{1,3}\.\d{1,3}\).$Anonym_v4 = "XXX.XX.XXX.XX.XX''$Regex_y6 = "(([0-9A-Fa-f]{1,4};){7}[0-9A-Fa-f]{1,4})|(([0-9A-Fa-f]{1,4};){6};[0-9A-Fa-f]{1,4})f]{1,4})|(([0-9A-Fa-f]{1,4}:){5}:([0-9A-Fa-f]{1,4}:)?[0-9A-Fa-f]{1,4})|(([0-9A-Fa-
f]{1,4}:){4}:([0-9A-Fa-f]{1,4}:){0,2}[0-9A-Fa-f]{1,4})|(([0-9A-Fa-f]{1,4}:){3}:([0-9A-Fa-
f]{1,4}:){0,3}[0-9A-Fa-f]{1,4})|(([0-9A-Fa-f]{1,4}:){2}:([0-9A-Fa-f]{1,4}:){0,4}[0-9A-Fa-
f]{1,4})|(([0-9A-Fa-
f]{1,4}:){6}((b((25[0-5])|(1d{2})|(2[0-4]d)|(d{1,2}))b).){3}(b((25[0-5])|(1d{2})|(2[0-4]d)|(d{1,2})
)b))|(([0-9A-Fa-
f]{1,4}:){0,5}:((b((25[0-5])|(1d{2})|(2[0-4]d)|(d{1,2}))b).){3}(b((25[0-5])|(1d{2})|(2[0-4]d)|(d{1,
2}))b))|(::([0-9A-Fa-
f]{1,4}:){0,5}((b((25[0-5])|(1d{2})|(2[0-4]d)|(d{1,2}))b).){3}(b((25[0-5])|(1d{2})|(2[0-4]d)|(d{1,2
}))b))|([0-9A-Fa-f]{1,4}::([0-9A-Fa-f]{1,4}:){0,5}[0-9A-Fa-f]{1,4})|(::([0-9A-Fa-
f]{1,4}:){0,6}[0-9A-Fa-f]{1,4})|(([0-9A-Fa-f]{1,4}:){1,7}:))"
$Anonym_v6 = "YYYY:YYYY:YYYY:YYYY:YYYY:YYYY:YYYY:YYYY"
$SuffixName = "-ANONYM."
$AnonymFile = ($Parts[0] + $SuffixName + $Parts[1])# Replace matching IPv4 from sourcefile and creating a temp file IPV4.txt
Get-Content $SourceFile | Foreach-Object {$_ -replace $Regex_v4, $Anonym_v4} | Set-Content
$IPv4File
# Replace matching IPv6 from IPV4.txt and creating a temp file ANONYM.txt
Get-Content $IPv4File | Foreach-Object {$_ -replace $Regex_v6, $Anonym_v6} | Set-Content $DestFile
# Delete temp IPV4.txt file
Remove-Item $IPv4File
# Rename ANONYM.txt in sourcefile-ANONYM.txt
$Parts = $SourceFile.Split(".")
If (Test-Path $AnonymFile)
{
     Remove-Item $AnonymFile
    Rename-Item $DestFile -NewName $AnonymFile
     }
    Else
     {
     Rename-Item $DestFile -NewName $AnonymFile
}
```
## **Chapter 71: Amazon Web Services (AWS) Rekognition**

Amazon Rekognition is a service that makes it easy to add image analysis to your applications. With Rekognition, you can detect objects, scenes, and faces in images. You can also search and compare faces. Rekognition's API enables you to quickly add sophisticated deep learning-based visual search and image classification to your applications.

### **Section 71.1: Detect Image Labels with AWS Rekognition**

```
$BucketName = 'trevorrekognition'
$FileName = 'kitchen.jpg'
New-S3Bucket -BucketName $BucketName
Write-S3Object -BucketName $BucketName -File $FileName
$REKResult = Find-REKLabel -Region us-east-1 -ImageBucket $BucketName -ImageName $FileName
```
\$REKResult.Labels

After running the script above, you should have results printed in your PowerShell host that look something similar to the following:

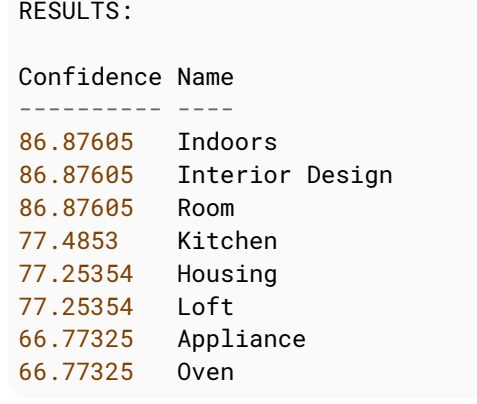

Using the AWS PowerShell module in conjunction with the AWS Rekognition service, you can detect labels in an image, such as identifying objects in a room, attributes about photos you took, and the corresponding confidence level that AWS Rekognition has for each of those attributes.

The Find-REKLabel command is the one that enables you to invoke a search for these attributes / labels. While you can provide image content as a byte array during the API call, a better method is to upload your image files to an AWS S3 Bucket, and then point the Rekognition service over to the S3 Objects that you want to analyze. The example above shows how to accomplish this.

### **Section 71.2: Compare Facial Similarity with AWS Rekognition**

```
$BucketName = 'trevorrekognition'
### Create a new AWS S3 Bucket
New-S3Bucket -BucketName $BucketName
### Upload two different photos of myself to AWS S3 Bucket
Write-S3Object -BucketName $BucketName -File myphoto1.jpg
Write-S3Object -BucketName $BucketName -File myphoto2.jpg
```

```
### Perform a facial comparison between the two photos with AWS Rekognition
$Comparison = @{ SourceImageBucket = $BucketName
     TargetImageBucket = $BucketName
     SourceImageName = 'myphoto1.jpg'
     TargetImageName = 'myphoto2.jpg'
     Region = 'us-east-1'
}
$Result = Compare-REKFace @Comparison
$Result.FaceMatches
```
The example script provided above should give you results similar to the following:

Face Similarity ---- ---------- Amazon.Rekognition.Model.ComparedFace 90

The AWS Rekognition service enables you to perform a facial comparison between two photos. Using this service is quite straightforward. Simply upload two image files, that you want to compare, to an AWS S3 Bucket. Then, invoke the Compare-REKFace command, similar to the example provided above. Of course, you'll need to provide your own, globally-unique S3 Bucket name and file names.
## **Chapter 72: Amazon Web Services (AWS) Simple Storage Service (S3)**

#### **Parameter Details**

BucketName The name of the AWS S3 bucket that you are operating on. CannedACLName The name of the built-in (pre-defined) Access Control List (ACL) that will be associated with the S3 bucket. File The name of a file on the local filesystem that will be uploaded to an AWS S3 Bucket.

This documentation section focuses on developing against the Amazon Web Services (AWS) Simple Storage Service (S3). S3 is truly a simple service to interact with. You create S3 "buckets" which can contain zero or more "objects." Once you create a bucket, you can upload files or arbitrary data into the S3 bucket as an "object." You reference S3 objects, inside of a bucket, by the object's "key" (name).

### **Section 72.1: Create a new S3 Bucket**

New-S3Bucket -BucketName trevor

The Simple Storage Service (S3) bucket name must be globally unique. This means that if someone else has already used the bucket name that you want to use, then you must decide on a new name.

### **Section 72.2: Upload a Local File Into an S3 Bucket**

```
Set-Content -Path myfile.txt -Value 'PowerShell Rocks'
Write-S3Object -BucketName powershell -File myfile.txt
```
Uploading files from your local filesystem into AWS S3 is easy, using the Write-S3Object command. In its most basic form, you only need to specify the -BucketName parameter, to indicate which S3 bucket you want to upload a file into, and the -File parameter, which indicates the relative or absolute path to the local file that you want to upload into the S3 bucket.

## **Section 72.3: Delete a S3 Bucket**

```
Get-S3Object -BucketName powershell | Remove-S3Object -Force
Remove-S3Bucket -BucketName powershell -Force
```
In order to remove a S3 bucket, you must first remove all of the S3 objects that are stored inside of the bucket, provided you have permission to do so. In the above example, we are retrieving a list of all the objects inside a bucket, and then piping them into the Remove-S3Object command to delete them. Once all of the objects have been removed, we can use the Remove-S3Bucket command to delete the bucket.

# **Credits**

Thank you greatly to all the people from Stack Overflow Documentation who helped provide this content, more changes can be sent to [web@petercv.com](mailto:web@petercv.com) for new content to be published or updated

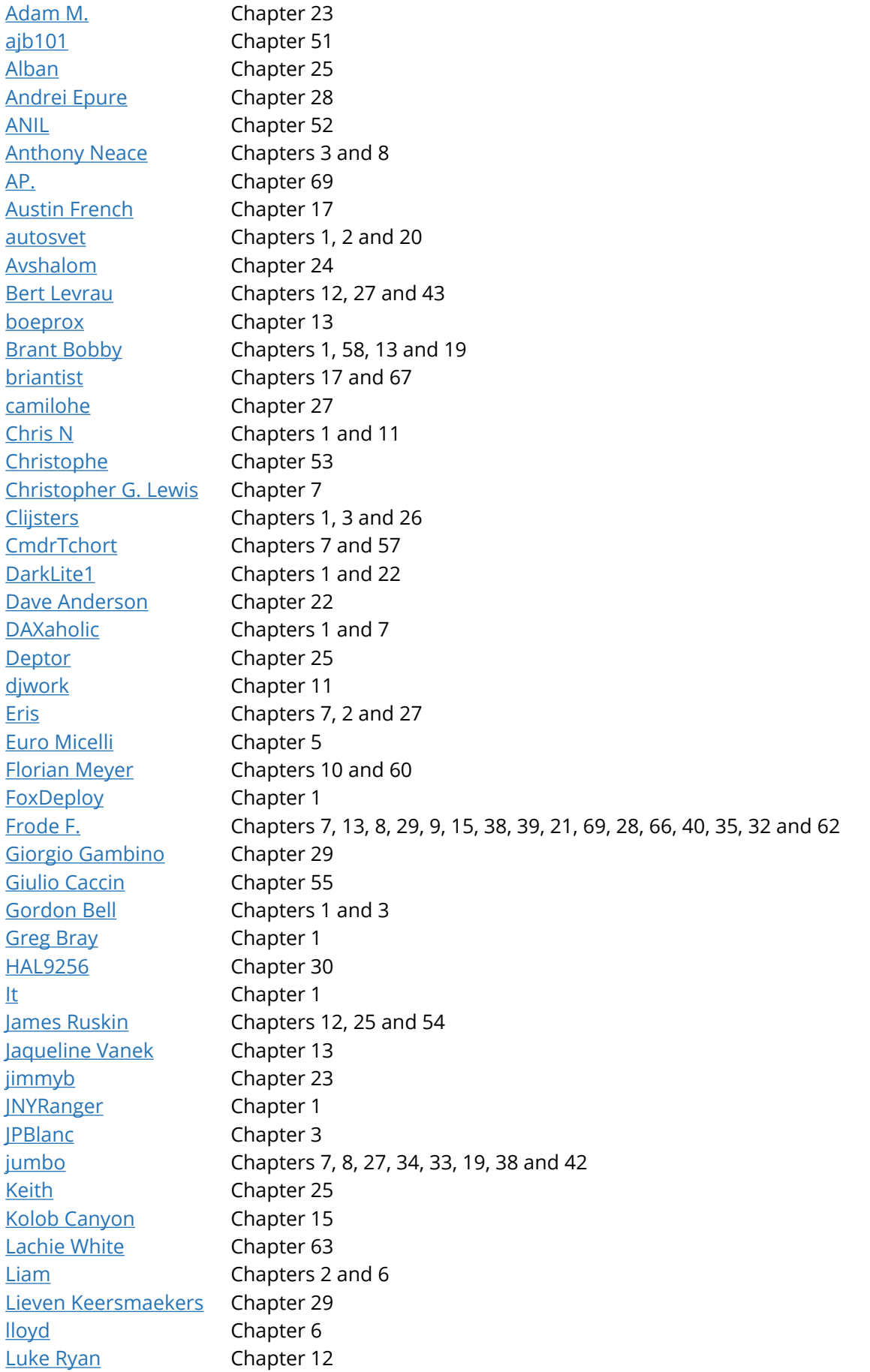

[Madniz](https://stackoverflow.com/users/5249060/) Chapter 39 [Mark Wragg](https://stackoverflow.com/users/2796058/) Chapters 1, 3 and 56 [Mathieu Buisson](https://stackoverflow.com/users/3810178/) Chapters 1 and 11 [mattnicola](https://stackoverflow.com/users/4022830/) Chapters 26 and 39 [megamorf](https://stackoverflow.com/users/3151055/) Chapters 11, 24 and 22 [Mert Gülsoy](https://stackoverflow.com/users/745049/) Chapter 13 [Mike Shepard](https://stackoverflow.com/users/36429/) Chapter 14 [miken32](https://stackoverflow.com/users/1255289/) Chapter 6 [Moerwald](https://stackoverflow.com/users/6270170/) Chapters 24 and 19 [motcke](https://stackoverflow.com/users/3026851/) Chapter 17 [Mrk](https://stackoverflow.com/users/2031552/) Chapter 1 [niksofteng](https://stackoverflow.com/users/1440057/) Chapters 12 and 41 [NooJ](https://stackoverflow.com/users/3205561/) Chapters 23 and 70 [Poorkenny](https://stackoverflow.com/users/1303657/) Chapters 1, 43 and 44 [Prageeth Saravanan](https://stackoverflow.com/users/5212566/) Chapters 2, 47 and 16 [Ranadip Dutta](https://stackoverflow.com/users/4831435/) Chapters 13, 67, 21 and 10 [RapidCoder](https://stackoverflow.com/users/559306/) Chapter 54 [Raziel](https://stackoverflow.com/users/1244910/) Chapter 64 [restless1987](https://stackoverflow.com/users/5088946/) Chapters 2 and 9 [Richard](https://stackoverflow.com/users/2215029/) Chapters 7, 12, 26, 29 and 49 [Roman](https://stackoverflow.com/users/1361460/) Chapters 7, 65 and 19 [Rowshi](https://stackoverflow.com/users/2056247/) Chapter 29 [Sam Martin](https://stackoverflow.com/users/336783/) Chapters 1, 24, 30, 66, 45 and 59 [Schwarzie2478](https://stackoverflow.com/users/1157051/) Chapter 58 [SeeuD1](https://stackoverflow.com/users/3288649/) Chapter 7 [ShaneC](https://stackoverflow.com/users/2191599/) Chapter 24 [StephenP](https://stackoverflow.com/users/3594883/) Chapter 7 [Steve K](https://stackoverflow.com/users/2020820/) Chapter 2 [TessellatingHeckler](https://stackoverflow.com/users/478656/) Chapters 7 and 12 [th1rdey3](https://stackoverflow.com/users/1682148/) Chapter 1 [TheIncorrigible1](https://stackoverflow.com/users/8188846/) Chapter 7 [tjrobinson](https://stackoverflow.com/users/12124/) Chapter 1 [TravisEz13](https://stackoverflow.com/users/2658816/) Chapters 1, 8, 5, 12, 26, 21, 6, 10, 48, 36, 14 and 4 [Trevor Sullivan](https://stackoverflow.com/users/189198/) Chapters 18, 61, 14, 50, 72 and 71 [Venkatakrishnan](https://stackoverflow.com/users/7057983/) Chapter 31 [VertigoRay](https://stackoverflow.com/users/615422/) Chapters 7 and 46 [void](https://stackoverflow.com/users/1029287/) Chapter 9 [vonPryz](https://stackoverflow.com/users/503046/) Chapter 1 [W1M0R](https://stackoverflow.com/users/755405/) Chapter 37 [Xalorous](https://stackoverflow.com/users/4446881/) Chapters 1, 12 and 40 [Xenophane](https://stackoverflow.com/users/812022/) Chapter 17 [xvorsx](https://stackoverflow.com/users/1355726/) Chapter 13 [xXhRQ8sD2L7Z](https://stackoverflow.com/users/551834/) Chapter 21 [YChi Lu](https://stackoverflow.com/users/4551050/) Chapters 30 and 68

## **You may also like**

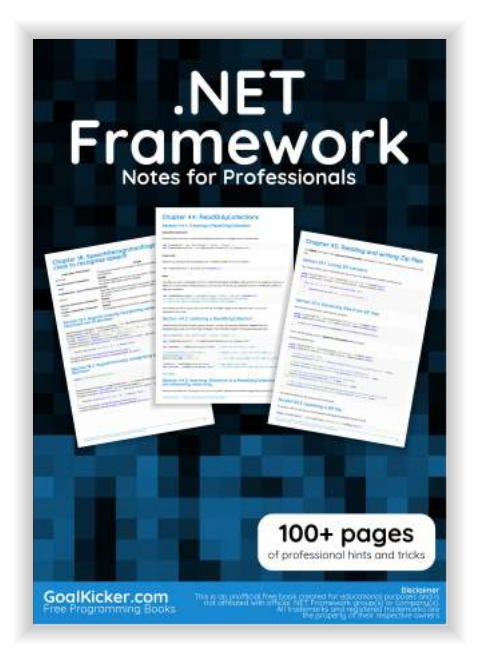

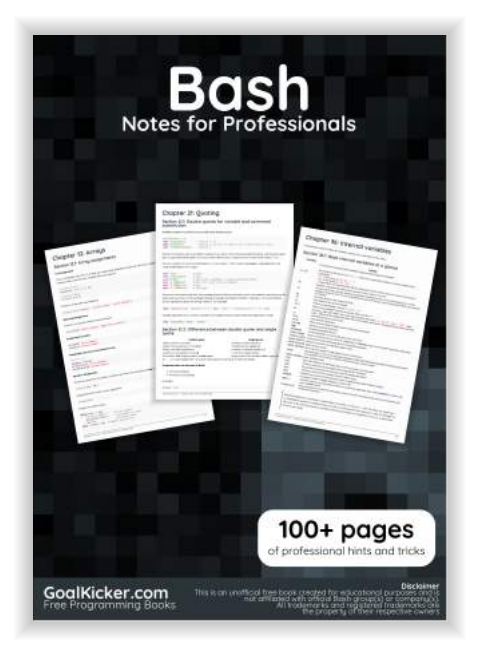

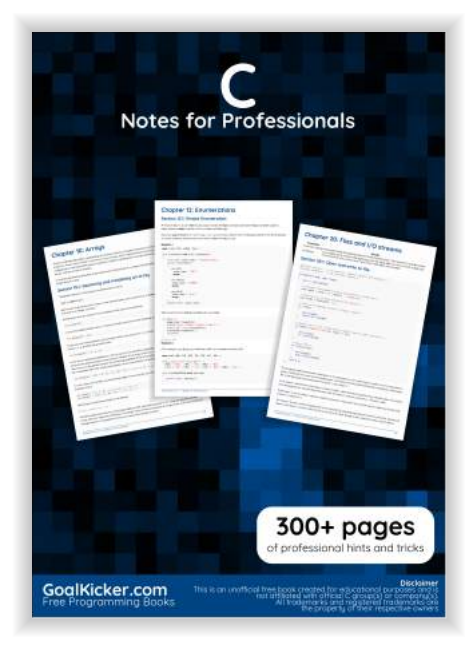

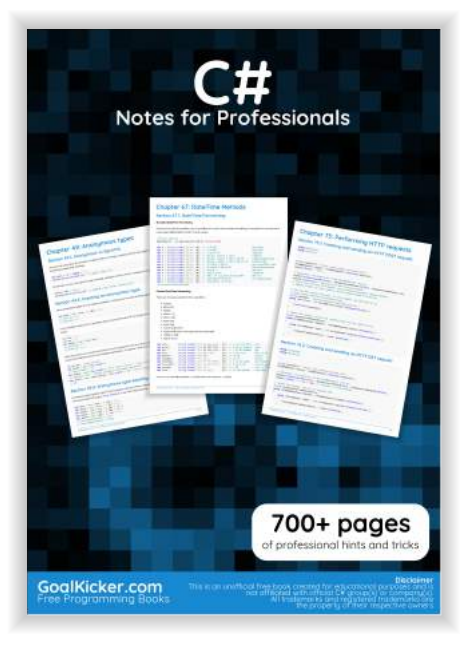

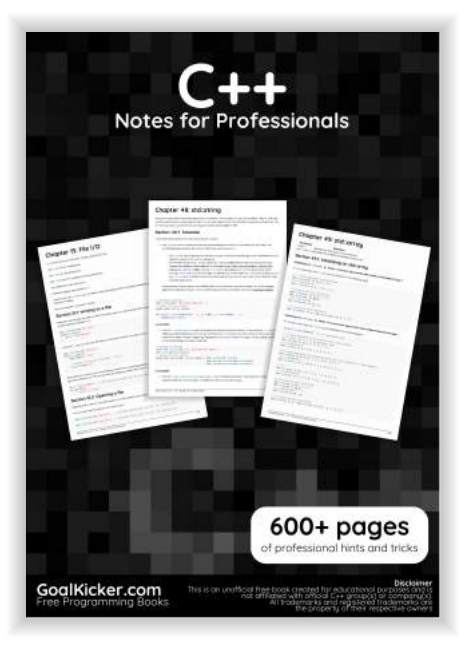

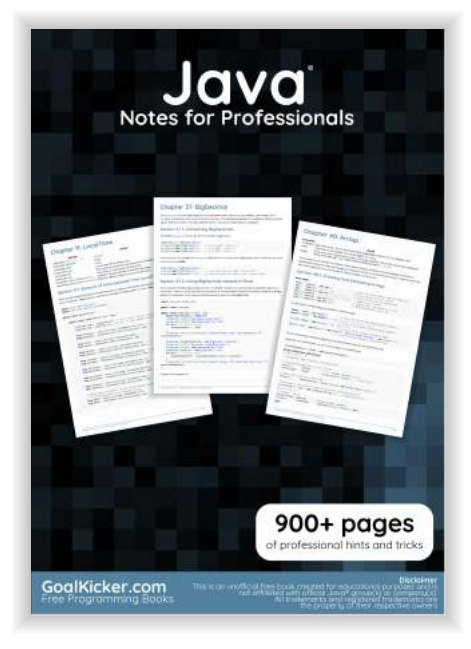

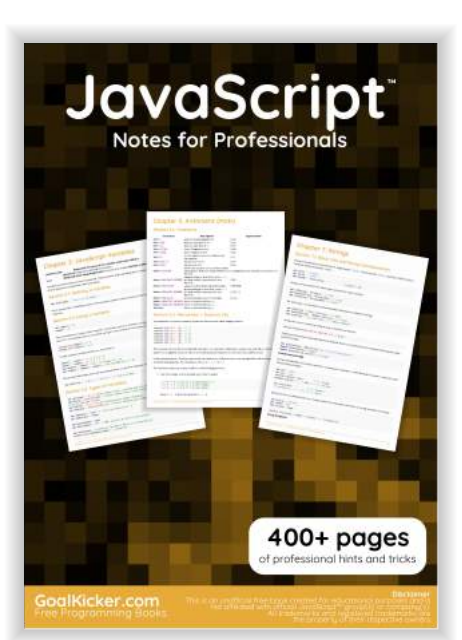

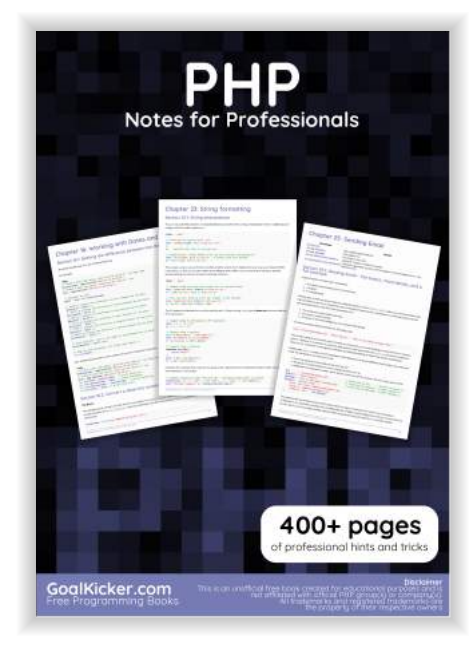

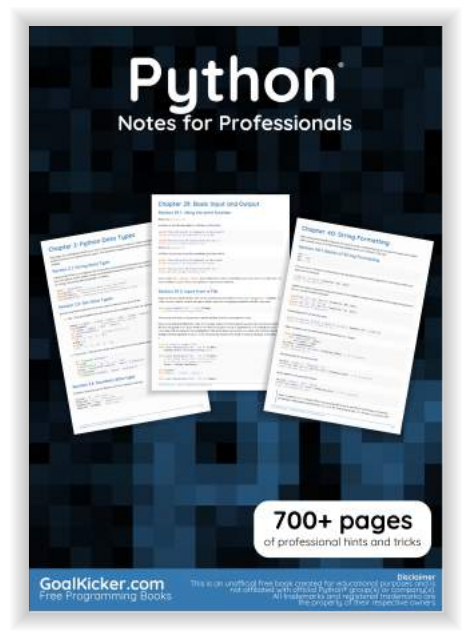